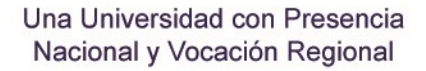

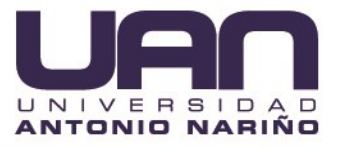

**Plataforma web para la gestión y prevención de accidentes de trabajo para la Empresa CRM Publicidad SAS (CRM SOGA)**

> **Camilo Ospina Molano Juan Sebastian Valencia Londoño**

**universidad Antonio Nariño Facultad de Ingeniería de Sistemas Bogotá, Colombia 2020**

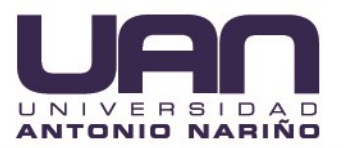

**Plataforma web para la gestión y prevención de accidentes de trabajo para la empresa CRM Publicidad SAS (CRM SOGA)**

# **Camilo Ospina Molano Juan Sebastian Valencia Londoño**

Tesis de grado presentada como requisito para optar al título de: **Ingeniero de Sistemas y Computación**

**Director(a):**

PhD Juan Camilo Ramírez

## **Asesor Metodológico:**

Rosalba Cruz Cepeda Licenciada en Educación

**Tipo de Proyecto:**

Desarrollo de software

**Universidad Antonio Nariño Facultad de Ingeniería de Sistemas Bogotá, Colombia 2020**

<u>e de la provincia de la provincia de la provincia de la provincia de la provincia de la provincia de la provi</u>

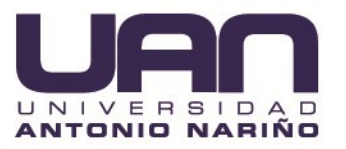

## <span id="page-2-0"></span>**TABLA DE CONTENIDO**

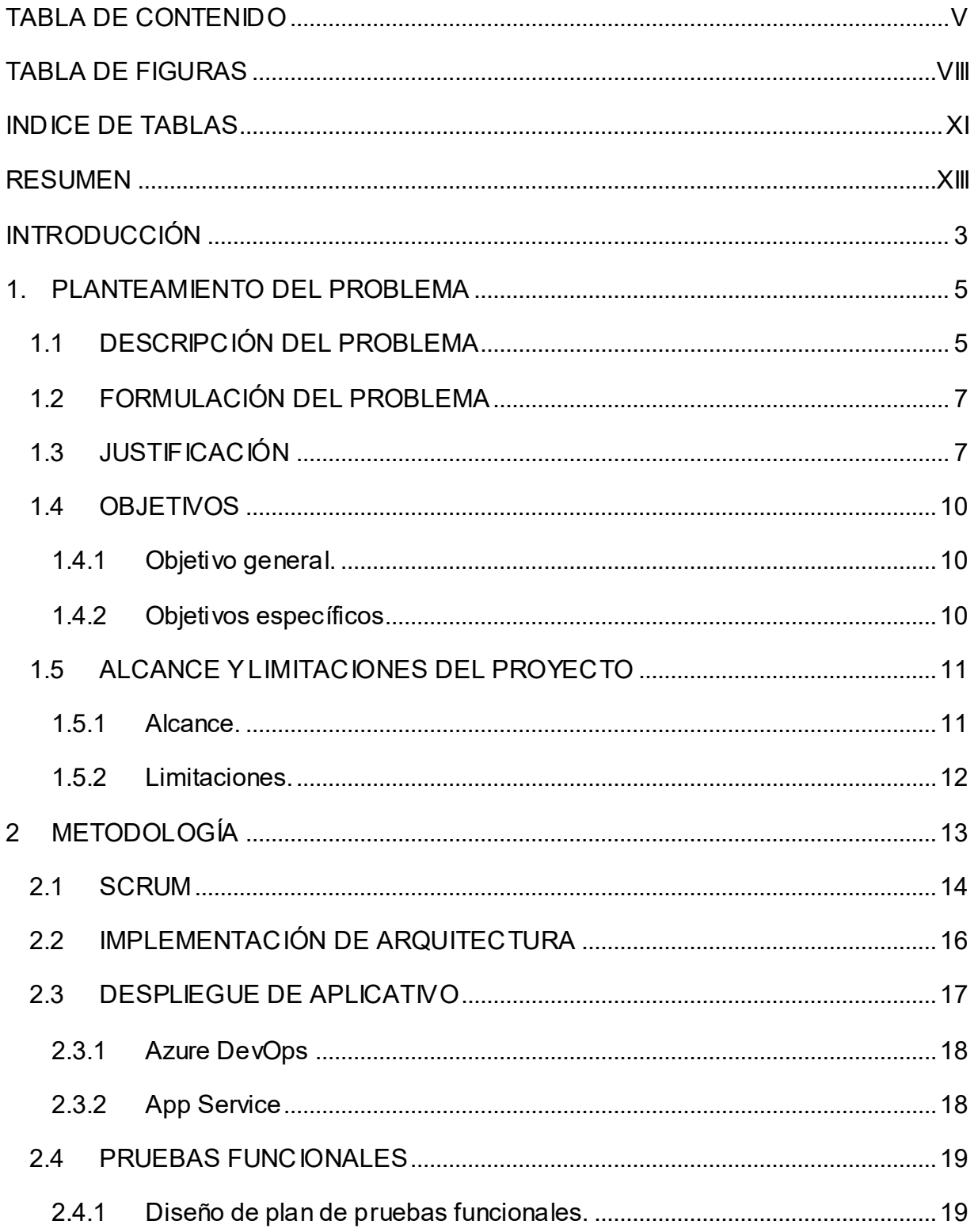

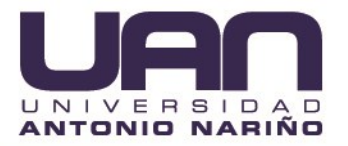

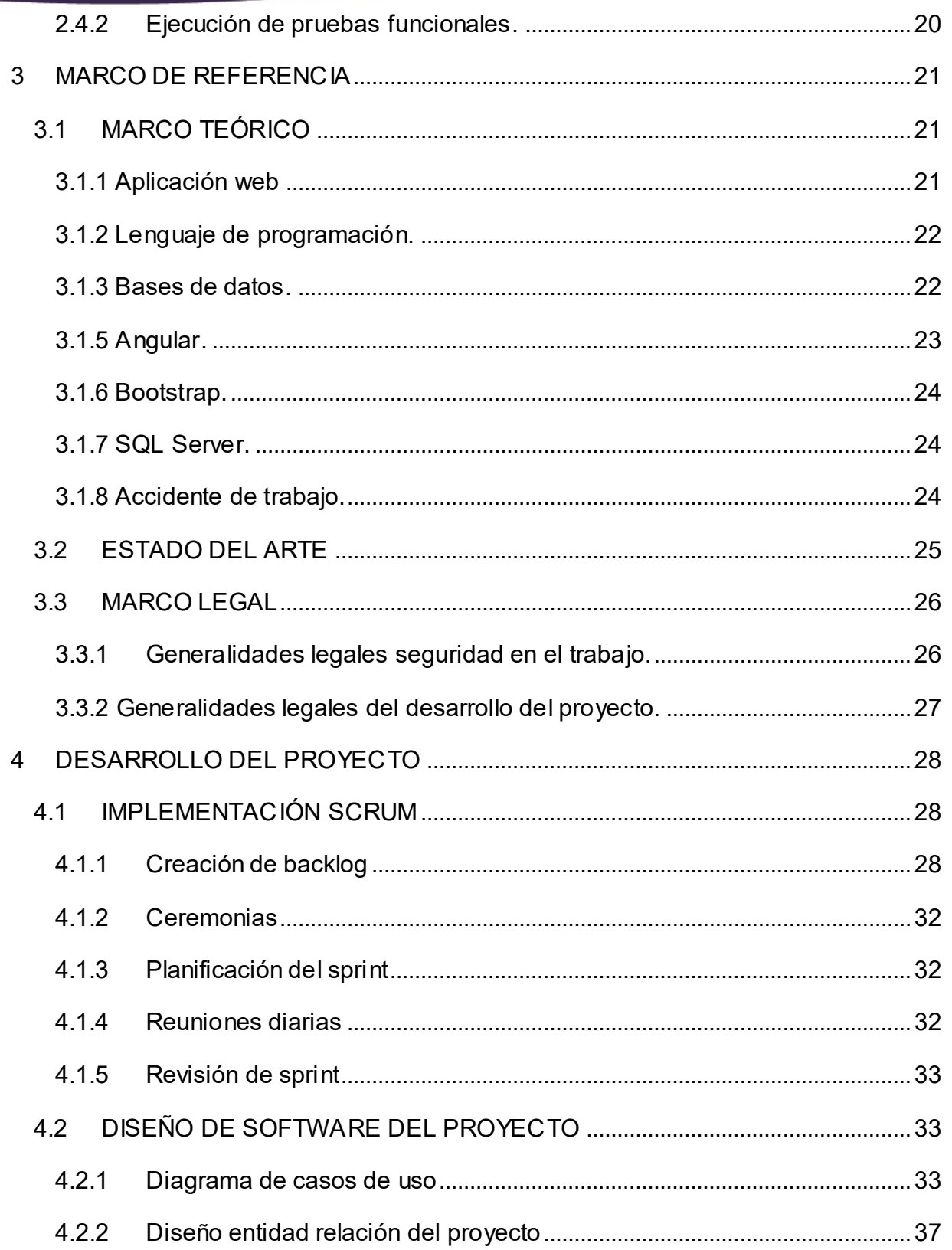

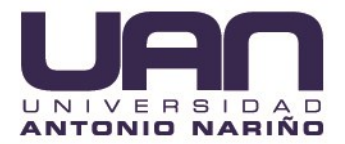

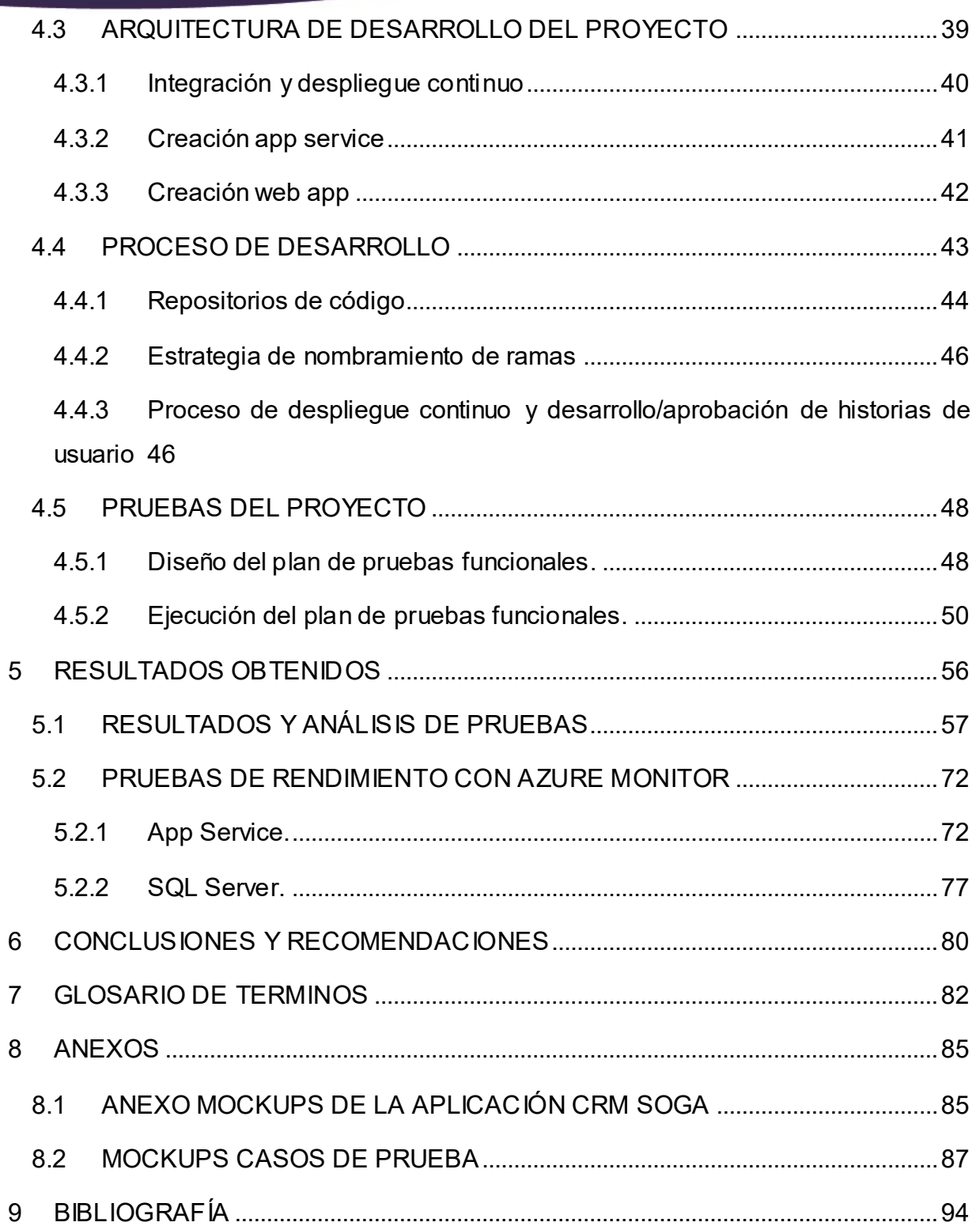

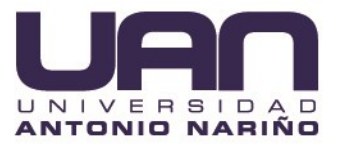

## **TABLA DE FIGURAS**

<span id="page-5-0"></span>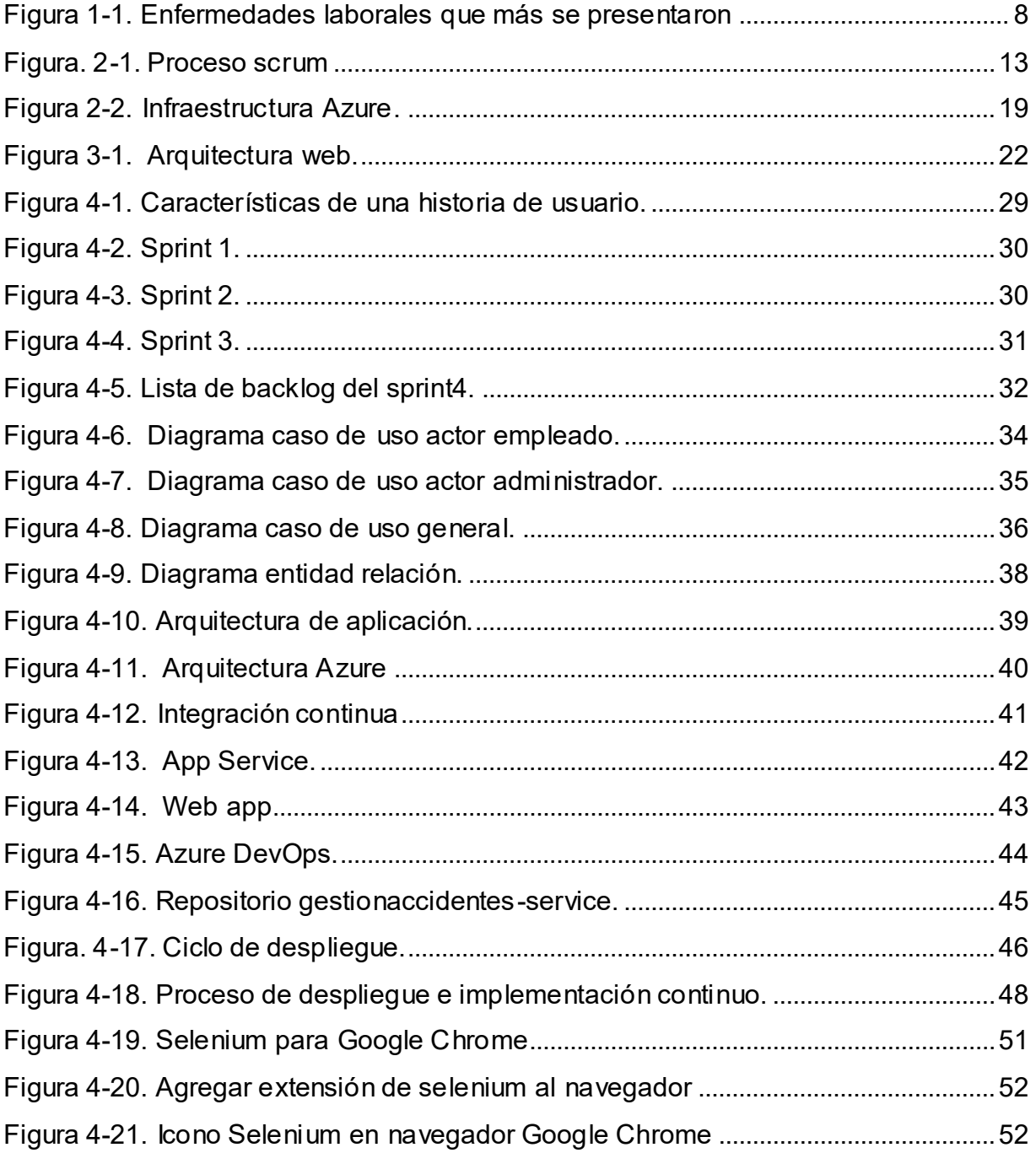

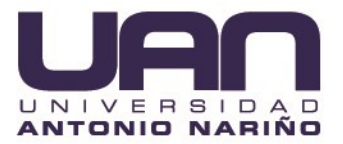

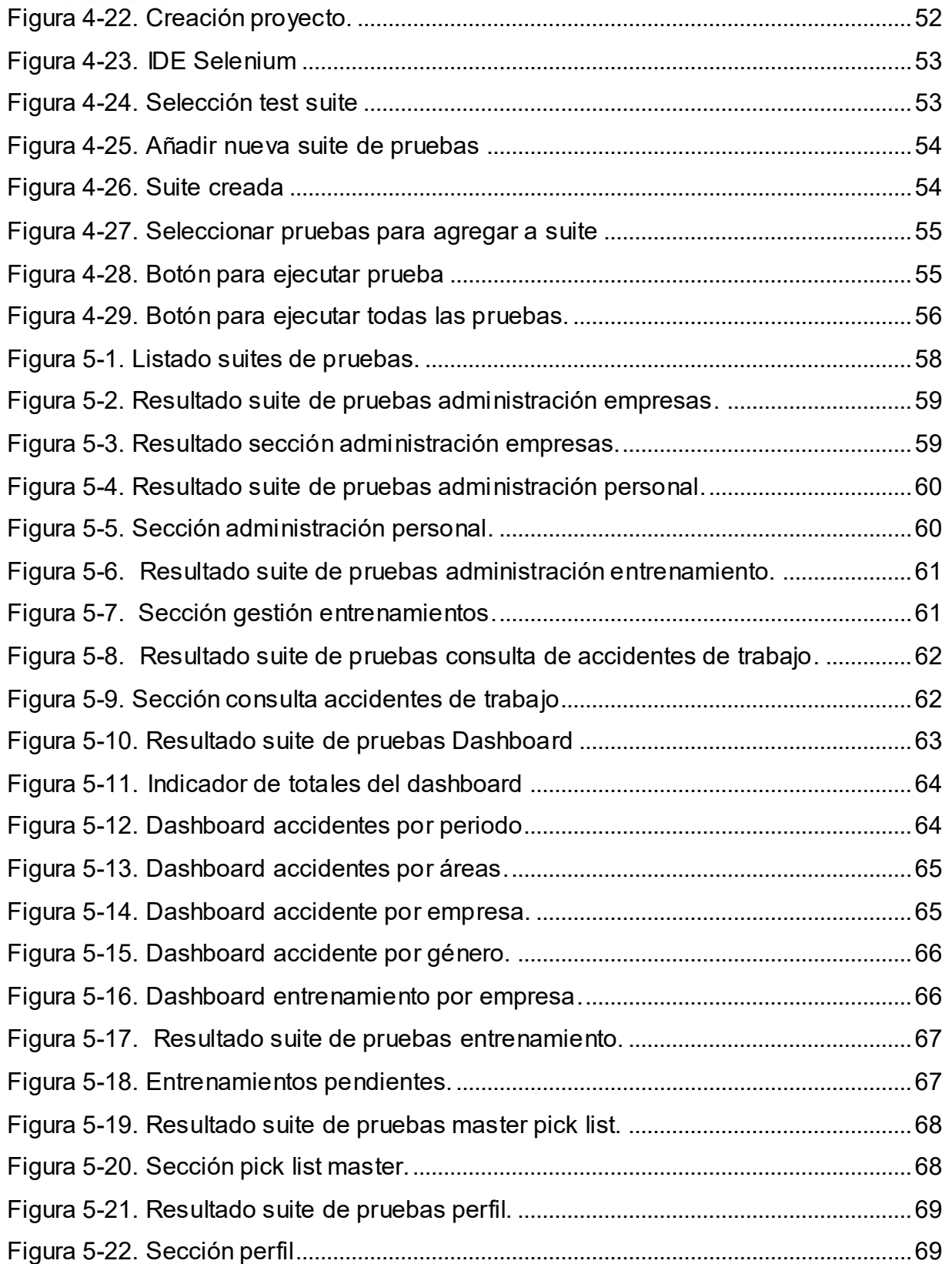

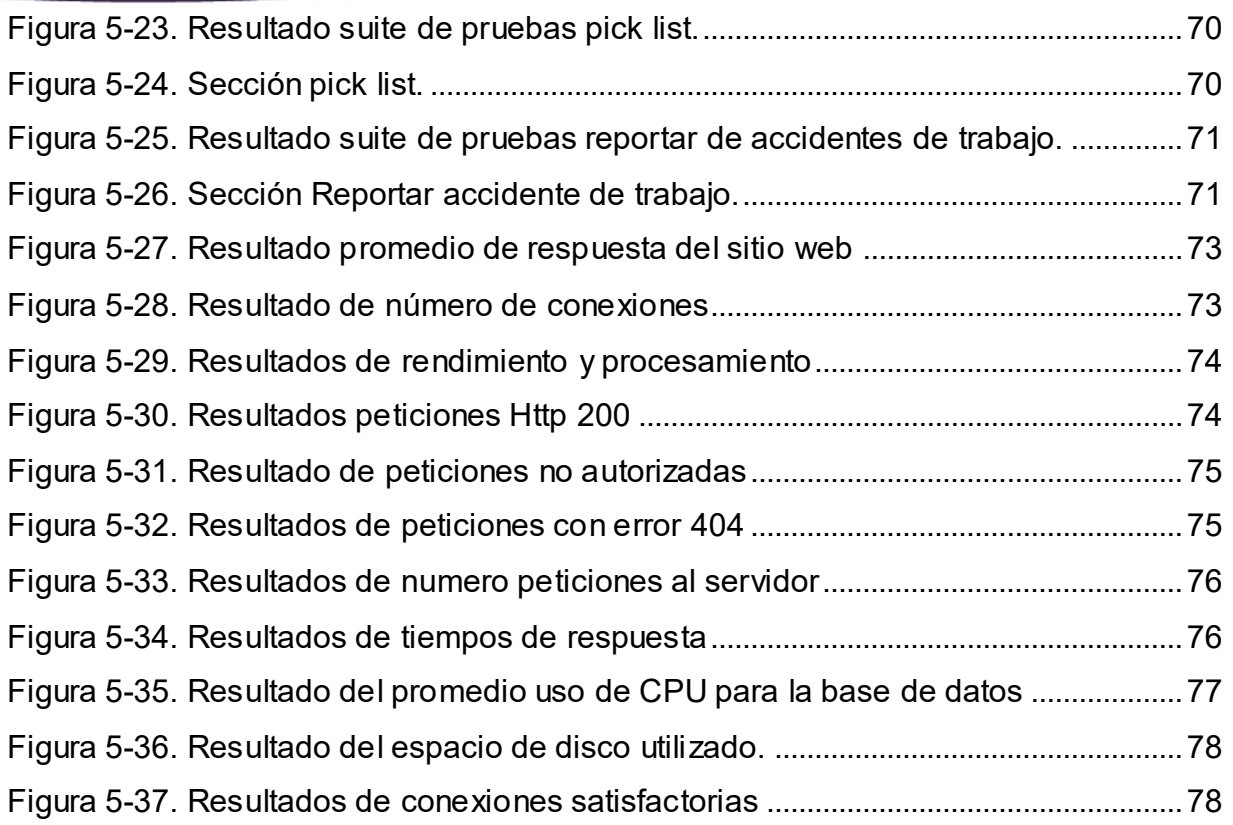

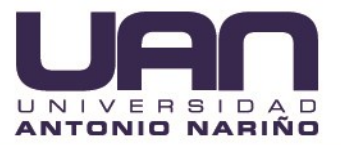

## **INDICE DE TABLAS**

<span id="page-8-0"></span>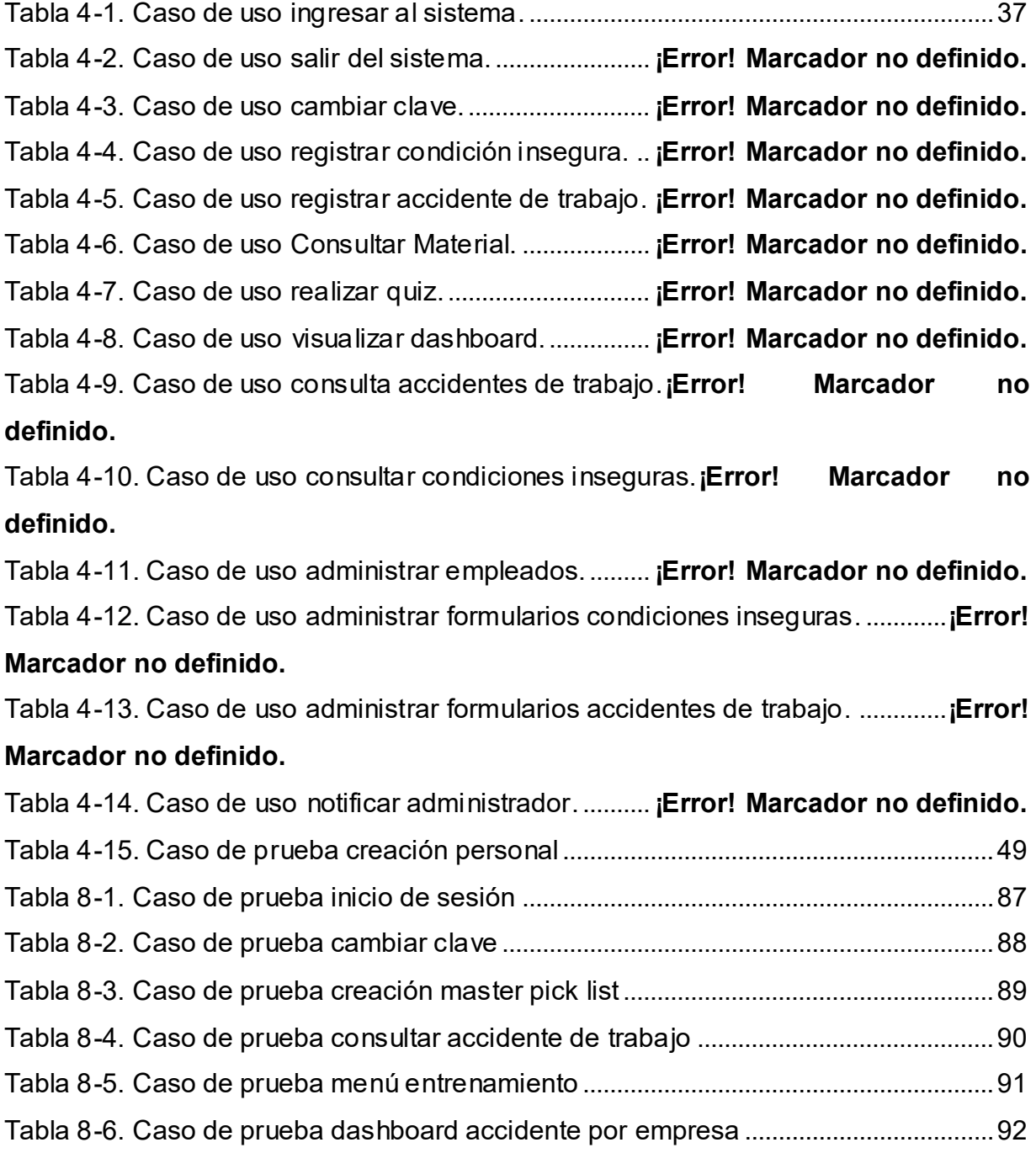

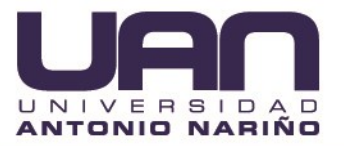

## **TÍTULO DEL TRABAJO DE GRADO**

PLATAFORMA WEB PARA LA GESTIÓN Y PREVENCIÓN DE ACCIDENTES DE TRABAJO PARA LA EMPRESA CRM PUBLICIDAD SAS

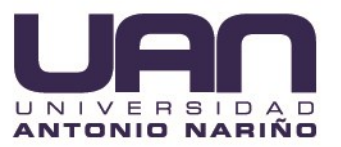

## **RESUMEN**

<span id="page-10-0"></span>CRM PUBLICIDAD SAS es una empresa de servicios temporales de personal dirigidos a prestar servicios de mano de obra calificada y no calificada para industrias como construcción, manufactura, petrolera, vigilancia, servicios de aseo y servicios en general. Durante sus casi 10 años de experiencia ha identificado que uno de los aspectos a mejorar que entregan un valor agregado a sus clientes es la promoción y socialización de temas de seguridad en el trabajo a sus empleados y la reducción de incapacidades de accidentes laborales debido a que estos generan reducciones importantes en la productividad de sus clientes. Teniendo en cuenta lo anterior, se hace necesario contar con una herramienta que permita involucrar activamente al empleado en temas de seguridad en el trabajo, prevención de accidentes y relacionar las capacitaciones de este con los accidentes reportados. El objetivo del presente trabajo de grado, fue el desarrollo de una aplicación Web que permitiera, de un lado registrar el material de capacitación en temas de seguridad en el trabajo y por otro lado convertir al empleado en un observador de condiciones inseguras. Así mismo, brindar al empleador la posibilidad de relacionar la promoción de estos temas con los accidentes en el trabajo. Este desarrollo se realizó durante un periodo de 4 meses y se utilizó la metodología ágil SCRUM.

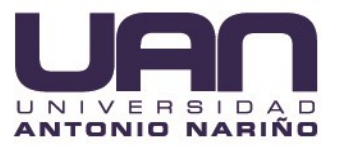

#### **INTRODUCCIÓN**

<span id="page-11-0"></span>CRM PUBLICIDAD SAS es una empresa que se caracteriza por brindar servicios temporales de personal de alta calidad a sus clientes, donde la prioridad es aumentar la productividad de estos y asegurar un buen ambiente de trabajo para sus colaboradores.

Prevenir riesgos laborales es supremamente importante en una empresa, su debida implementación y ejecución contribuye no solo a erradicar accidentes laborales, sino también a facilitar el trabajo en unos términos de seguridad. Su buena promoción, gestión y realización permiten un buen funcionamiento de la empresa en un entorno seguro, así como una optimización en cuanto a la productividad y sostenibilidad de la empresa (Scielo, 2016). Esto no es ajeno para CRM PUBLICIDAD se han detectado que los accidentes de trabajo reducen el porcentaje de productividad de los clientes, debido a que, en gran parte de los casos, las capacitaciones para realizar las actividades son extensas, debido a esto los puestos o roles son difíciles de cubrir, provocando atrasos y/o limitación de la producción.

Debido a lo anterior la empresa propuso desarrollar una aplicación Web para relacionar la promoción en la prevención de condiciones inseguras y accidentes de trabajo, con su gestión, permitir que los trabajadores obtengan claridad sobre los temas de seguridad y salud en el trabajo en el trabajo, además, puedan ser partícipes de su prevención y por parte de la empresa que pueda gestionar condiciones efectivas, detectar patrones y tendencias sobre estas, lo que permitirá reducir las condiciones inseguras y accidentes de trabajo (Camara de Comercio de Bogota, 2016).

Este proyecto se estructuró de la siguiente manera: en el capítulo 1 se planteó el problema a resolver, se justificó, se definieron los objetivos y el alcance del proyecto;

3

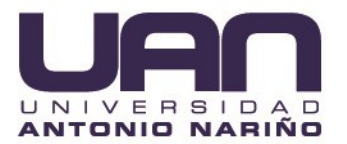

En el capítulo 2 se describe la metodología SCRUM que se va a utilizar para el desarrollo del software; el capítulo 3 contiene el marco teórico, los antecedentes y el marco legal; En el capítulo 4 se incluye el desarrollo del proyecto, donde se describen las actividades que se planearon para el desarrollo del proyecto; En el capítulo 5 se incluyen los resultados obtenidos; En el capítulo 6 se describen las conclusiones del desarrollo del proyecto y recomendaciones, además aparecen términos importantes en el glosario y las referencias bibliográficas citadas en el documento.

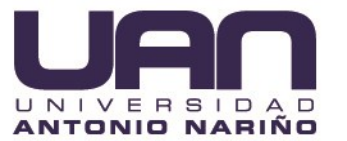

#### **1. PLANTEAMIENTO DEL PROBLEMA**

#### <span id="page-13-1"></span><span id="page-13-0"></span>**1.1 DESCRIPCIÓN DEL PROBLEMA**

CRM PUBLICIDAD SAS es una empresa de servicios integrales con más de 10 años de experiencia, ubicada en la ciudad de Bogotá cuyo principal eje de trabajo es el outsourcing de personal, caracterizándose por su calidad y excelencia en la selección de personal, llegando a tener entre sus filas aproximadamente hasta 500 empleados, el control sobre las actividades de este y su administración. Dentro de toda su trayectoria ha evidenciado la importancia de potenciar su crecimiento y optimizar los servicios prestados a diferentes compañías y consecuentemente ha identificado que el valor agregado más importante con el que puede contar es la reducción de condiciones inseguras y accidentes de trabajo que conllevan el desarrollo de las diferentes actividades prestadas.

Es de gran importancia conocer los posibles riesgos, que van desde un suelo mojado, golpes con estanterías o armarios, hasta accidentes de contacto eléctrico, incendios o caídas de alturas; debido a esto, se debe crear conciencia de cómo y cuándo se pueden afectar a los trabajadores de una empresa. Se ha detectado un significativo aumento en los accidentes de trabajo y consecuentemente una reducción en la productividad de sus clientes. La empresa, realizó una investigación con el departamento de seguridad en el trabajo y así mismo la ARL donde evidenciaron que la mayoría de los empleados desconocen sobre temas de prevención de accidentes de trabajo y si bien se realizan capacitaciones y socializaciones periódicas, ellos de un lado no le dan la importancia necesaria a la prevención de actos inseguros presentados por ellos y los demás compañeros de trabajo. Por otra parte, no se logran distinguir los posibles riesgos en el área de trabajo. Así mismo la empresa no cuenta

5

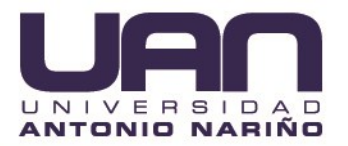

con un sistema de seguimiento que le permita llevar un control sobre las condiciones inseguras y los accidentes de trabajo de sus empleados.

Teniendo en cuenta lo anterior, se hace necesario implementar medidas que reduzcan y eviten los riesgos, protegiendo así la seguridad y la salud de los trabajadores. Asimismo, es importante involucrar de manera activa a los trabajadores de la empresa, de tal manera que se garantice la comunicación y promoción de estos temas y de tal manera lograr gestión adecuada de cada una de las condiciones que podrían desencadenar un riesgo para la compañía. Adicional a esto, es importante crear un sentido de pertenencia en cada uno de los empleados, que les permita no solo estar atentos a las condiciones inseguras que ellos mismos puedan presenciar, sino que también sirvan de observadores hacia los demás y en dado caso puedan dar instrucciones precisas y reportar ante el departamento de seguridad de la compañía estas condiciones y dejar registro de ello.

A pesar de que existen regulaciones en términos de seguridad y salud en el trabajo, la mayoría de las empresas se limitan simplemente a dar una charla al trabajador en su inducción y en ocasiones son las mismas ARL que brindan estas capacitaciones, pero muy pocas veces con control alguno, lo cual termina por afectar directamente los indicadores de accidentes de trabajo y suspensiones de trabajo, lo que finalmente termina por afectar la productividad de la empresa y su sostenibilidad. En el caso particular de CRM PUBLICIDAD SAS, se cuenta con los mecanismos formales tanto de capacitación, prevención y manejo de accidentes de trabajo, sin embargo, no se cuenta con una herramienta que permita correlacionar las condiciones inseguras y accidentes de trabajo con la promoción de estos temas en la empresa, ni mucho menos la gestión sobre estas condiciones que permita evaluar patrones y tendencias ayudando de esta manera a reducirlas y prevenirlas efectivamente.

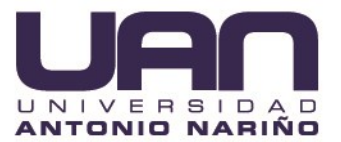

## <span id="page-15-0"></span>**1.2 FORMULACIÓN DEL PROBLEMA**

La implementación de un aplicativo web para la empresa CRM PUBLICIDAD SAS, permite que los trabajadores conozcan y prevengan condiciones inseguras y accidentes de trabajo, todo esto gracias a que se cuenta con un conocimiento previo y mayor claridad de estos temas por parte de los trabajadores y adicional a ello el empleado es participe activo sirviendo como observador de comportamientos inseguros de los demás empleados y reconociendo factores de riesgo.

#### <span id="page-15-1"></span>**1.3 JUSTIFICACIÓN**

De acuerdo a la Organización Mundial del Trabajo (OIT), fallece un empleado cada 15 segundos por motivos de accidentes o enfermedades laborales, además, 153 trabajadores sufren algún tipo de accidente, en el mismo lapso de tiempo. Lo que equivale a que 6.300 personas mueren a diario. En el año 2018 durante los primeros meses se notificaron alrededor de 10.500 accidentes laborales en Colombia, de entre los cuales 8 resultaron siendo fatales (zyght, 2019).

De acuerdo con el Consejo Colombiano de Seguridad (CCS), en el año 2017, de cada 100 empleados, el 6,4% sufrió un accidente laboral y el 22% se ocasiono por golpes con objetos (*Figura 1-1*). En donde el sector que más resalto fue el de la construcción, canteras, minas, agricultura e industria manufacturera, son las más riesgosas cuando de accidentes laborales se trata (Dinero, 2018).

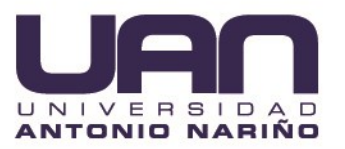

<span id="page-16-0"></span>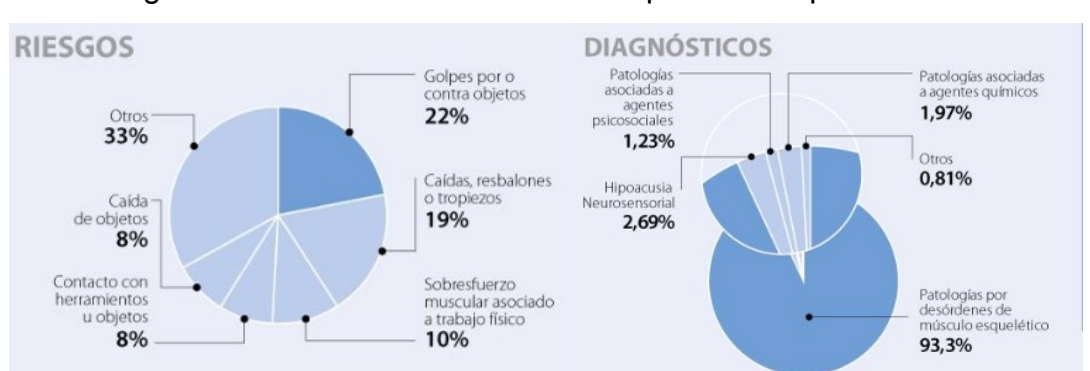

Figura 1-1. Enfermedades laborales que más se presentaron

Fuente: tomado de (López, 2018).

Lo anterior ha implicado a que, entre 2016 y 2017, las empresas en el país invirtieran casi a los \$2 billones anuales en el sistema de riesgos laborales.

Además de los innegables efectos que representan las enfermedades y accidentes laborales para los empleados, representan otros problemas para las compañías en donde desarrollan su actividad, como, por ejemplo:

- Reducción de la productividad por la inasistencia de los empleados incapacitados.
- Daños en máquinas debido al accidente.
- A causalidad del pago de incapacidades, reducción en la economía de la empresa.

Esto no es ajeno a la situación de la empresa CRM PUBLICIDAD SAS quienes, en el último año a nivel de promoción y prevención sobre condiciones inseguras y accidentes de trabajo, ha tenido un gasto en promedio de \$50.000.000, pero esto no sería problema si las cifras no desvirtuaran su efectividad, ya que para el último año se reportaron alrededor de 120 accidentes de trabajo que llevaron en ocasiones a suspensiones de trabajo y en consecuencia retrasos y quejas por parte de los clientes.

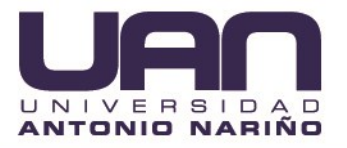

Una de las principales debilidades que ha detectado la empresa CRM PUBLICIDAD SAS es la falta de motivación y participación de los trabajadores, y esto es un problema grave teniendo en cuenta que, el recurso más importante de una compañía es el factor humano y así mismo es el causal del 100% de los accidentes, debido a que inconscientemente incurre en prácticas inseguras, u ocasiona situaciones inseguras.

De ahí la necesidad de contar con una herramienta tecnológica, en este caso de arquitectura Web, que permite activamente vincular al empleado en la promoción de estos temas y hacerlo observador de situaciones inseguras en su entorno. Esto evita de un lado la reducción en la productividad como resultado de una incapacidad por accidente de trabajo y así mismo mediante esta herramienta gratuita y completamente adaptada a las necesidades de la empresa, se reducen costos de capacitaciones y materiales impresos y adicionalmente permite un mayor control sobre todos los procesos de promoción correlacionados con la gestión de estos accidentes de trabajo y condiciones inseguras.

En el ámbito profesional, los ingenieros también tienen un compromiso social donde el factor humano es el recurso más importante. La Universidad Antonio Nariño se preocupa por formar profesionales íntegros que contribuyan positivamente al desarrollo y bienestar social del entorno de sus futuros profesionales. Por esto el desarrollo de este trabajo de grado tiene un gran impacto, ya que no solamente es un aporte importante a la productividad de la empresa CRM PUBLICIDAD SAS, sino que además contribuye al mejoramiento de la calidad de vida de sus empleados.

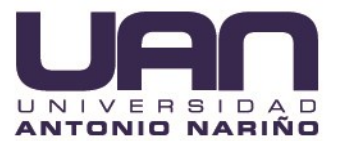

## <span id="page-18-0"></span>**1.4 OBJETIVOS**

#### <span id="page-18-1"></span>**1.4.1 Objetivo general.**

Implementar una aplicación Web para la empresa CRM PUBLICIDAD SAS que permita a los trabajadores conocer, prevenir y gestionar condiciones inseguras y accidentes de trabajo.

## <span id="page-18-2"></span>**1.4.2 Objetivos específicos**

- Crear el backlog de requerimientos junto con la empresa CRM PUBLICIDAD SAS con el fin de definir, a través de historias de usuario el alcance de la aplicación.
- Diseñar el modelo E/R y mockups de la interfaz de usuario que permita delimitar el alcance de la aplicación.
- Implementar los dos módulos del sistema de acuerdo a los roles: empleados y administradores.
- Construir un dashboard de indicadores de condiciones inseguras y accidentes efectivamente reportados.
- Desplegar la aplicación en los servidores de la empresa CRM PUBLICIDAD SAS.

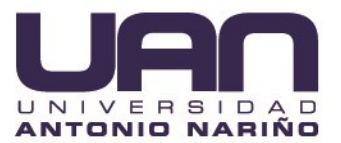

## <span id="page-19-0"></span>**1.5 ALCANCE Y LIMITACIONES DEL PROYECTO**

#### <span id="page-19-1"></span>**1.5.1 Alcance.**

El desarrollo de la aplicación se planteó sobre una arquitectura Web que contempla los siguientes módulos asociados al perfil del usuario:

 **Módulo Administrativo:** cuenta como primera medida con una opción que permite subir periódicamente el contenido didáctico de la empresa, el cuál puede ser visualizado por los empleados de la compañía y acceder a la capacitación. Una vez creado el material, el sistema envía notificaciones periódicas a los empleados sobre la obligatoriedad de visualizarlo. Así mismo cada archivo adjunto está asociado a un conjunto de preguntas de selección múltiple que son creadas por el mismo administrador de manera dinámica dentro de otra opción.

Tiene integrado una opción en el menú para poder generar reportes estadísticos acerca de los reportes de cualquier tipo de accidente o condición insegura que conlleve a la suspensión de trabajo por diferentes parámetros como área de la compañía, edad, sexo, entre otros, así mismo, sobre la participación en los cursos y el resultado de las preguntas sobre el material.

Se implementó la opción de crear categorías de formularios de observación de comportamientos de condiciones inseguras y así mismo los enunciados y campos del mismo de manera dinámica.

 **Módulo empleado**: cuenta con la opción de tomar el material que no se haya realizado, la aplicación tiene una opción que permite a cualquier empleado de la compañía reportar una condición insegura de otro empleado de acuerdo con los formularios parametrizados por el administrador. Este formulario es enviado tanto al empleado observado en la condición insegura, como a un responsable del área de

11

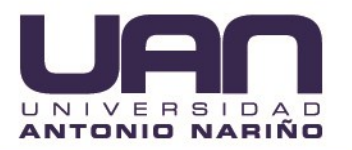

seguridad en el trabajo, a fin de que se realice un seguimiento y pueda implementar medidas tanto al observado, como al personal en general.

El sistema cuenta con acceso restringido a través de un usuario/cédula y contraseña. Los empleados se cargan por el módulo administrativo a través de un archivo Excel y/o un CRUD, así mismo, el administrador puede crear otros usuarios dentro de su mismo módulo.

- Tecnologías: con respecto a las tecnologías, se utilizaron las siguientes:
	- Frontend: Angular 8, Bootstrap.
	- Bases de datos: SQL SERVER 2017.
	- Backend: .Net Core 2.2.

#### <span id="page-20-0"></span>**1.5.2 Limitaciones.**

- Dentro del alcance de este proyecto no se incluye el material de socialización, ya que este es entregado por la empresa CRM PUBLICIDAD SAS en formato video (enlace youtube, .mp4, .wmv, .mov) o documento (.doc, .pdf, .txt, .ppt, .xls, .html, link web).
- Las preguntas de cada material son simples, aunque configurables por el administrador, y solo un tipo de pregunta (opción múltiple con única respuesta).
- La empresa CRM PUBLICIDAD SAS se hizo cargo de la infraestructura necesaria para desplegar la aplicación.
- Cualquier actividad fuera del alcance.

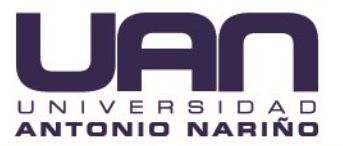

## **2 METODOLOGÍA**

<span id="page-21-0"></span>Para el desarrollo de este proyecto se usaron metodologías ágiles con el entorno de trabajo SCRUM debido a que permite entregar incrementos de valor al cliente tan rápido como sea posible y garantiza un mayor involucramiento y seguimiento por parte del cliente para evitar reprocesos.

Scrum emplea un enfoque iterativo e incremental para optimizar la predictibilidad y el control del riesgo, se basa en la teoría de control de procesos empírico o empirismo, que ha sido usado para gestionar el desarrollo de productos complejos desde principios de los años 90 (Antevenio, 2020).

<span id="page-21-1"></span>En la figura 1-2 se puede observar el proceso completo de Scrum.

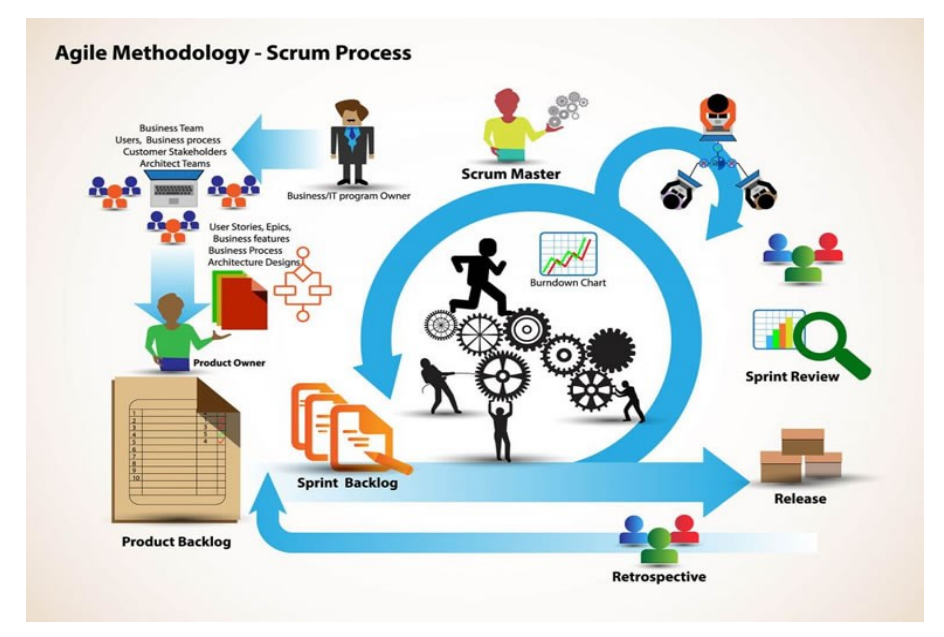

Figura. 2-1. Proceso scrum

Fuente: tomado de (Antevenio, 2020).

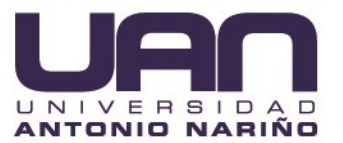

## <span id="page-22-0"></span>**2.1 SCRUM**

El marco de trabajo Scrum consiste en los equipos scrum, roles, eventos, artefactos y reglas asociadas. Cada componente dentro del marco de trabajo sirvió a un propósito específico y fue esencial para el éxito de scrum y para su uso (Scrum Guide, 2013), además en esta fase se tuvieron en cuenta los primeros dos objetivos específicos (Crear el Backlog y Diseñar el modelo E/R).

- Equipo scrum: Este equipo fue conformado por un dueño del producto (cliente), el equipo de desarrollo fue conformado por los estudiantes (Juan Sebastian Valencia y Camilo Ospina) que presentaron el proyecto, por último, fue asignado un scrum master "ambos estudiantes", el equipo de trabajo se encargó de desarrollar cada una de las tareas incluidas en el plan de trabajo.
- Creación del Backlog: Mediante un Excel compartido en Google Docs. Se creó el conjunto de requerimientos para el desarrollo de la aplicación y junto con el dueño del producto (cliente) se establecieron las prioridades.
- Product backlog: Este documento contiene todas las funcionalidades realizadas en el desarrollo del sistema, además fueron traducidas a historias de usuario y se pueden ver reflejadas en la nube de Azure.
- Sprint backlog: Este documento contiene las tareas asignadas en cada uno de los Sprints realizados (4), además de la prioridad para cada requerimiento y el responsable de su desarrollo.

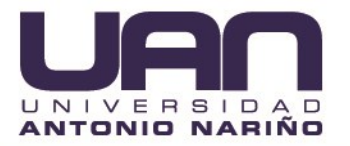

- Sprint planning*:* Esta ceremonia ayudo a configurar todo para los siguientes Sprints, como el tiempo estimado para cada sprint (30 días aproximadamente), la lista priorizada de las historias de usuario, entre otros.
- Daily scrums: Este suceso se llevó a cabo cada mañana entre las 8 y 9 am, generalmente entre el equipo de desarrollo, el scrum master (Juan Sebastian y Camilo) y el propietario del producto y duro aproximadamente de10 a 15 minutos.
- Sprint retrospective: Después de completarse cada sprint, se llevó a cabo esta ceremonia para obtener una retroalimentación, comprender que funcionó bien y que no se unió en el sprint anterior, asegurando la mejora continua.
- Reunión de revisión: Al finalizar cada sprint se realizaron reuniones con el cliente donde se creó un documento que evidencio las falencias o impedimentos que pudieron haber surgido durante el desarrollo del proyecto, y como se pudo aplicar la mejora continua.

Como se mencionó anteriormente el proyecto se dividió 4 Sprints.

 Sprint 1: Se implementó la definición de requerimientos, creación del Backlog, creación del modelo entidad Relación y la base de datos, modulo autenticación, modulo listas desplegables, así se dio cumplimiento a los primeros 3 objetivos específicos (creación del Back log, diseño modelo E/R, Autenticación basada en roles).

Sprint 2: Se realizaron la mayor parte de las historias de usuario, tales como creación de EndPoint Administración de personal, creación de EndPoint

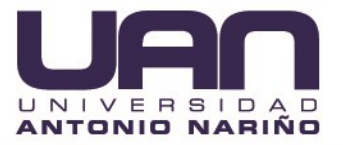

Administración de empresas, creación de EndPoint Administración para reporte de accidentes de trabajo.

Sprint 3: Se realizó la implementación de micro servicio de registro condiciones inseguras, implementación microservicios para evaluaciones de material, implementación formulario web para registro de condiciones inseguras.

Sprint 4: En el último sprint se realizó la implementación de microservicios para dashboard, UI- Creación de dashboard, UI para recordación de clave y cambio de clave.

## <span id="page-24-0"></span>**2.2 IMPLEMENTACIÓN DE ARQUITECTURA**

Para el desarrollo de este proyecto se utilizó la arquitectura orientada a micro servicios y así mismo ver reflejado los resultados de los objetivos específicos, especialmente en el que se propuso como meta construir un dashboard de indicadores, implementando las herramientas proporcionadas por Microsoft Azure, esta tecnología se diseñó para proporcionar herramientas de integración continua y así obtener un mayor control, despliegue y sincronización del desarrollo del proyecto dentro de los diferentes ambientes, además, está conformada por tres capas:

**Capa de presentación:** Comúnmente llamada interfaz de usuario, es llamado de esta manera debido a que es la capa donde el usuario tiene interacción con el sistema, ejecuta las ordenes ingresadas por el usuario y comunica los resultados obtenidos del sistema.

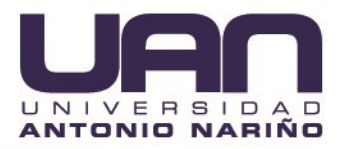

Se desarrolló utilizando angular 8, es un framework muy famoso de código abierto para crear aplicaciones web de una sola página, soportado por google, entre sus cualidades más destacadas, se encuentra la implementación del patrón MVC (controlador, vista, modelo), permitiendo separar el FrontEnd y el BackEnd, además es modular y escalable permitiendo así un mejor y fácil desarrollo de un aplicativo (Angular,2020).

**Capa de negocio:** Esta capa es la intermediaria entre la capa de presentación y la capa de acceso a los datos, también llamada capa de lógica, debido a que contiene todas la validaciones, reglas, cálculos y operaciones requeridos para el funcionamiento de la aplicación.

Se implementó utilizando Microsoft Asp .Net Core 3.1, es un framework que permite desarrollar aplicaciones web y de escritorio, sus cualidades más exaltantes son que permite ejecutarse en diferentes sistemas operativos, es de código abierto, permite la programación asíncrona, alto rendimiento entre otros (ASP.NET Core, 2020).

**Capa de acceso a datos:** También llamada capa de persistencia de los datos, es la encargada estrictamente de realizar operaciones con la base datos, las operaciones varían desde eliminar un dato hasta crear una lista ordenada, para el caso se utilizó SQL Server.

Microsoft SQL Server es un lenguaje de desarrollo utilizado para la gestión de bases de datos relacionales, utilizado para manipular y recuperar datos (Microsoft, 2017).

## <span id="page-25-0"></span>**2.3 DESPLIEGUE DE APLICATIVO**

En este proyecto se utilizó la plataforma en la nube de Microsoft Azure, la cual consta de más de 200 productos y servicios en la nube, con la cuales se puede crear, ejecutar y administrar aplicaciones en múltiples nubes, para este caso en particular se utilizó la herramienta Azure DevOps, la cual permitió implementar los dos módulos del sistema

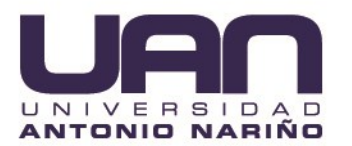

.

de acuerdo a los roles y desplegar la aplicación en los servidores como se establece en os objetivos generales

#### <span id="page-26-0"></span>**2.3.1 Azure DevOps**

Proporciona servicios para la parte del desarrollador y así ayudar a los equipos en la planeación del trabajo, cooperar en el desarrollo de código, implementar aplicaciones, (Microsoft, 2020).

#### <span id="page-26-1"></span>**2.3.2 App Service**

Permite alojar aplicativos web, API REST y Back-Ends, basado en HTTP, logrando así ejecutar cualquier tipo de aplicación, además de utilizar todas sus funcionalidades, como la administración, la seguridad, la integración continúa de Azure DevOps, entre otras herramientas como los son GitHub

(Azure, 2020).

Este permitió una arquitectura y diseño para una integración continua (CI) y una canalización de implementación continua (CD (figura 2-2), (Azure DevOps, 2019).

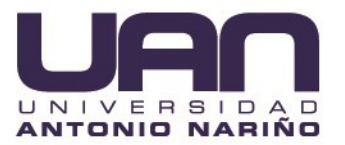

Figura 2-2. Infraestructura Azure.

<span id="page-27-2"></span>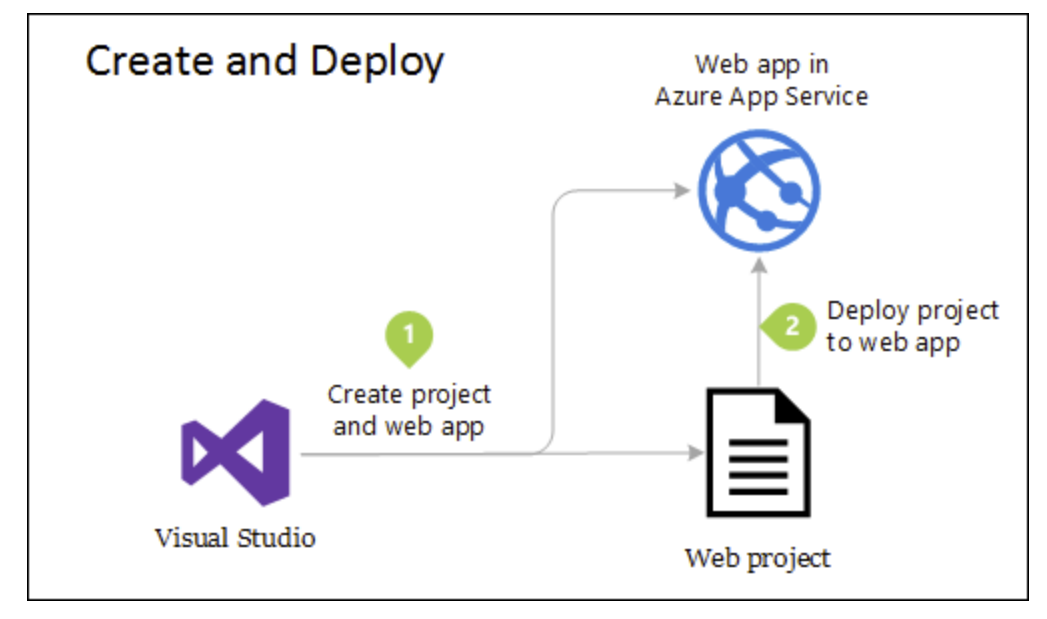

Fuente: Tomado de Azure (Azure, 2020).

## **2.4**

## <span id="page-27-0"></span>**2.5 PRUEBAS FUNCIONALES**

En el marco de pruebas funcionales se eligió la herramienta SELENIUM, la cual es un entorno de pruebas de software para aplicaciones. Selenium es una herramienta que permite grabar/reproducir pruebas, sin la necesidad de crear scripting para pruebas (selenium-ide,2020).

## <span id="page-27-1"></span>**2.5.1 Diseño de plan de pruebas funcionales.**

 El plan de pruebas de software se elaboró para atender los objetivos de calidad en un desarrollo de sistemas, en este caso en particular se encargó de validar

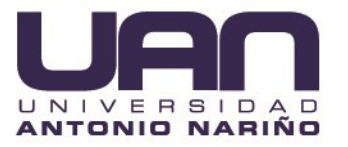

las funcionalidades de la aplicación para así verificar la aplicación en condiciones normales, entre otros aspectos (pmoinformatica, 2016).

- Especificación de los datos de entrada, que se necesita para que la prueba empiece a funcionar y cuál es el resultado que se espera desea prueba (pmoinformatica, 2016).
- Definir roles: QA Manager, orientado al control y gestión de las pruebas; Analista QA, perfil similar a un analista y que suele ser el encargado del diseño de las pruebas; Tester, persona encargada de ejecutar los casos de prueba (pmoinformatica, 2016).
- Especificaciones del entorno de pruebas: Añadir selenium IDE, al navegador de internet, tener acceso a internet, ejecutar las pruebas en un computador con características adecuadas para soportar la ejecución de las pruebas,

## <span id="page-28-0"></span>**2.5.2 Ejecución de pruebas funcionales.**

El nuevo IDE de Selenium está diseñado para registrar sus interacciones con sitios web para ayudarlo a generar y mantener la automatización del sitio, las pruebas y eliminar la necesidad de pasar manualmente por tomas repetitivas (IDE de selenio, 2019). Las características incluyen:

- Grabación y reproducción de pruebas en Google Chrome.
- Organización de pruebas en suites para lograr mayor orden y fácil gestión.
- Guardar y cargar scripts, para su posterior reproducción.

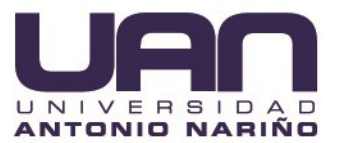

## **3 MARCO DE REFERENCIA**

#### <span id="page-29-1"></span><span id="page-29-0"></span>**3.1 MARCO TEÓRICO**

Con el propósito de entender el contexto de la aplicación, es necesario indicar los conceptos fundamentales en el desarrollo y funcionamiento de esta aplicación, por lo que a continuación se presenta una introducción a los temas mencionados a lo largo del proceso de este proyecto.

<span id="page-29-2"></span>**3.1.1 Aplicación web.** Se puede definir como un conjunto de documentos que pueden tener cualquier información, entrelazados entre sí por hipervínculos que están almacenado en la red mundial de internet, con acceso desde cualquier parte del mundo. Tiene la característica peculiar de que el texto se combina con imágenes para hacer que el documento sea dinámico y permita que se pueda ejecutar diferentes acciones (Milenium, 2019).

Las aplicaciones web se fundamentan en una arquitectura servidor-cliente, ya que en una parte está el cliente quien se presenta como el explorador/navegador y en el otro lado se encuentra el servidor web, < actualmente se pueden hallar diferentes variantes dentro de la arquitectura básica dependiendo de cómo se implementen las diversas funcionalidades de la parte servidor (Milenium, 2019).

Desde el servidor web se propagan páginas de información formateada a los clientes que las solicitan, en donde se generan requerimientos por medido de una conexión de red haciendo uso del protocolo HTTP, inmediatamente realizada esta petición bajo el protocolo mencionado y es recibida por el servidor web, este encuentra la página web a través de su sistema de archivos y la envía de vuelta al navegador que la haya solicitado. *(Figura 3-1).*

21

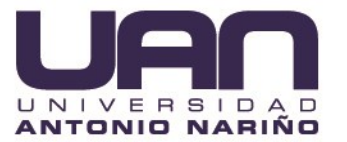

<span id="page-30-2"></span>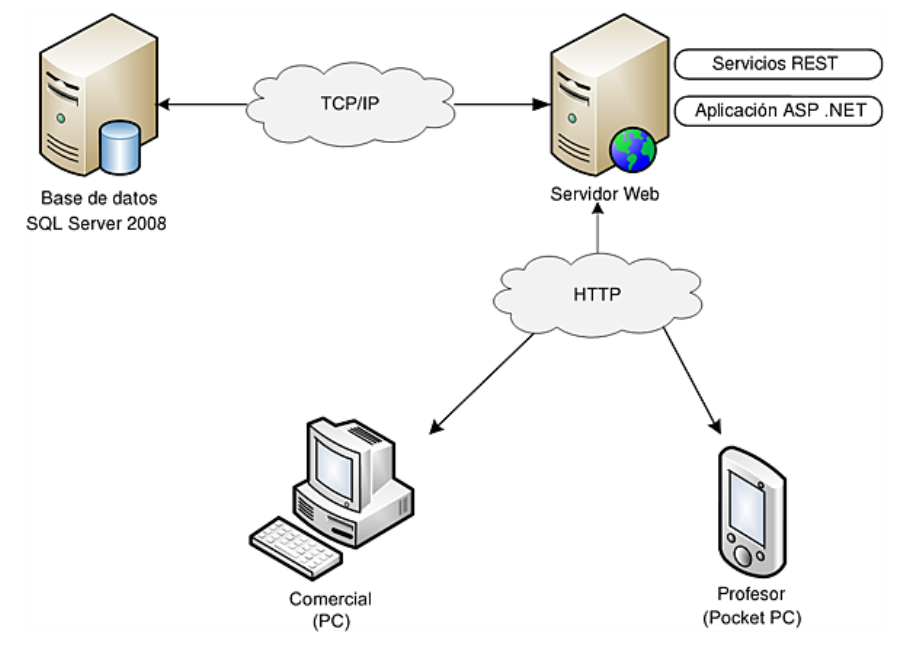

Figura 3-1. Arquitectura web.

Fuente: tomado de (Dollon, 2010).

Precisamente por la facilidad de acceso permite decantar la balanza para la elección de una aplicación web por encima de las demás opciones, permitiendo así la socialización de los temas de interés, como lo son la seguridad y salud en el trabajo.

<span id="page-30-0"></span>**3.1.2 Lenguaje de programación.** Es un lenguaje formal diseñado para realizar procesos que consta de reglas sintácticas y semánticas, tienen instrucciones propias de cada lenguaje que combinan conjuntos de órdenes para finalizar una causa anhelada, para formar programas informáticos (EcuRed, 2019).

<span id="page-30-1"></span>**3.1.3 Bases de datos.** Es posible definirlo como un sistema de información en donde se hayan datos que se encuentran organizados y relacionados entre sí, lo cual los hace sencillo de utilizar y consultar dado que el acceso a estos es fácil (Pérez, 2007).

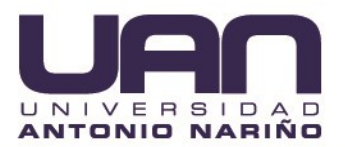

**3.1.4 .Net Core framework**. .NET es un framework para el desarrollo de aplicaciones fundado por Microsoft. Permite realizar aplicaciones de todo tipo, desde programas de escritorio hasta aplicaciones web o programas de consola, ya que este no se restringe solo a un lenguaje, porque le permite que al desarrollador seleccionar con el cual desea trabajar como C# o Visual Basic, o incluso JavaScript (ASP.NET Core, 2020).

.NET Core tiene las siguientes características:

Es Multiplataforma, de Código abierto, moderno, brinda un alto rendimiento, el código se ejecuta con el mismo comportamiento en varios sistemas operativos y varias arquitecturas, incluye herramientas de línea de comandos, implementación flexible.

Por todas las ventajas y características se decidió elegir esta herramienta de desarrollo para la realización de este proyecto, además de la fácil de integración con los demás framework utilizados, ya que hacen parte de las tecnologías de Microsoft.

<span id="page-31-0"></span>**3.1.5 Angular. Se define como un** framework de aplicaciones web y desarrollado en TypeScript, de código abierto, mantenido por Google, es utilizado para el mantenimiento y/o creación de aplicaciones web que manejen una sola página. (Angular,2020).

Angular aparta plenamente el frontend y el backend en la aplicación, impidiendo escribir código repetitivo y conserva todo más organizado por medio de su patrón Modelo-Vista-Controlador, certificando los desarrollos con celeridad, al mismo tiempo que facilita transformaciones y actualizaciones.

En una web SPA, si bien la velocidad de carga podría resultar un poco tardía en la primera ocasión que se abre, la navegación después es completamente instantánea dado que se ha cargado toda la página inmediatamente.

Únicamente es una ruta la que se ha de remitir el servidor y Angular 'por debajo' cambia la vista al navegar con el propósito de dar la apariencia de una web corriente, pero de forma más dinámica.

23

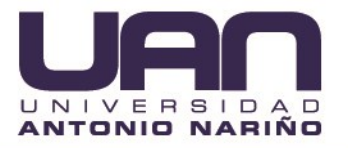

Para el desarrollo de este proyecto fue elegido este framework principalmente por la comunidad que brinda el soporte de las funcionalidades y está continuamente actualizando y corrigiendo posibles bugs, además de que es el framework más completo y popular actualmente.

<span id="page-32-0"></span>**3.1.6 Bootstrap. Se puede catalogar como un conjunto de** instrumentos de código abierto enfocado en el diseño de sitios y aplicaciones web (Bootstrap,2020). Una de las ventajas más importantes a la hora de usar Bootstrap es que incluye una serie de plantillas CSS para web Responsivo, lo que quiere decir que, sin modificar la estructura del sitio web, este se adapta a cualquier tamaño de una pantalla.

Bootstrap permite una cómoda integración con cualquier framework especializado en el desarrollo de la capa de presentación, esta fue la principal razón por la cual se eligió para el desarrollo de este proyecto**.** 

<span id="page-32-1"></span>**3.1.7 SQL Server.** Es un sistema enfocado en la gestión de base de datos relacional, creado por la empresa Microsoft. Para ser un servidor enfocado en brindar servicio a distintas aplicaciones de software ya sea que funcionen en el mismo ordenador o en otro pero que cuenten con conexión a la red. (Sql-server, 2020).

<span id="page-32-2"></span>**3.1.8 Accidente de trabajo.** Acorde a lo estipulado en la Ley 1562 de 2012 artículo 3 se define como accidente de trabajo: (Congreso, 2012)

Cualquier acontecimiento imprevisto que ocurra por causa o circunstancias laborales, y que cause en el colaborador una lesión física y/o psicológica, una invalidez o la muerte.

De igual forma se cataloga como accidente de trabajo aquel que se produce bajo el cumplimiento de órdenes del empleador, o contratante mientras se esté dando cumplimiento a una acción bajo la autoridad de este, incluso fuera de las instalaciones de la organización y en horario no laboral.

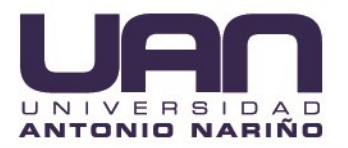

Siempre y cuando el transporte de desplazamiento desde el hogar de los trabajadores hasta la empresa sea dado por el empleador, se catalogara como accidente de trabajo todo suceso que sobrevenga en el traslado de estos.

Aunque el trabajador se encuentre bajo un permiso sindical se establecerá como accidente de trabajo todo ejercicio de la función sindical, cuando el accidente se genere en el cumplimiento de esta función.

Por último, se considera accidente de trabajo todo suceso que se produzca en el desarrollo de actividades lúdicas, deportivas, culturales, cuando se estén realizando en representación del empleador o empresa usuaria.

## <span id="page-33-0"></span>**3.2 ESTADO DEL ARTE**

Haciendo una investigación digital no se encontró ninguna herramienta que permita particularmente llevar a cabo la gestión de accidentes e incidentes laborales especialmente en Colombia. Esto probablemente se debe a que la mayoría de sus empresas llevan este tema muy a la medida de las necesidades. Sin embargo, a nivel internacional existen herramientas como *Ecogestor*.

El Software EcoGestor – Accidentes e incidentes, tiene dentro de sus principales beneficios un eficaz sistema de consultas y análisis el cual permite desarrollar el procedimiento estadístico y gráfico de la accidentalidad laboral dentro de la organización, a través del establecimiento de indicadores los cuales favorecen el reconocimiento y evaluación de los principales factores de riesgo, facilitando el debido proceso para el establecimiento de las preventivas enfocadas a eliminar, reducir o controlar estos factores de riesgo.

Este software también permite la obtención de consultas y cálculo de estadísticas relacionadas con la evolución de incidentes y accidentes laborales, además de evaluar el cumplimiento de la normatividad legal vigente aplicable a la organización, junto con la documentación requerida para el manejo de la seguridad y salud en el trabajo.

25

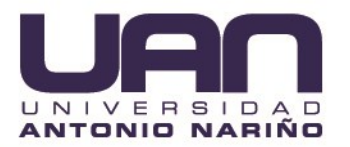

Sin embargo, este tipo de herramientas al ser muy generales pueden generar inconvenientes en su implementación ya que no tienen en cuenta la legislación particular del país donde se va a configurar, a pesar de tener muchas opciones de parametrización, no las alcanza a cubrir todas.

Actualmente la empresa CRM PUBLICIDAD SAS realiza, por un lado, capacitaciones periódicas a sus empleados y lleva el control de la asistencia de la misma a través de medios impresos, así mismo el material de estas se proporciona bien sea por correo electrónico o por medios impresos, pero no se tiene un control sobre el impacto de estas socializaciones, asociado a los accidentes de trabajo efectivos presentados.

Como se puede evidenciar es necesario contar con una aplicación a la medida de las necesidades de CRM PUBLICIDAD SAS que permita la sistematización de estas herramientas de socialización y así mismo permita gestionar las condiciones inseguras reportadas por los empleados y los accidentes de trabajo para así mismo poder detectar tendencias y prevenir potencialmente accidentes de trabajo.

#### <span id="page-34-0"></span>**3.3 MARCO LEGAL**

<span id="page-34-1"></span>**3.3.1 Generalidades legales seguridad en el trabajo.** Debido a la naturaleza del proyecto, el mismo es desarrollado con el fin de cumplir con lo requerido con la legislación colombiana:

Por medio del Decreto 614 de 1984, artículos; 28, 29 y 30 se instaura la obligación de generar Programas de Salud Ocupacional, por parte de patronos y empleadores. Programas que deben estar orientados hacia la preparación, estructuración, implementación y evaluación de las acciones de medicina preventiva y del trabajo, higiene y seguridad industrial, encaminados a preservar y mejorar la salud individual y grupal de los trabajadores en sus labores diarias llevadas a cabo dentro de su lugar de trabajo.

26

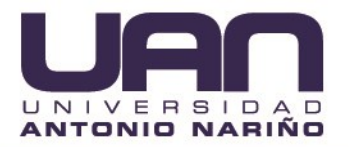

El decreto 1072 de 2015 Artículo 2.2.4.6.16. Establece la evaluación inicial del SG-SST (Sistema de gestión de seguridad y salud en el trabajo)

La cual ha de efectuarse para identificar las prioridades a trabajar en materia de seguridad y salud en el trabajo estableciendo o actualizando el plan de trabajo anual. …Parágrafo 3 del presente decreto estipula que el empleador o contratante ha de brindar los elementos para el auto reporte de condiciones de trabajo y de salud por parte de los trabajadores o contratistas, para ser usada como guía para la actualización de las condiciones de seguridad y salud en el trabajo.

Artículo 2.2.4.6.19. Definición e implementación de indicadores bien sean de carácter cuantitativo o cualitativo por parte del empleador dependiendo de la naturaleza de la organización, los cuales permitan la evaluación y seguimiento de la estructura, proceso resultados obtenidos dentro del SG-SST, además de estar alineados con el plan estratégico de la organización y ser parte de este.

<span id="page-35-0"></span>**3.3.2 Generalidades legales del desarrollo del proyecto.** La política de tratamiento de datos personales, el aviso de privacidad y la autorización se rigen por lo dispuesto en la legislación vigente sobre protección de datos personales, Ley 1581 de 2012, decreto 1377 del 2013 y decreto 1727 de 2009.

*CRM PUBLICIDAD SAS*, en estricta aplicación del principio de seguridad en el tratamiento de datos personales, proporciona las medidas técnicas, humanas y administrativas necesarias para otorgar seguridad a los registros impidiendo su adulteración, pérdida, consulta, uso o acceso no autorizado o fraudulento. La obligación y responsabilidad de *CRM PUBLICIDAD SAS* se limita a disponer de los medios adecuados para este fin. *CRM PUBLICIDAD SAS* no garantiza la seguridad total de su información, ni se responsabiliza por cualquier consecuencia derivada de fallas técnicas o del ingreso indebido por parte de terceros a la base de datos o archivo en los que reposan los datos personales objeto de tratamiento por parte de *CRM PUBLICIDAD SAS*.
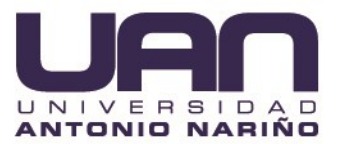

## **4 DESARROLLO DEL PROYECTO**

#### **4.1 IMPLEMENTACIÓN SCRUM**

El proceso de implementación SCRUM dentro del desarrollo de este proyecto estuvo concebido dentro de los siguientes pasos:

### **4.1.1 Creación de backlog**

Durante todo el proceso de análisis y diseño del producto, en compañía de la empresa **con CRM PUBLICIDAD SAS** se realizó todo el levantamiento de información que permitió la creación del conjunto de requerimientos que iban a hacer parte del backlog, se les dio la prioridad adecuada en acuerdo **con CRM PUBLICIDAD SAS** y se asignaron dentro de cuatro Sprint diferentes.

Cada ítem del backlog representa una historia de usuario que contiene los siguientes atributos:

- **Estado:** representa el estado de la historia de usuario, inicialmente la historia queda en "To Do", cuando empieza su desarrollo pasa a "Doing" y cuando ha pasado el criterio de aceptación y cumple con la definición de "Realizado" pasa a "Done"
- I**D:** Número automático y único para la historia de usuario
- **Descripción:** detalle de la historia de usuario
- **Asignado A:** encargado del desarrollo de la historia de usuario
- **Development – Branch:** una historia de usuario se asigna estrictamente con una rama del repositorio.

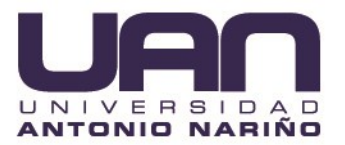

La figura 4-10 permite visualizar las características que describen una historia de usuario.

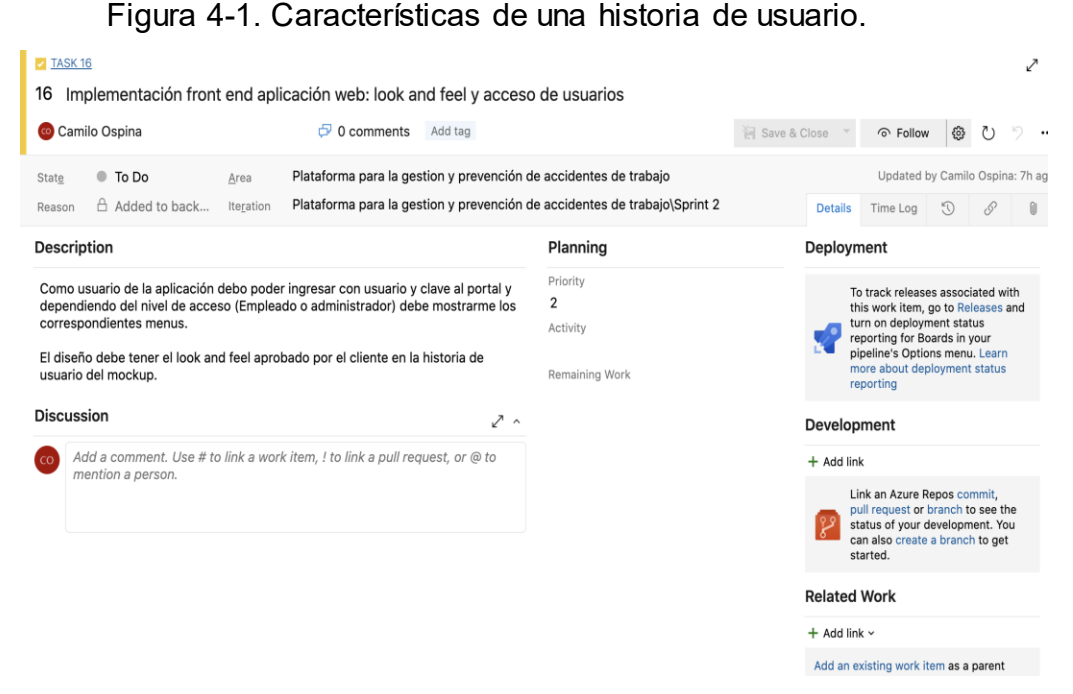

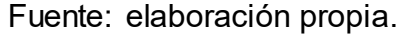

#### **Sprint 1**

En el desarrollo del primer sprint se definieron algunas características o artefactos, tales como, el tiempo de duración del sprint que duró 4 semanas, se definió la lista de historias de usuario, cada una con su nivel de prioridad y el miembro del equipo de desarrollo que fue asignado para realizarla, como se puede observar en la (figura 4-11), las tareas realizadas en este Sprint fueron principalmente de diseño, y configuración de la nube de Azure.

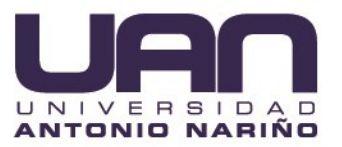

## Figura 4-2. Sprint 1.

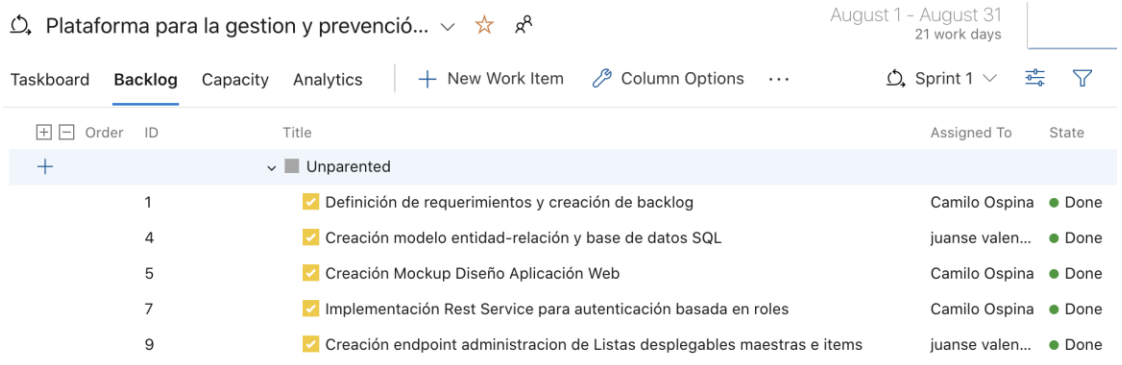

Fuente: elaboración propia.

#### **Sprint 2**

El desarrollo del segundo sprint se inició el 01/09/20, el tiempo de duración del sprint que fue de 4 semanas, la lista de historias de usuario estuvo conformada por 9 tareas, cada una con su nivel de prioridad y el miembro del equipo de desarrollo encargado de llevarla a cabo.

La figura 4-12 permite visualizar información relacionada con la lista de casos de uso que se desarrollaron en el sprint 2.

#### Figura 4-3. Sprint 2.

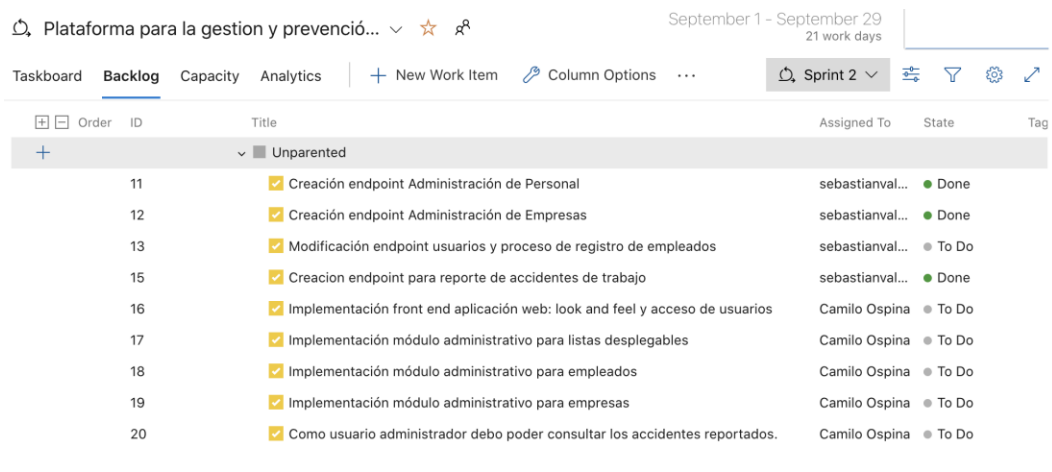

Fuente: elaboración propia.

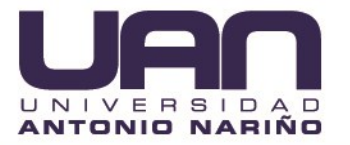

### **Sprint 3**

El desarrollo del tercer sprint se inició el 30/09/20, el tiempo de duración del sprint que fue de 4 semanas, la lista de historias de usuario estuvo conformada por 5 tareas, cada una con su nivel de prioridad y el miembro del equipo de desarrollo que fue asignado para realizarla.

La figura 16 permite visualizar información relacionada con el backlog del sprint 4-13.

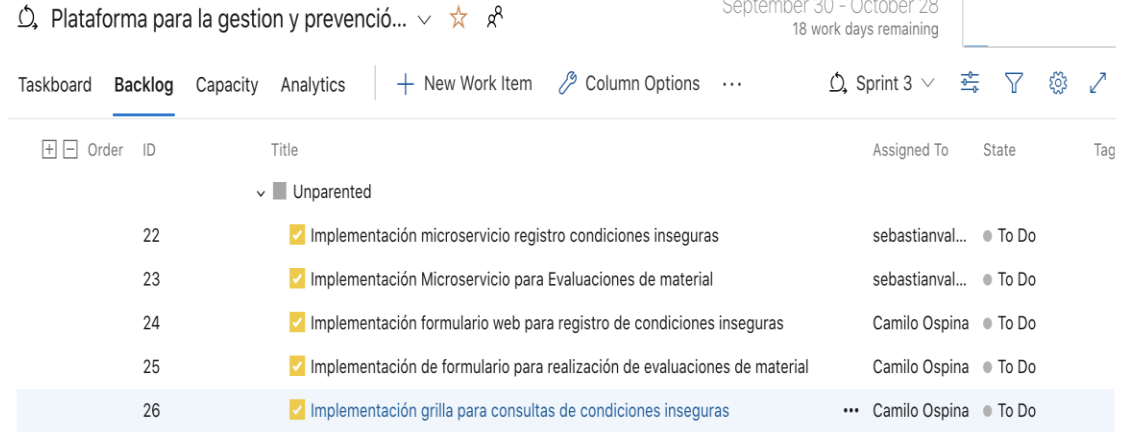

### Figura 4-4. Sprint 3.

Fuente: elaboración propia.

### **Sprint 4**

El desarrollo del cuarto sprint se inició el 30/09/20, el tiempo de duración del sprint que fue de 4 semanas, la lista de historias de usuario estuvo conformada por 3 tareas, cada una con el número de la historia de usuario, la descripción, el nivel de prioridad, el estado y el miembro del equipo de desarrollo que fue asignado para realizarla.

La figura 17 permite visualizar información relacionada con el backlog del sprint 4-14.

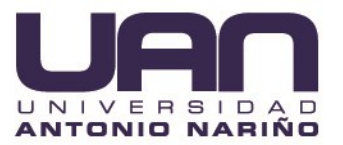

### Figura 4-5. Lista de backlog del sprint4.

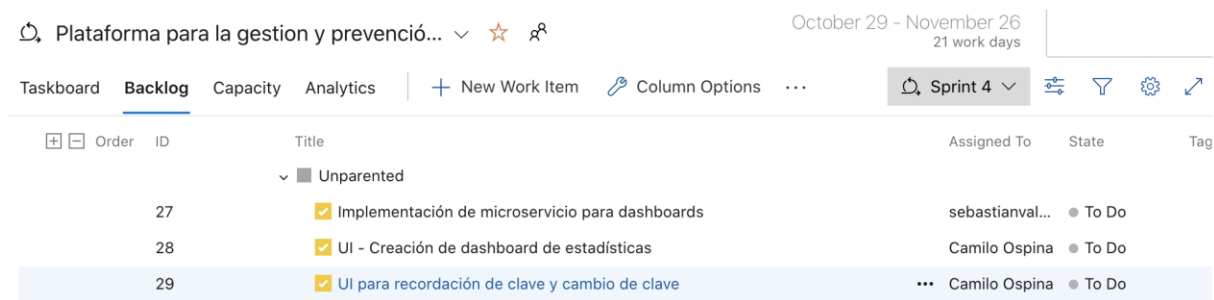

Fuente: elaboración propia.

### **4.1.2 Ceremonias**

Los diferentes tipos de Sprints son: Planificación del Sprint, los Scrums Diarios el trabajo de desarrollo y la Revisión del Sprint.

### **4.1.3 Planificación del sprint**

La planificación del sprint se realizó en cada sprint. Reuniendo al equipo scrum (desarrolladores, scrum master, Dueño del producto – CRM PUBLICIDAD SAS), se tomaron decisiones acerca del progreso durante el sprint.

#### **4.1.4 Reuniones diarias**

Con la presencia del equipo scrum, se realizaron reuniones de no más de 15 minutos de duración y se plantearon preguntas como:

- ¿Qué hiciste ayer?
- ¿En qué trabajarás hoy?
- ¿Qué obstáculos han surgido?

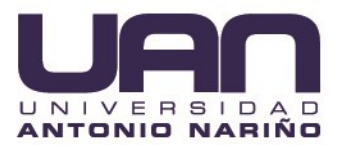

### **4.1.5 Revisión de sprint**

Se llevaba a cabo al final de cada sprint y se reunía todo el equipo. Se discutía sobre lo que se había completado durante el sprint terminado. Era el momento especialmente importante, para recibir retroalimentación del cliente y del usuario.

### **4.2 DISEÑO DE SOFTWARE DEL PROYECTO**

#### **4.2.1 Diagrama de casos de uso**

Las descripciones de casos de uso, son reseñas textuales de las funcionalidades o acciones que realizan cada uno de los actores del sistema, es un documento con el caso de uso y explica las actividades que conlleva el caso de uso.

Se realizaron tres diagramas de casos uso:

- **Caso de uso empleado:** En este diagrama se describen las acciones que puede realizar un empleado en la aplicación CRM SOGA, por ejemplo, ingresar al sistema, cambiar clave, reportar condición insegura, registrar condición insegura, reportar accidente de trabajo, consultar materia de capacitación, visualizar dashboard, entre otros.
- **Caso de uso administrador:** Este diagrama permite visualizar las acciones a realizar por parte de un administrador, como lo son, consultar accidentes de trabajo, administrar empleados, administrar formularios de condiciones inseguras, administrar formularios de accidentes de trabajo, administrar empresas, entre otros.

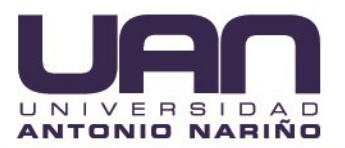

 **Caso de uso general:** Este diagrama general de casos de uso describe no solo las acciones de cada rol, si no también, describe la relación existente entre ambos roles que conforman el sistema.

La figura 4-6 permite visualizar información relacionada con el diagrama caso de uso empleado, dentro de las cuales se describen sus funcionalidades dentro del sistema, además la tabla (4-1,) es un ejemplo donde se describe detalladamente cada acción de un caso de uso, los demás se encuentran en la sección de Anexos.

Figura 4-6. Diagrama caso de uso actor empleado*.*

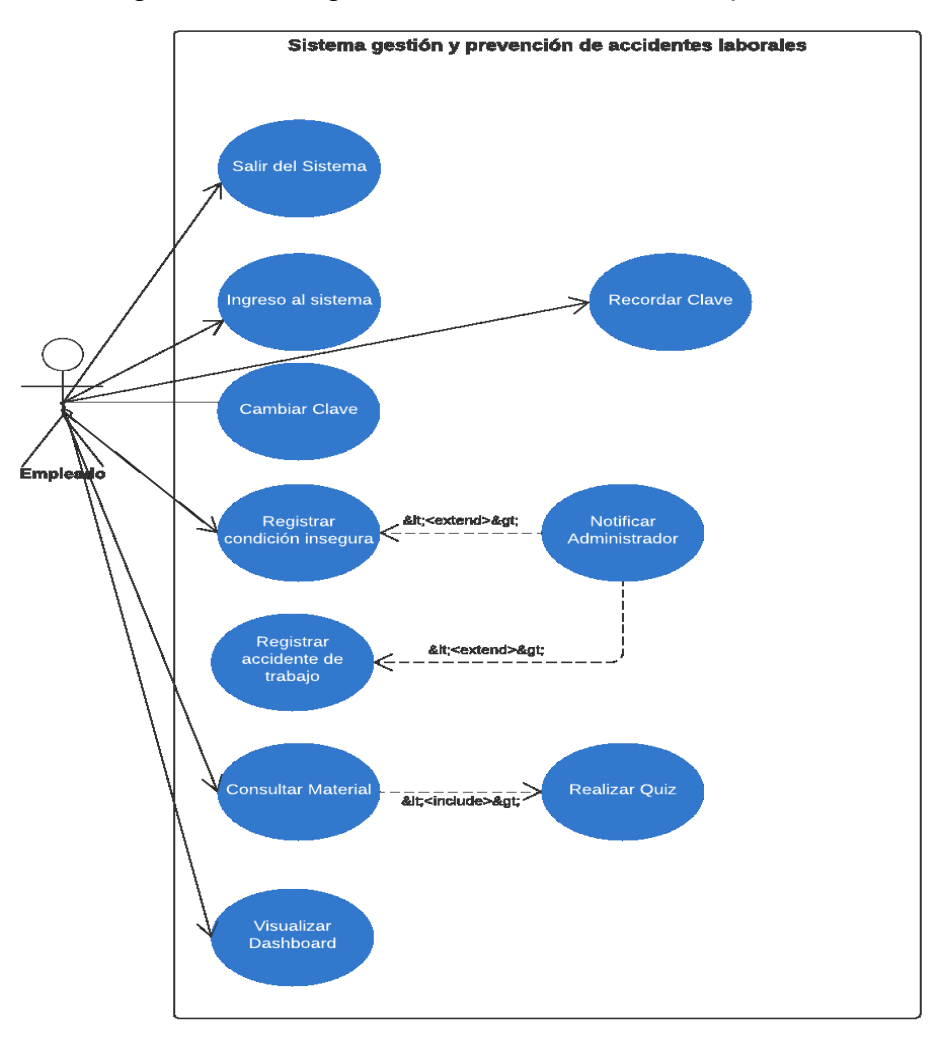

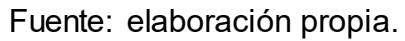

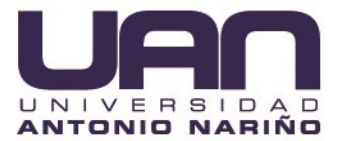

 La figura 4-7 permite visualizar información relacionada con el diagrama caso de uso administrador.

Figura 4-7. Diagrama caso de uso actor administrador.

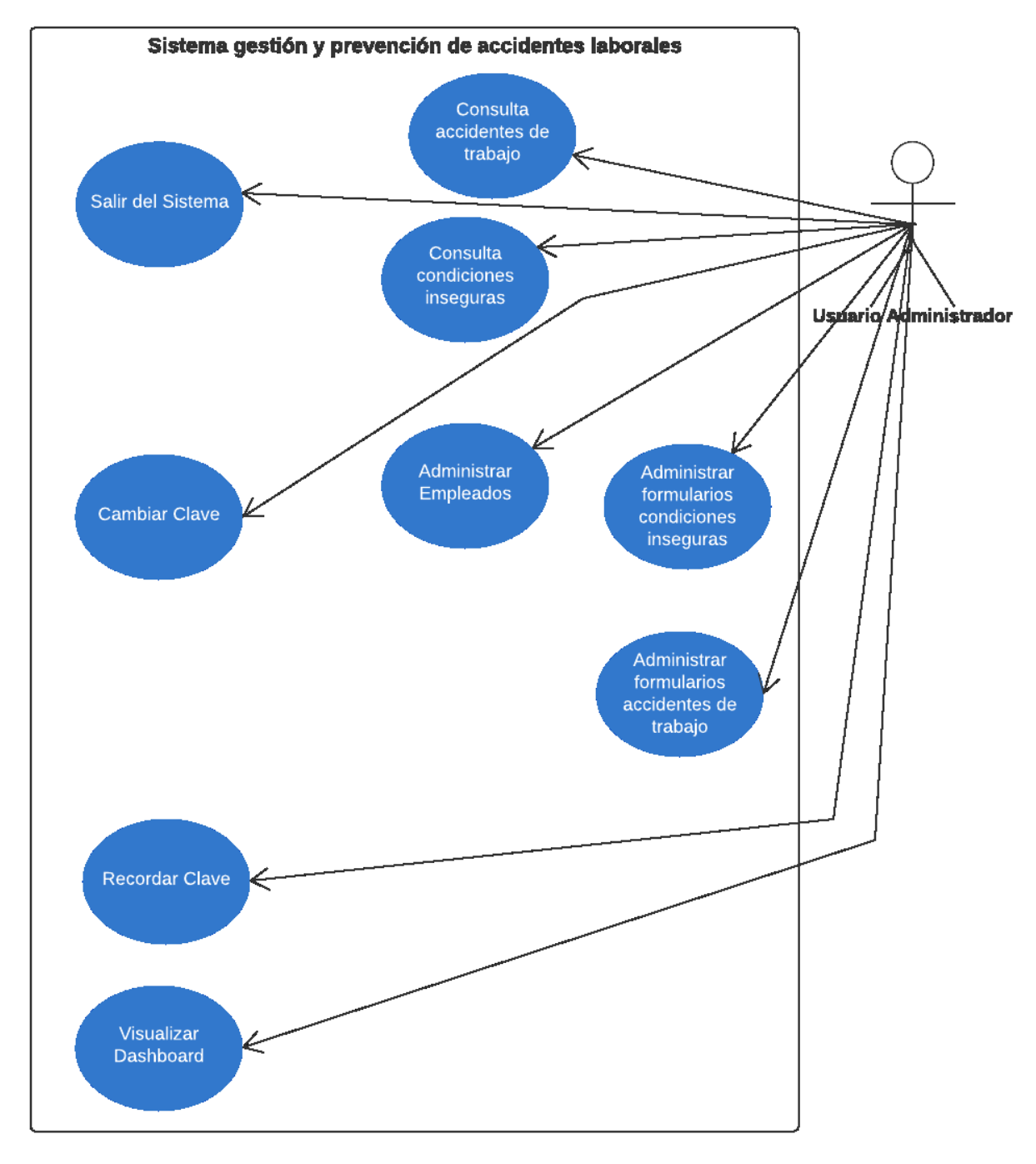

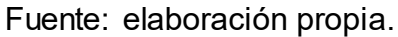

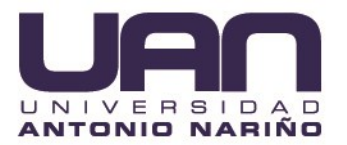

La figura 4-8 permite visualizar información relacionada con el diagrama caso de uso general.

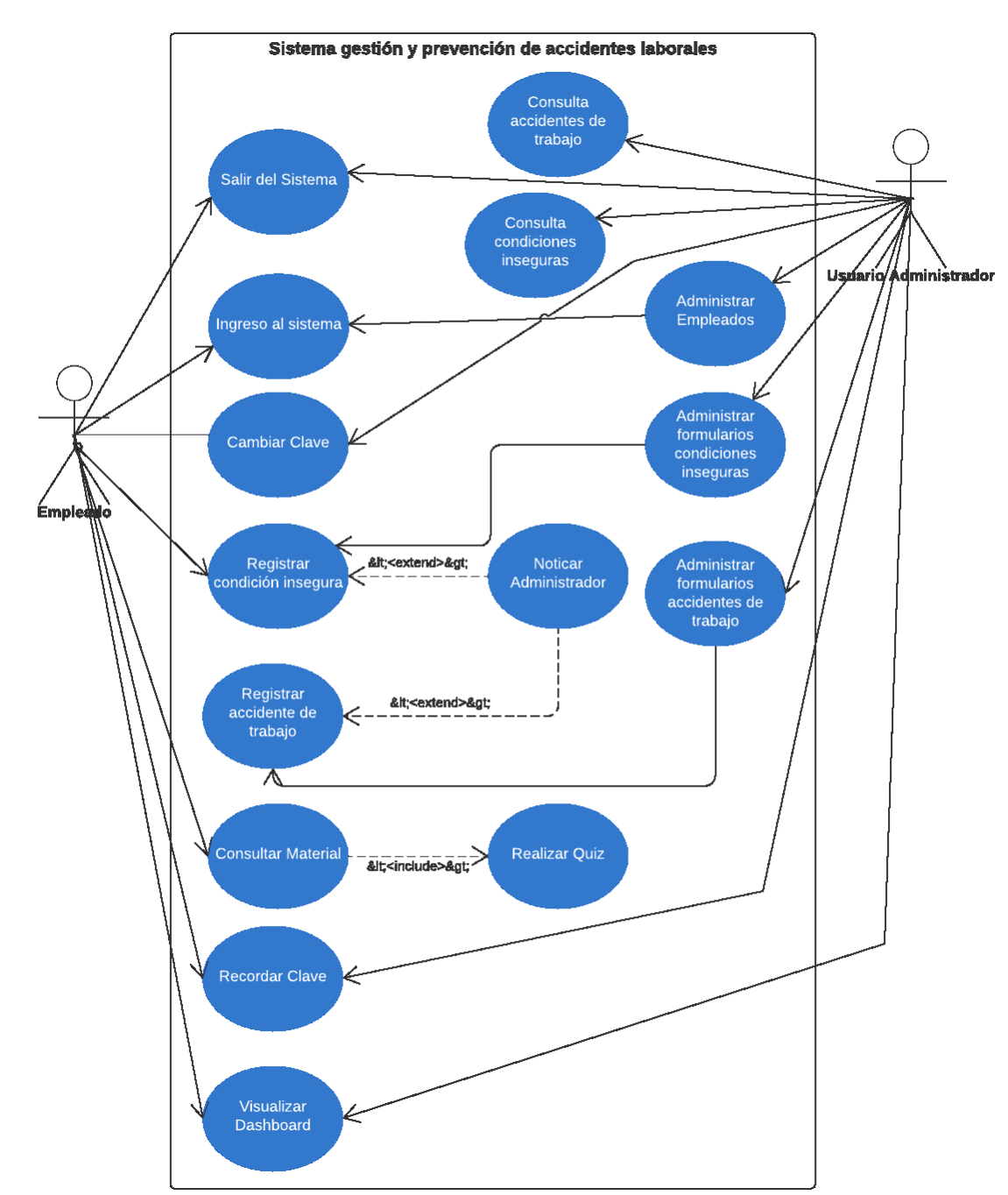

Figura 4-8. Diagrama caso de uso general.

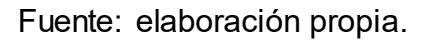

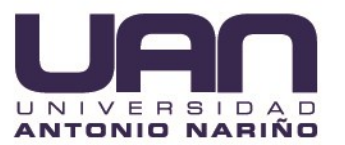

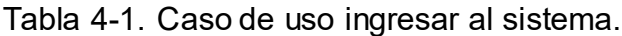

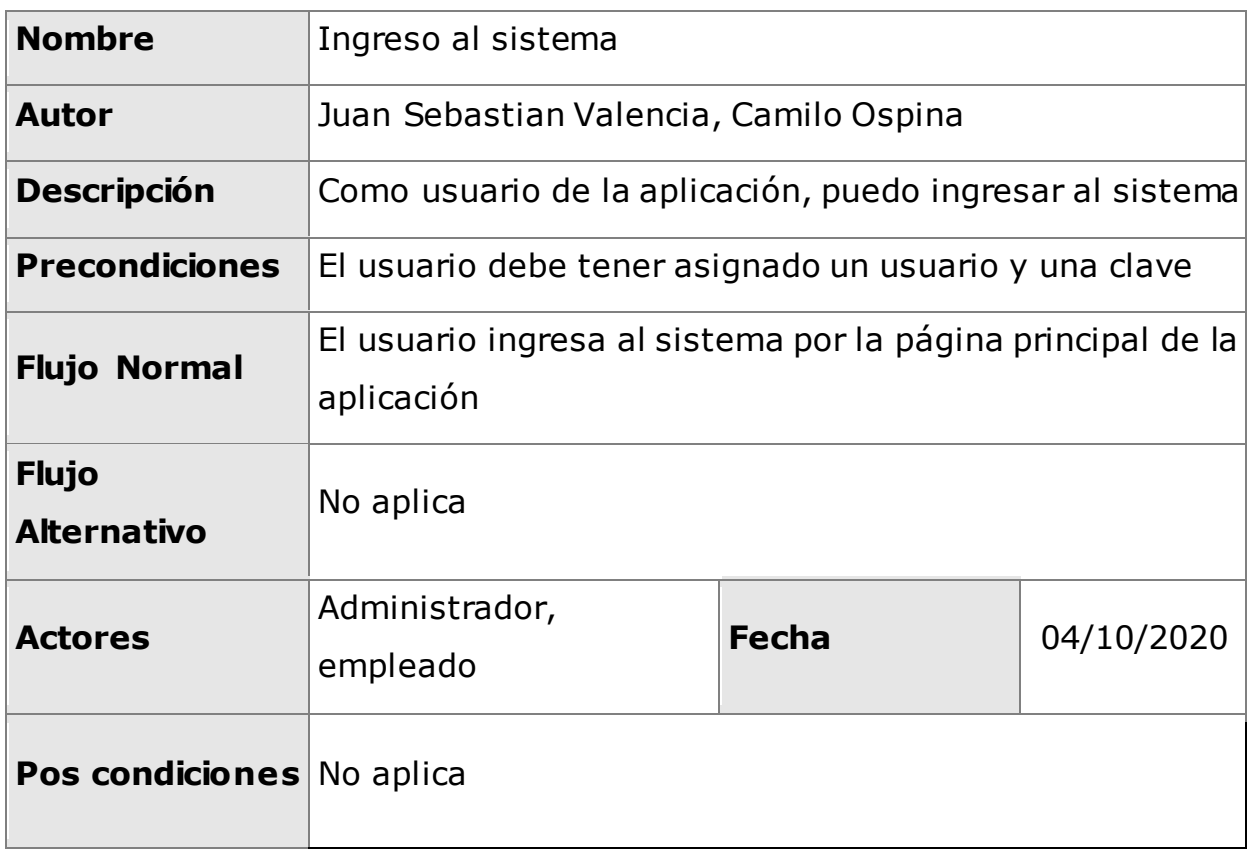

Fuente: elaboración propia.

#### **4.2.2 Diseño entidad relación del proyecto**

Durante todo el proceso de análisis y diseño del producto, en compañía de la empresa con CRM PUBLICIDAD SAS, se realizó todo el levantamiento de información que permitió la creación del conjunto de requerimientos y que sirvieron como base para la creación del modelo Entidad Relación (E/R) para la base de datos del proyecto, en la figura 4-9 se puede observar la relación entre las diferentes tablas que conforman el modelo.

Por ejemplo, la relación de la tabla personal tiene una relación de muchos a uno con la tabla empresa debido a que varios empleados pueden pertenecer a una empresa contratista, además la tabla empresa, tiene una relación de uno a muchos con la tabla Reporte CA\_ST\_CI, que es la encargada de almacenar los casos de accidente, en ese orden de ideas una empresa puede asociarse con muchos accidentes de trabajo, por eso el tipo de relación.

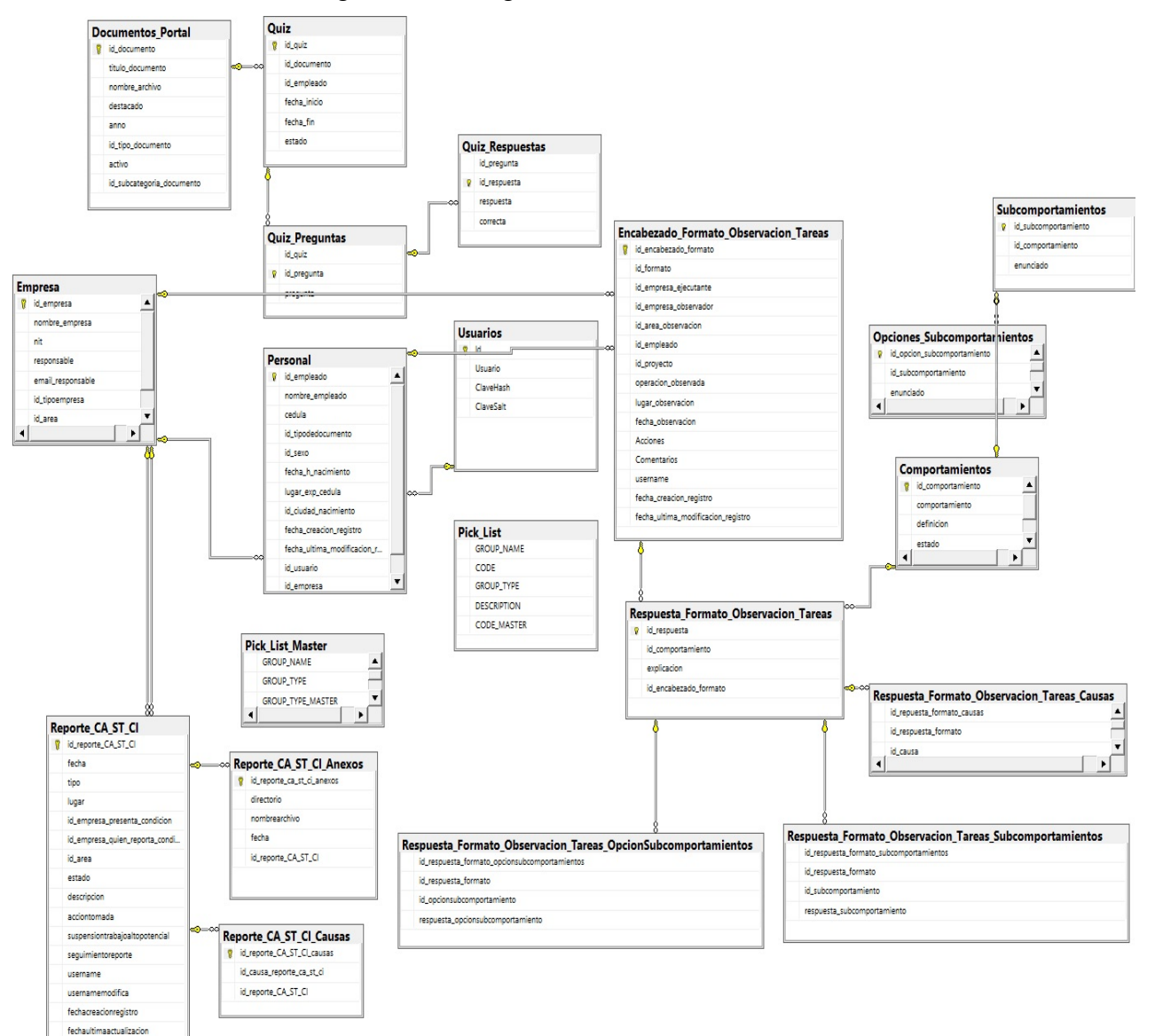

Figura 4-9. Diagrama entidad relación.

Fuente: elaboración propia.

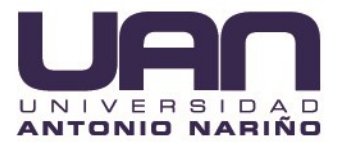

## **4.3 ARQUITECTURA DE DESARROLLO DEL PROYECTO 4.4**

Este proyecto se desarrolló implementando una arquitectura de "N capas" las cuales representan una separación lógica dentro de la aplicación *(Figura 4-10).* De un lado tenemos la interfaz de usuario que fue implementada utilizando el framework de angular 8 y bootstrap. De otro lado la capa de negocio que se implementó utilizando Microsoft Asp .Net Core 3.1 y así mismo la capa de acceso a datos tan bien comprende esta última tecnología, es la encargada estrictamente de realizar operaciones con la base datos, para el caso se utilizó SQL SERVER.

Figura 4-10. Arquitectura de aplicación.

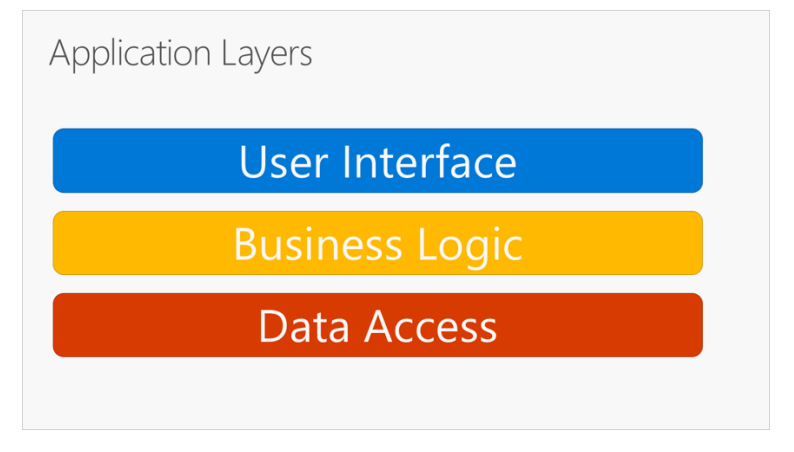

Fuente: tomado de (Azure DevOps, 2019).

De otra parte, para el desarrollo de este proyecto se utilizó una arquitectura orientada a micro servicios y que se hospeda dentro los servicios en la nube de *Azure (Figura 4- 11).* 

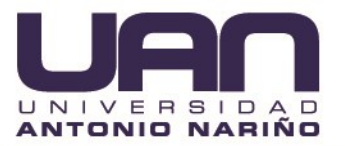

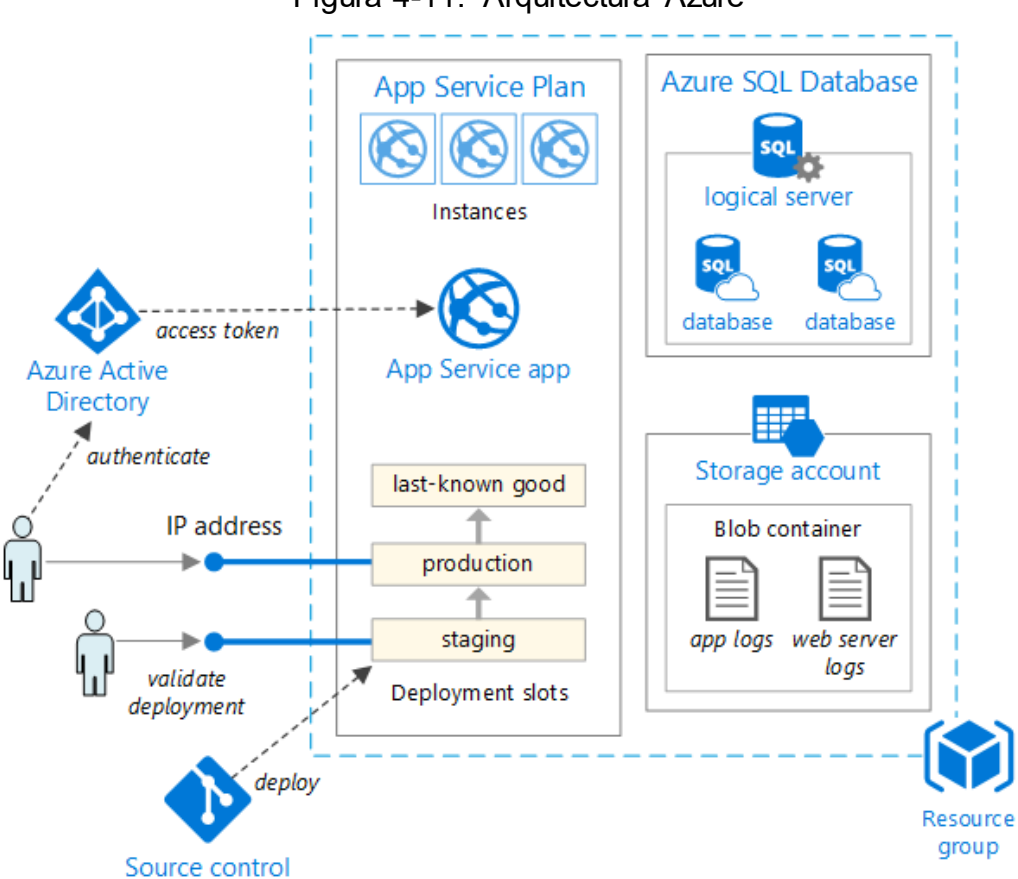

Figura 4-11. Arquitectura Azure

Fuente: tomado de (Azure, 2020).

Se creó una cuenta gratuita en *Microsoft Azure* para el desarrollo del proyecto y permitió llevar a cabo la implementación bajo un entorno de desarrollo.

#### **4.4.1 Integración y despliegue continuo**

Se utilizaron las herramientas de integración continua que ofrece *Azure* para lograr un mayor control sobre el ciclo de vida del desarrollo del proyecto, además de realizar los procesos de despliegue de manera automática y sincronizada dentro de los diferentes ambientes (*Figura 4-3*).

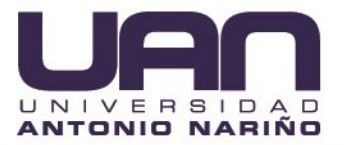

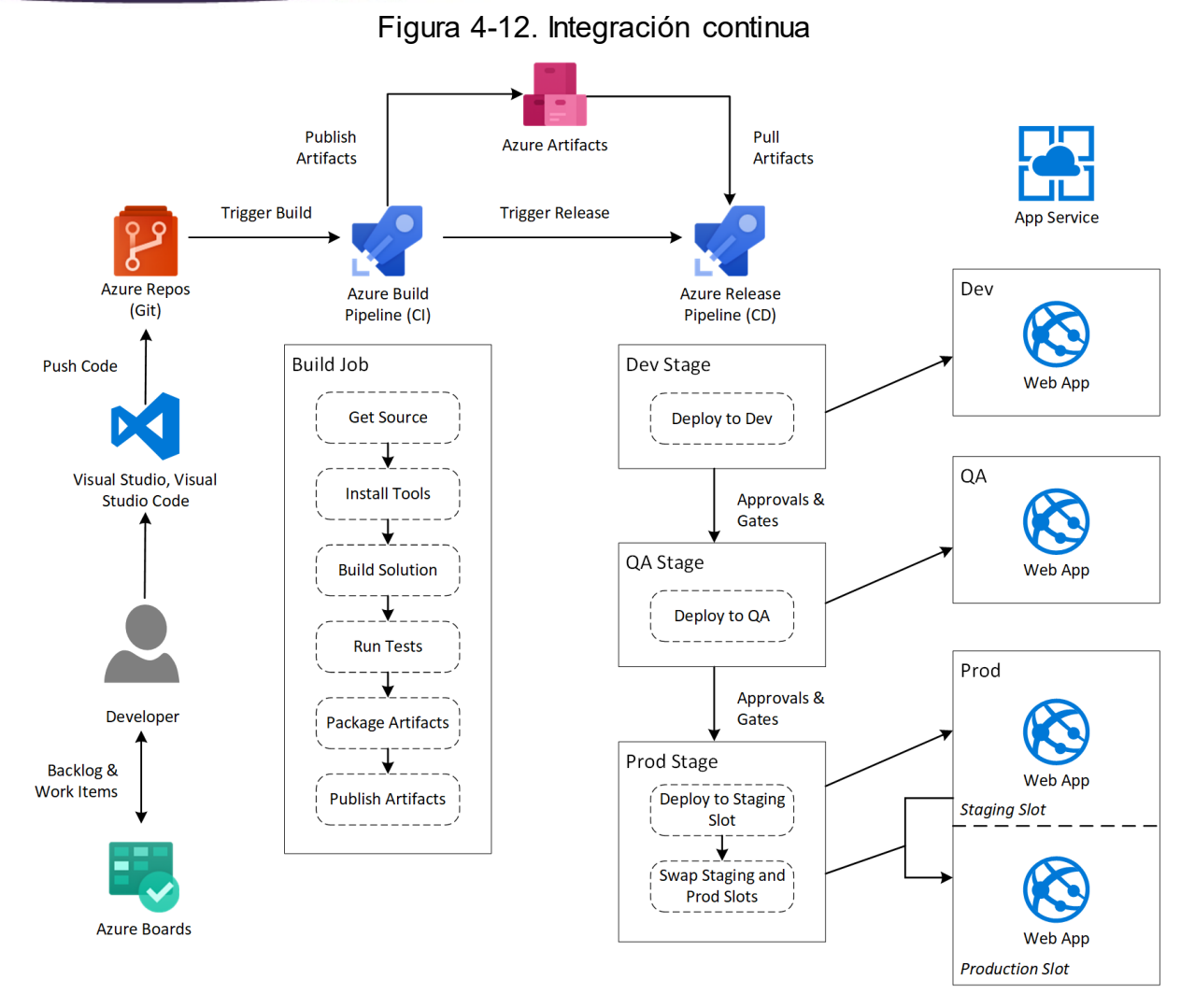

Fuente: Tomado de (Azure, 2020).

### **4.4.2 Creación app service**

La app service es un servicio de hosting totalmente administrado que permite desplegar aplicaciones web y Apis haciéndolas visibles desde un cliente web, utilizando una dirección de dominio. Permite configurar un sitio web junto con sus características y parametrizar como va ser el proceso de despliegue. Para el caso de este proyecto se realizó una implementación de integración continua que permite desde la app, seleccionar el repositorio GIT del cual se tomará el proyecto.

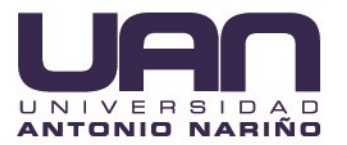

Se creó el App service "gestionaccidentes" y la url generada para el App Service es: [http://gestionaccidentes.azurewebsites.net,](http://gestionaccidentes.azurewebsites.net/) esta es la dirección que utiliza la aplicación web para consumir los micro servicios desplegados *(Figura 4-4).*

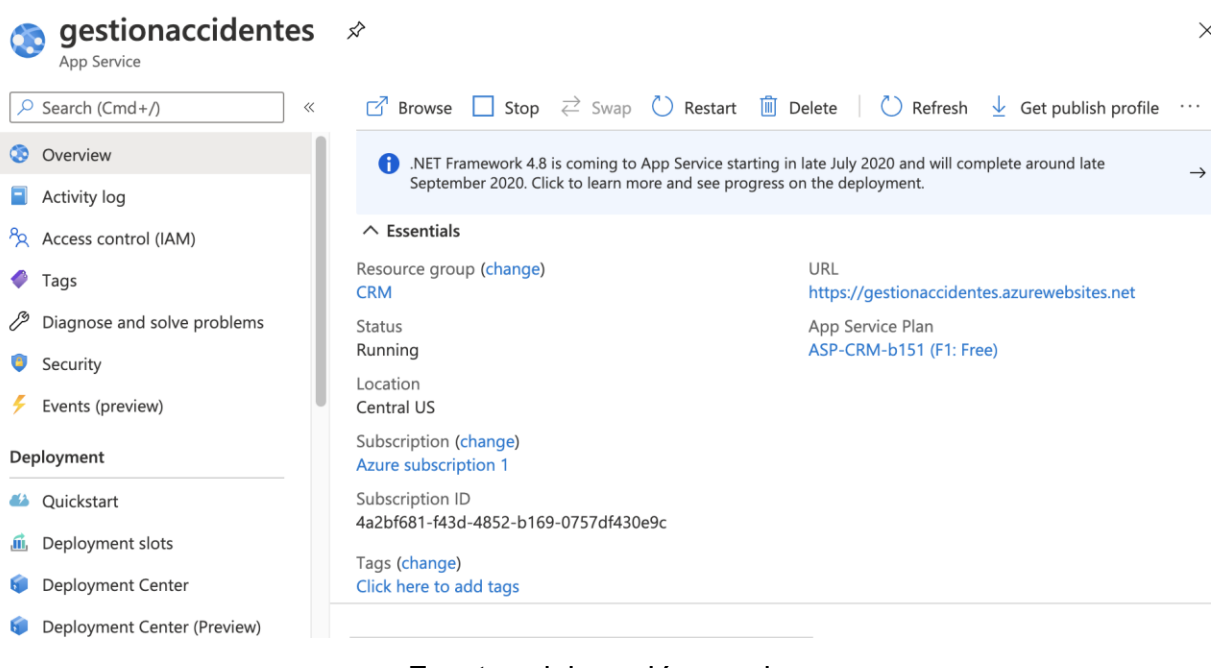

#### Figura 4-13. App Service.

Fuente: elaboración propia.

#### **4.4.3 Creación web app**

Este servicio de Azure permite desplegar un sitio web y habilitar un dominio público para su acceso, para el caso de este proyecto se creó la aplicación web "gestionaccidentesweb" la cual puede ser accedida por los usuarios de sistema en: [https://gestionaccidentesweb.azurewebsites.net](https://gestionaccidentesweb.azurewebsites.net/) *(Figura 4-5)*.

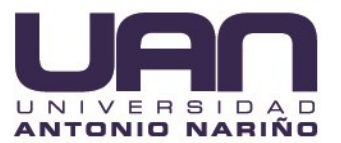

#### Figura 4-14. Web app

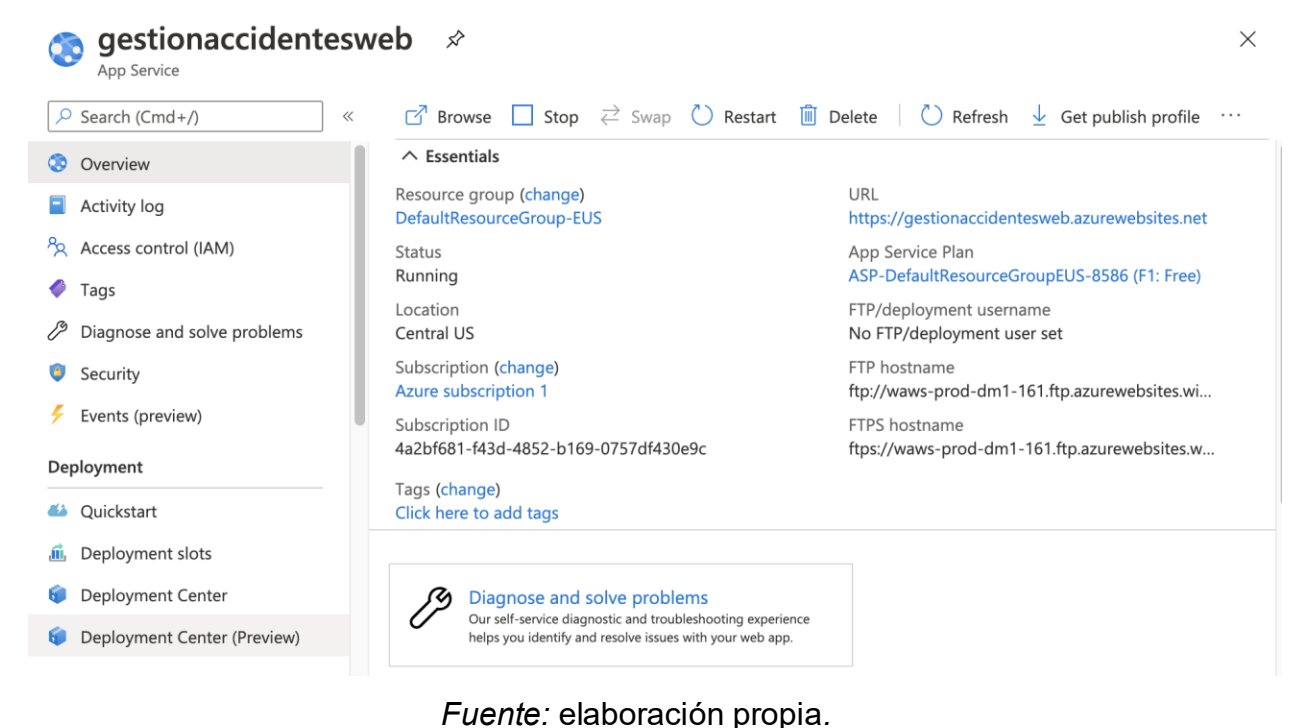

#### **4.5 PROCESO DE DESARROLLO**

Teniendo en cuenta que la metodología de desarrollo seleccionada Scrum, se utilizaron las herramientas de Azure DevOps que permitieron llevar a cabo la implementación de esta metodología, pero al mismo tiempo, también ofrece herramientas de repositorio de código, despliegue y pruebas. Adicional, estas herramientas se encuentran enlazadas para lograr los procesos de integración y despliegue continuo.

La figura 4-15 permite visualizar información relacionada con la plataforma Azure DevOps.

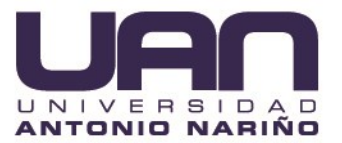

# Figura 4-15. Azure DevOps.

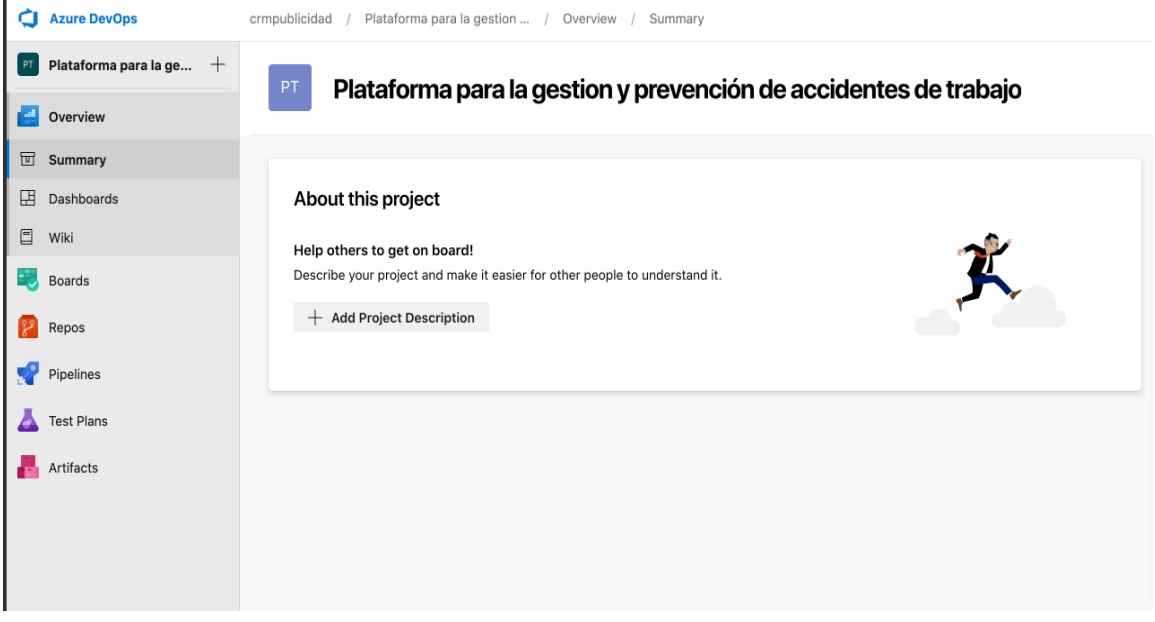

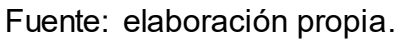

### **4.5.1 Repositorios de código**

Se crearon dos repositorios de código para el desarrollo de **plataforma web para la gestión y prevención de accidentes de trabajo para la empresa crm publicidad,**  como se puede observar *(Figura 4-16).*

- $\Rightarrow$  Gestionaccidentes-service: Microservicios en ASP .Net core 3.1
- $\Rightarrow$  Gestionaccidentes-webapp: Web UI Angular/Bootstrap.

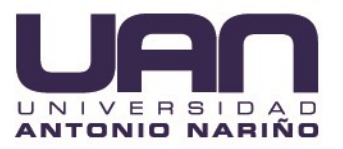

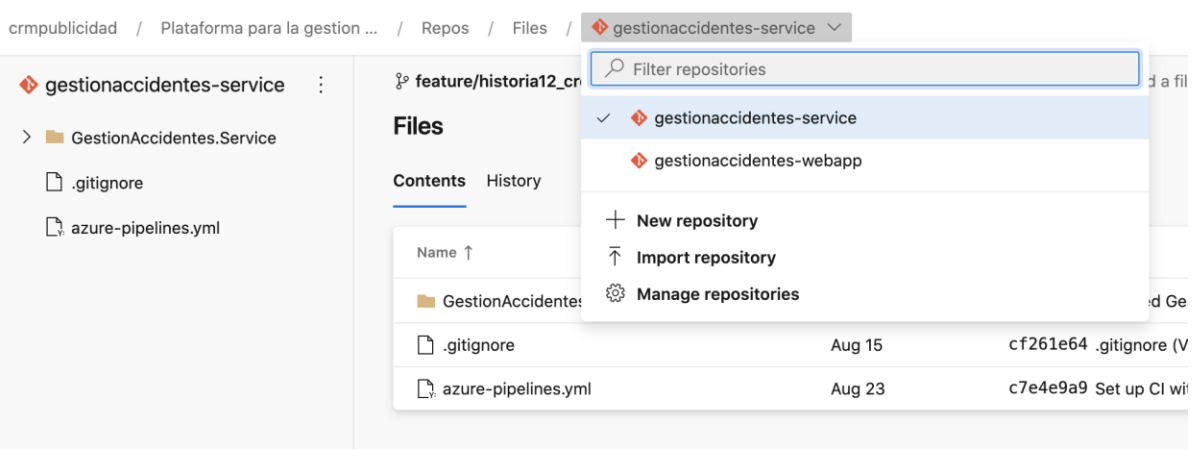

### Figura 4-16. Repositorio gestionaccidentes-service.

Fuente: elaboración propia

Cada repositorio está conformado por dos ramas, rama "Master" y ramas" Feature". La rama" Master" es la que se despliega a producción y tiene aplicadas un conjunto de pólizas que evitan que se hagan commits directamente y las ramas" Feature" que se crearon a partir de las historias de usuario y necesitaban un Pull request aprobado por todos los usuarios para poder ser unidos con la rama" Master" *(Figura 4-17).*

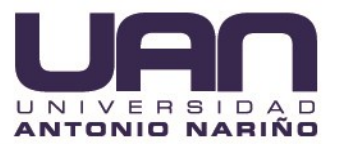

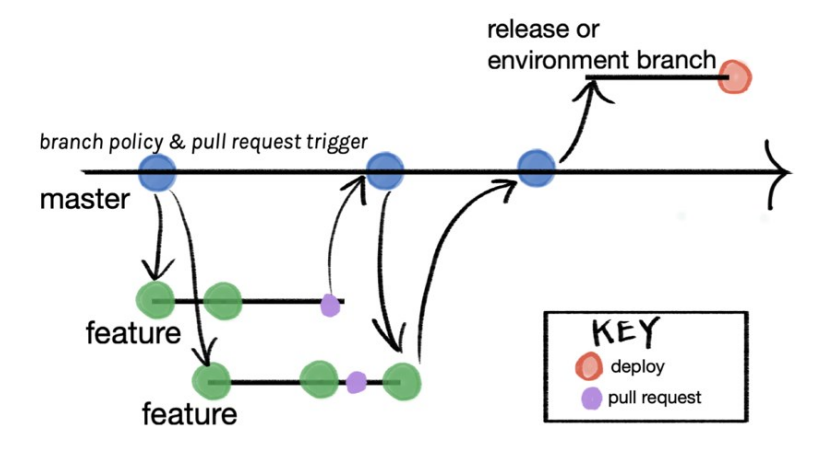

*Figura. 4-17. Ciclo de despliegue.*

Fuente: tomado de (Little, 2020).

### **4.5.2 Estrategia de nombramiento de ramas**

El nombramiento de ramas se definió con la siguiente nomenclatura:

#### **Feature branches:**

Feature/historia{Id}\_título\_historia

#### **Hotfixes**

Bugfix/bug{id}\_titulo\_bug

# **4.5.3 Proceso de despliegue continuo y desarrollo/aprobación de historias de usuario**

El proceso de despliegue y desarrollo/aprobación de historias de usuario sigue el siguiente ciclo *(Figura 21)*:

- $\Rightarrow$  Creación de historia de usuario
	- o Descripción de las necesidades de negocio.
	- o Asignación de desarrollador responsable.
	- o Creación de rama feature a partir de la historia de usuario.
- $\Rightarrow$  Desarrollo
	- o El desarrollador realiza el checkout de la rama y comienza el desarrollo.

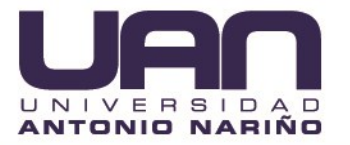

- o El desarrollador implementa la solución siguiendo estrictamente lo que estipula la historia de usuario.
- o El desarrollador hace pruebas.
- o Se hace el push de los cambios a la rama feature.
- $\Rightarrow$  Build automático y check-in
	- o Azure realiza el build de la rama que recibió el commit dentro de un pipeline y si termina exitosamente notifica al desarrollador para la creacion del pull request.
- $\Rightarrow$  Merge
	- o El desarrollador debe crear el pull request.
	- o Los demas miembros del equipo revisan el commit y aprueban el PR.
	- o Se ejecuta de nuevo el pipeline.
	- o Si todo está bien el desarrollador procede a hacer el merge a la rama "Master".
- $\Rightarrow$  Despliegue automatizado
	- o Al hacer el merge azure crea un nuevo release y despliega en un ambiente de desarrollo que puede ser visualizado desde un cliente.

La figura 4-18 permite visualizar información relacionada con el diagrama del proceso de despliegue e integración continua.

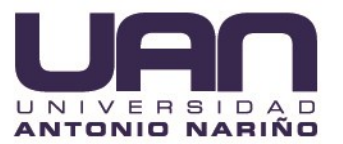

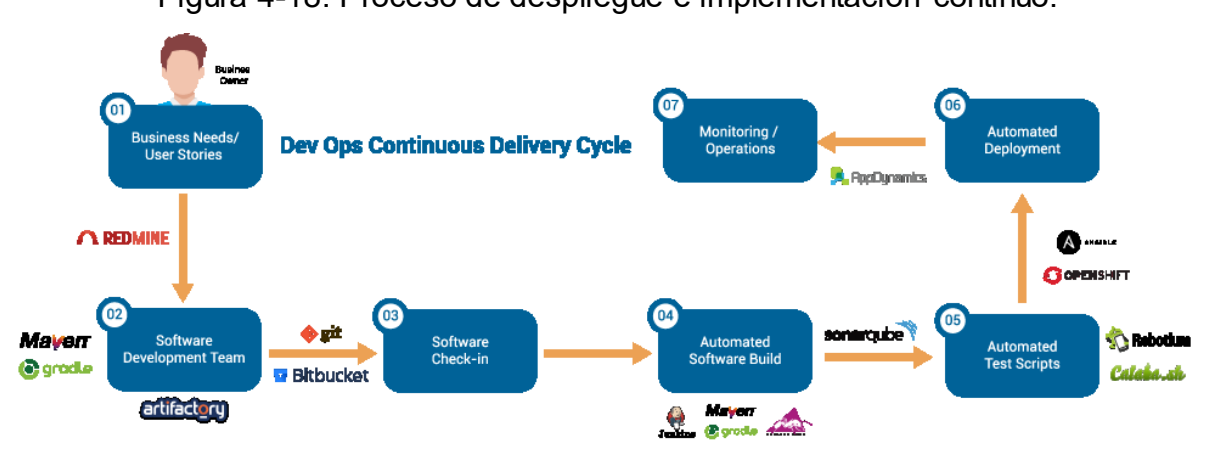

Figura 4-18. Proceso de despliegue e implementación continuo.

Fuente: tomado de (Azure DevOps, 2019).

Este ciclo se repitió por cada una de las historias de usuario, y para dada uno de los 4 sprint.

### **4.6 PRUEBAS DEL PROYECTO**

En el marco de pruebas funcionales se eligió SELENIUM, que es un entorno de pruebas de software para aplicaciones basadas en la web (selenium-IDE,2020).

#### **4.6.1 Diseño del plan de pruebas funcionales.**

La finalidad del plan es establecer condiciones para la aplicación de las pruebas y así obtener la operación con la totalidad de las funcionalidades requeridas para su funcionamiento.

Para la gestión de las pruebas, control, diseño y ejecución se definieron los siguientes roles:

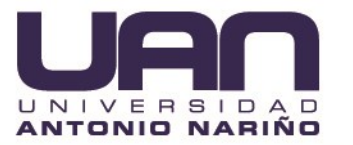

- QA Manager: Las tareas y responsabilidades asignadas a este rolo se compartieron entre los miembros del grupo de trabajo. Camilo Ospina y Juan Sebastian Valencia.
- Analista QA: La persona asignada con este rol fue Camilo Ospina.
- Tester: La persona asignada con este rol fue Juan Sebastian Valencia.

A continuación, se muestran los casos de pruebas funcionales correspondientes a los módulos desarrollados, donde se pretende demostrar las funcionalidades en el aplicativo CRM SOGA por parte de los roles que integran el sistema, para ello visualizar las siguientes tablas con los casos de prueba más relevantes: registro de un usuario 4-15, ingreso al sistema 4-16, cambio de clave 4-17, creación de una lista maestra 4-18, consultar accidente de trabajo 4-19, consultar y descargar material de capacitación 4-20, visualización de los diferentes tipos de dashboard 4-21, para la visualización del listado completo de todos los casos de prueba que se diseñaron, abrir el archivo Excel llamado "Casos de Prueba", el cual se compartió junto con este documento.

| Caso de Prueba                      | Creación Personal                                                                                                 |    |               |  |  |  |
|-------------------------------------|----------------------------------------------------------------------------------------------------|----|---------------|--|--|--|
| <b>Descripción</b>                  | El rol usuario administrador puede crear un usuario empleado,<br>y lo asociara a una empresa empresa y a un área. |    |               |  |  |  |
| Suite de pruebas                    | Administración Personal                                                                                           |    |               |  |  |  |
| <b>Funcionalidad</b>                | Creación de personal                                                                                              |    |               |  |  |  |
| <b>Datos/Acciones</b><br>de Entrada | Dar clic Botón "Crear<br>Ingresar Cedula,<br>nuevo",                                                              | ld | <b>ID0001</b> |  |  |  |

Tabla 4-2. Caso de prueba creación personal

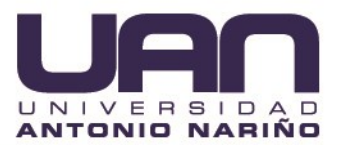

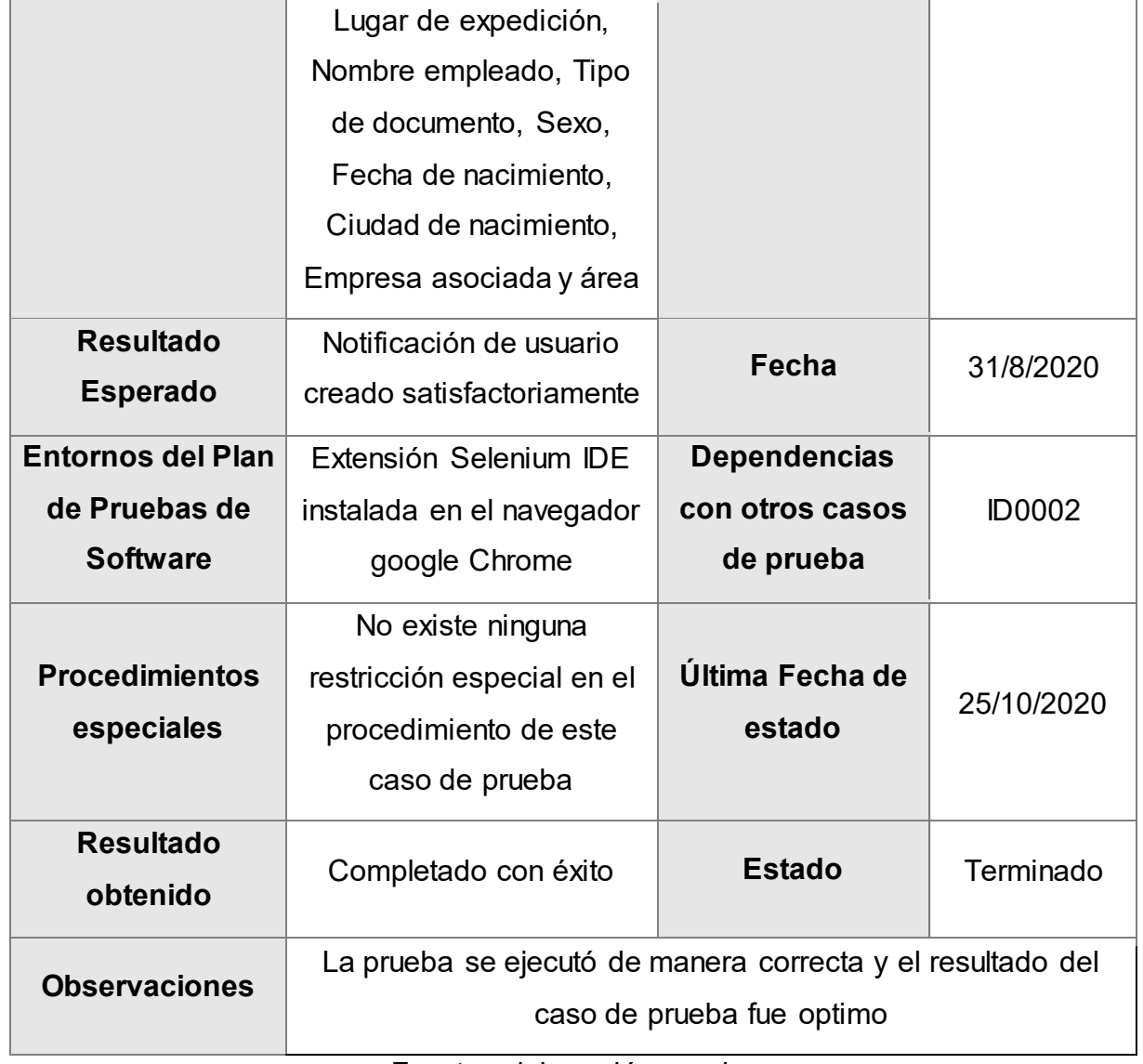

Fuente: elaboración propia.

## 4.6.2 **Ejecución del plan de pruebas funcionales**.

Para las pruebas de Operación o Funcionales se comprobaron los siguientes comportamientos:

- El comportamiento de la aplicación con casos inválidos y válidos, de flujo completo del proceso diseñados en los casos de uso.
- El comportamiento de la aplicación con casos inválidos y válidos, de flujo completo del proceso diseñado en cada historia de usuario.
- El comportamiento de la aplicación con casos inválidos y válidos, de flujo completo del proceso de las diferentes actividades relacionadas a una propuesta definida por el QA Manager.

Para aplicar las pruebas con Selenium, lo primero que se hizo fue agregarlo al navegador (para este caso se descargó el IDE de Chrome), para poder hacer las pruebas con URL de la aplicación "[https://nice-tree-0667b9d10.azurestaticapps.net](https://nice-tree-0667b9d10.azurestaticapps.net/)". Para descargar el IDE Selenium se hizo desde la página principal "<https://www.selenium.dev/downloads/>" en descargas (figura4-19). Clic en Chrome para descargar el IDE de ese navegador.

### Figura 4-19. Selenium para Google Chrome

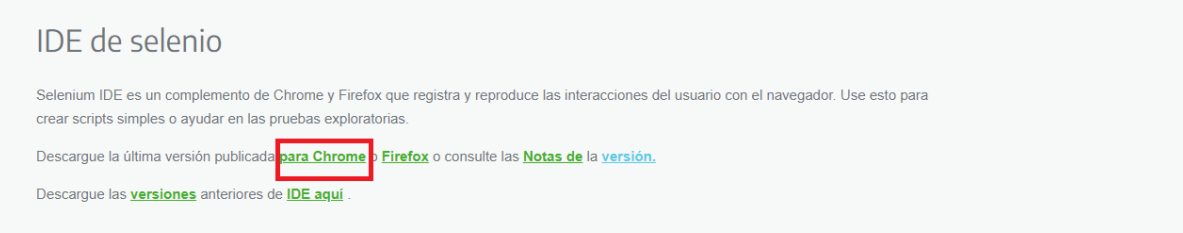

Fuente: elaboración propia.

Y después se añadió como una extensión a Google Chrome como se observa en la figura 4-20.

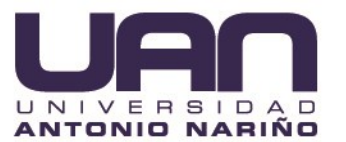

Figura 4-20. Agregar extensión de selenium al navegador

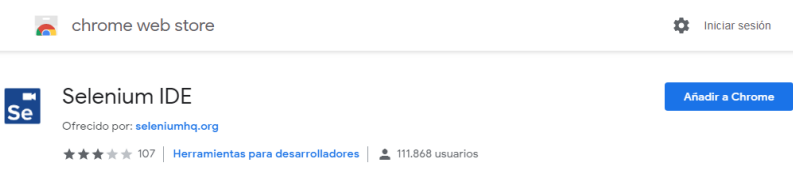

Fuente: elaboración propia.

Para crear la prueba se ejecutó el IDE Selenium (dar clic en el icono Selenium "Se" en el navegador, ubicado en la esquina superior derecha).

Figura 4-21. Icono Selenium en navegador Google Chrome

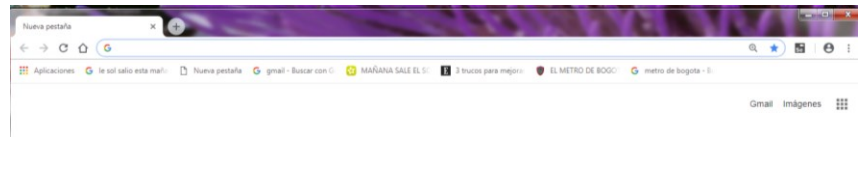

Fuente: elaboración propia.

Luego se oprimió en el botón de grabar o rec, y se agregó la URL (figura4-22).

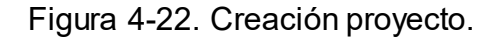

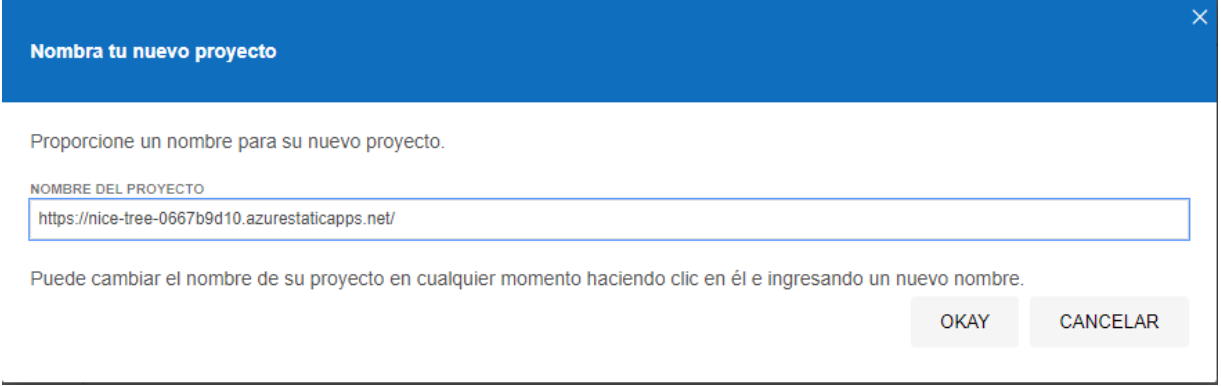

Fuente: elaboración propia.

Después se abre la ventana de la URL ingresada y desde ahí se procede a hacer las pruebas, por ejemplo, en la imagen anterior se agregó el link de la página de la

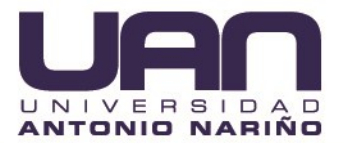

aplicación y se realizó una acción o funcionalidad, después se desplaza a la ventana del Selenium, oprimir pausar para que esta prueba quede guardada y por ultimo se asigna un nombre al caso de prueba como se puede observar en la figura 4-23.

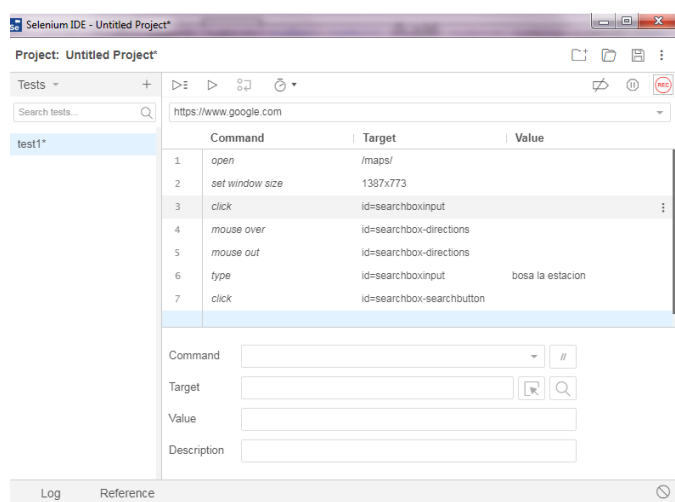

## Figura 4-23. IDE Selenium

Fuente: elaboración propia.

Y de este modo se podó ir generando los casos de prueba para la URL de la aplicación. Para realizar la suite de pruebas se necesitó haber creado varios casos de prueba en el archivo (. side), clic en la flecha donde se asigna Test Suite (figura 4-24) y se creó una, dando clic en el signo + (figura 4-25).

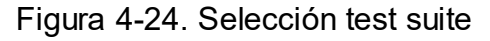

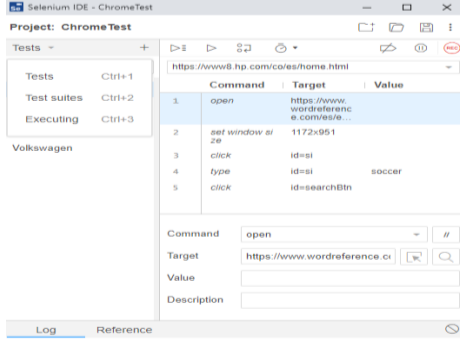

Fuente: elaboración propia.

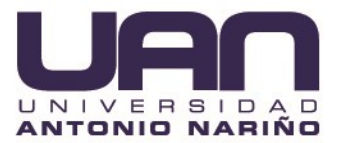

## Figura 4-25. Añadir nueva suite de pruebas

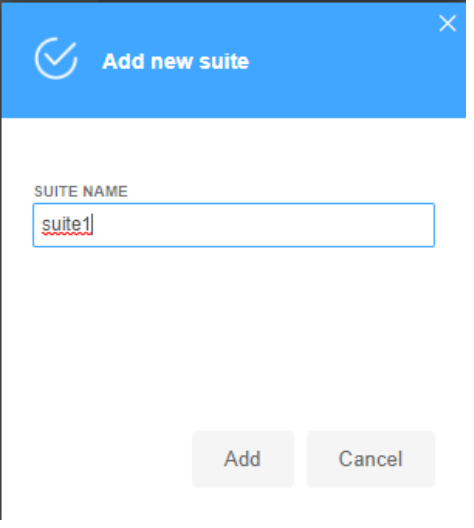

Fuente: elaboración propia

Figura 4-26. Suite creada

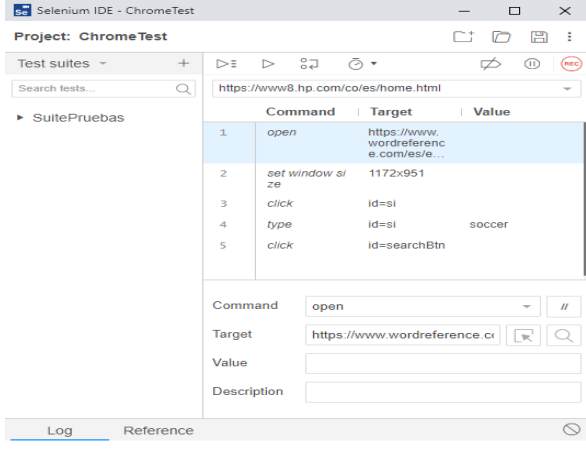

Fuente: elaboración propia.

Y por último se agregaron los casos de prueba creados para esa sección, dar clic en "Select", como se ve en la figura 4-27:

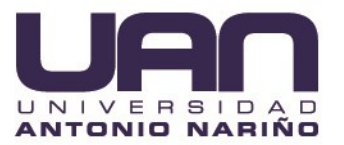

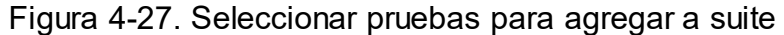

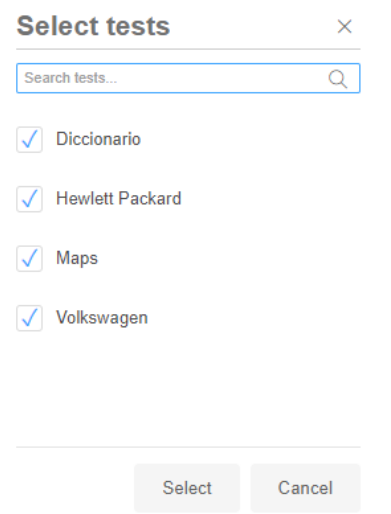

Fuente: elaboración propia.

Para ejecutar la suite de pruebas solamente se da clic en reproducir, para que los casos de prueba se ejecuten.

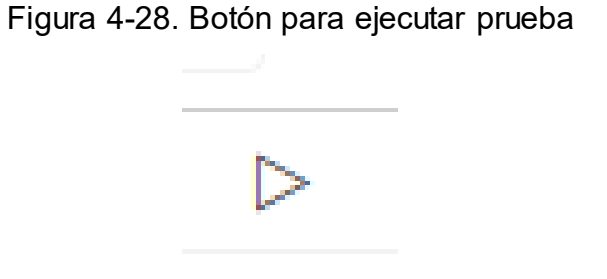

Fuente: elaboración propia.

Pero también existe un botón que funciona como una suite de pruebas y ejecuta todos los casos de prueba sin haber creado con anticipación el Test Suite.

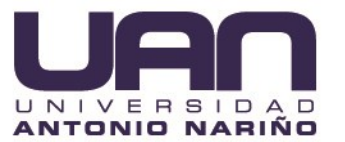

Figura 4-29. Botón para ejecutar todas las pruebas.

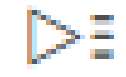

Fuente: elaboración propia.

El proyecto con la ejecución de todas las pruebas funcionales se adjuntó para tener una constancia visual del correcto funcionamiento de la aplicación CRM SOGA, abrir la carpeta llamada "Pruebas Selenium".

### **5 RESULTADOS OBTENIDOS**

Como resultado de este proyecto se obtuvo la aplicación CRM SOGA, desarrollada para la empresa CRM PUBLICIDAD SAS, además se encuentra alojado en los servidores de Azure. En el capítulo anterior no solo se describe como fue desplegada la aplicación con Azure, sino que, además, describe la planeación y ejecución de las pruebas funcionales.

Se utilizó la herramienta Selenium, para la ejecución las pruebas de funcionalidad, comúnmente llamadas pruebas de sistema, validando el rendimiento del software. Por medio de Selenium se validó cada funcionalidad de cada uno de los módulos desarrollados en los Sprint planteados para el desarrollo de este proyecto.

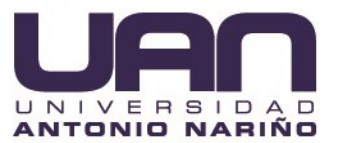

### **5.1 RESULTADOS Y ANÁLISIS DE PRUEBAS**

En este capítulo se muestran los resultados de la ejecución de los casos de prueba diseñados en el plan de pruebas, de acuerdo a lo planteado en los objetivos, donde se utilizó la herramienta Selenium para crear un proyecto, (ver figura **5-1**) conformado por varias suites, que contienen un grupo de pruebas, de tal manera que permite la ejecución ordenada, para cada módulo.

La estructura del proyecto CRM SOGA Test se conforma por las siguientes suites:

- Administración Empresas.
- Administración Entrenamiento.
- Administración Personal.
- Consultas Accidentes de Trabajo.
- Tablero.
- Entrenamiento.
- Lista selección maestra.
- Perfil.
- Lista selección.
- Reportes Accidentes de trabajo.

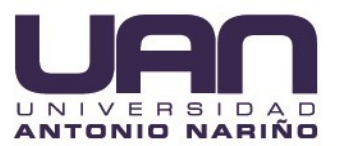

Figura 5-1. Listado suites de pruebas.

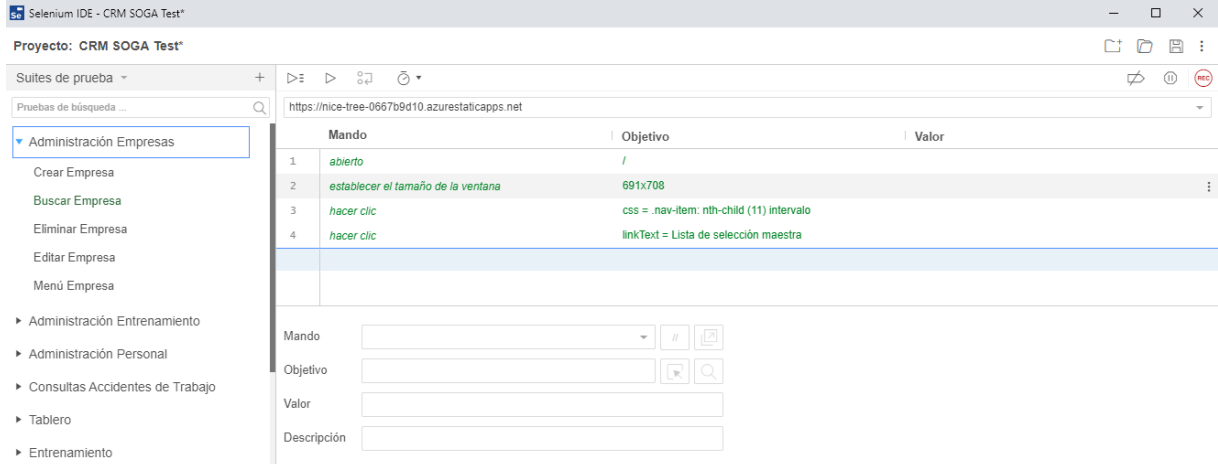

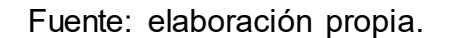

Los resultados de las pruebas funcionales de la Aplicación CRM SOGA, en condiciones ideales permiten visualizar el correcto funcionamiento de los módulos desarrollados, para tener la constancia se toma como base los pantallazos de la ejecución de cada suite de prueba, se muestran las figuras 5-2, a la figura 5-25 como fue diseñado para cada módulo.

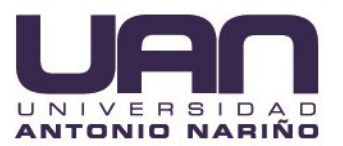

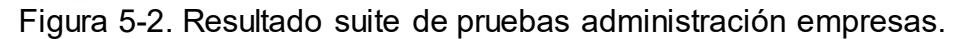

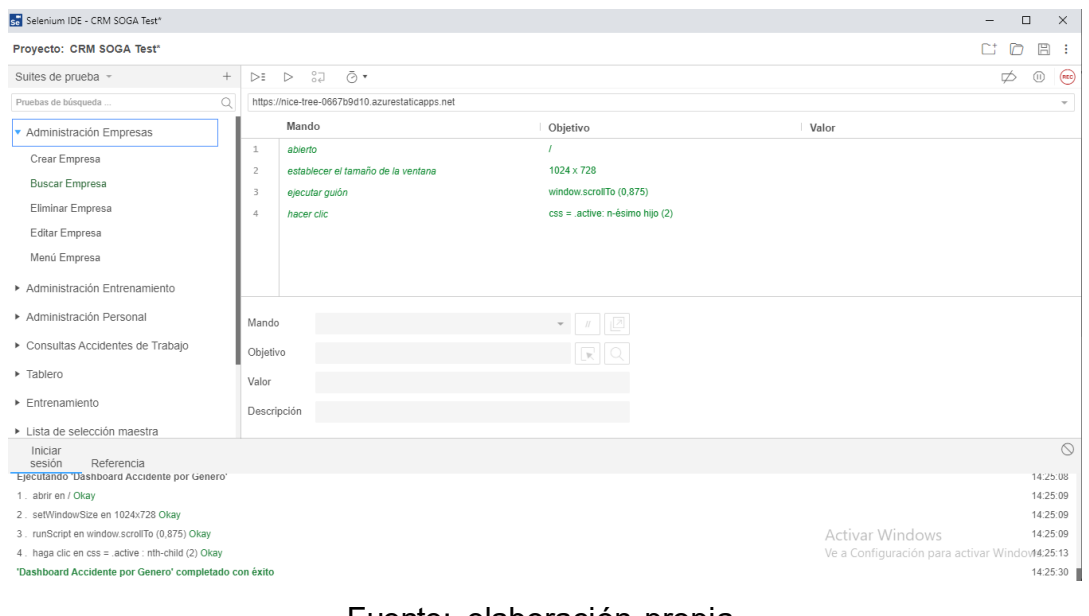

Fuente: elaboración propia.

Con esto se aborda lo planteado en los casos de prueba, para el modulo empresas figura 5-3, los resultados las pruebas de esta suite fueron exitosas.

| CRM SOGA 1.0                 |        |                 |                    |                      |                            |               | ö                        | Seturns $\left\langle \square \right\rangle$ . |
|------------------------------|--------|-----------------|--------------------|----------------------|----------------------------|---------------|--------------------------|------------------------------------------------|
| <b>W</b> Deshboard           |        | <b>Empresas</b> |                    |                      |                            |               |                          |                                                |
| <b>Bill M. Entrenamiento</b> |        | D Crear Nuevo   |                    |                      |                            |               |                          |                                                |
| <b>Reporter</b>              | - 5    | <b>Buscar</b>   |                    |                      |                            |               |                          |                                                |
| <sup>1</sup> O Consultar     | ٠,     |                 |                    |                      |                            |               |                          |                                                |
|                              |        | NEW             | Nombre V           | Responsable <b>T</b> | <b>Email Responsable V</b> | Too Empresa W | Area T                   | Opciones                                       |
| CONFIDERAT                   |        | 65656595        | Cosmo Technologies | Carlos Contreras     | contreras@gmail.com        | Contratista   | $\overline{\phantom{a}}$ | 218                                            |
| 0 Administración             | $\sim$ | 8000234234      | Ecopetrol          | Carlos Guzman        | carlos@gmail.com           | Contratista   | Construcciones           | $Z \perp X$                                    |
| Master Pick List             |        |                 |                    |                      |                            |               |                          |                                                |
| Pick List                    |        |                 |                    |                      |                            |               |                          |                                                |
| Empresas                     |        |                 |                    |                      |                            |               |                          |                                                |
| Personal                     |        |                 |                    |                      |                            |               |                          |                                                |
| Entrenamiento                |        |                 |                    |                      |                            |               |                          |                                                |

Figura 5-3. Resultado sección administración empresas.

Fuente: elaboración propia.

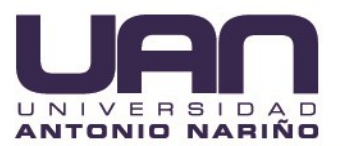

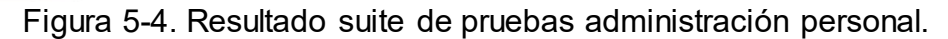

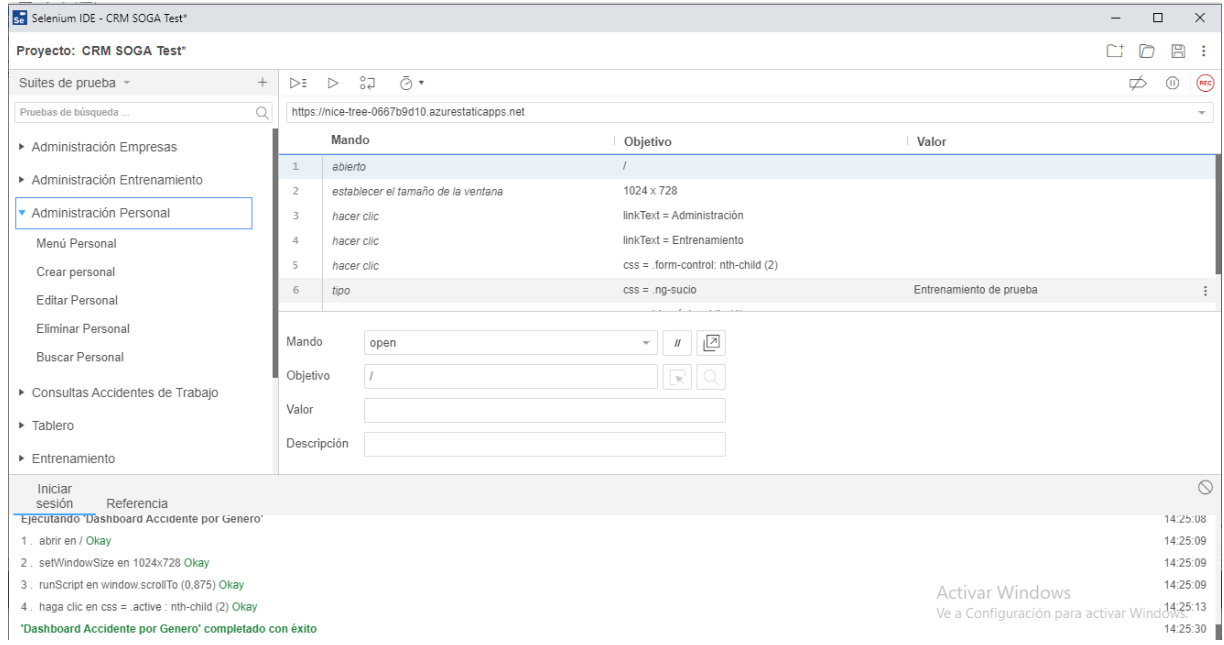

Fuente: elaboración propia.

los resultados las pruebas de esta suite fueron completadas con éxito, se aborda lo planteado en los casos de prueba, para el módulo de la sección del Personal como se visualiza en la figura 5-5.

| CRM SOGA 1.8                  |              |                        |                           |                               |                  |           | ÷                             | Selection $\langle \Box \rangle$ |
|-------------------------------|--------------|------------------------|---------------------------|-------------------------------|------------------|-----------|-------------------------------|----------------------------------|
| <b>W</b> Deshboard            | Personal     |                        |                           |                               |                  |           |                               |                                  |
| <b>Bill Mi Entrenamiento</b>  | D Creat Nume |                        |                           |                               |                  |           |                               |                                  |
| $\,$<br><b>Reportar</b>       | Buscar       |                        |                           |                               |                  |           |                               |                                  |
| <sup>1</sup> O Consultar<br>- |              |                        |                           |                               |                  |           |                               |                                  |
|                               | Cédule V     | Nombre T               | Email V                   | Empresa Asignada <sup>w</sup> | Amar.            | See Y     | Fecha Nacimiento <sup>v</sup> | Opciones                         |
| CONFIDERAT                    | 100000       | Maria Cristina Delgado | ospina44@gmail.com        | Cosmo Technologies            | Construcciones   | Femenino  | Oct 21, 2020                  | 218                              |
| 0 Administración<br>$\sim$    | 234234       | Prueba                 |                           | Ecopetrol                     |                  | Masculino | Oct 21, 2020                  | $2+8$                            |
| Master Pick List              | 4234234      | Usuario 2              | camilo ospina@globant.com | Economical                    | Financias        | Masculino | Nov 3, 2020                   | 218                              |
| Pick List                     | 1022943491   | Camilo Ospina Molano   | ospina-i-i@hotmail.com    | Ecopetrol                     | $\overline{\Pi}$ | Masculino | Oct 20, 1988                  | 218                              |
| Empresas                      | 1094939978   | Sebastian              | jvalenciali78@uan.edu.co  | Ecopetrol                     | Finanzas         | Masculino | Oct 14, 2020                  | 218                              |
| Personal                      |              |                        |                           |                               |                  |           |                               |                                  |
| Entrenamiento                 |              |                        |                           |                               |                  |           |                               |                                  |

Figura 5-5. Sección administración personal.

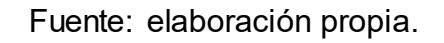

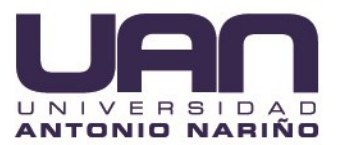

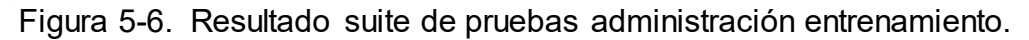

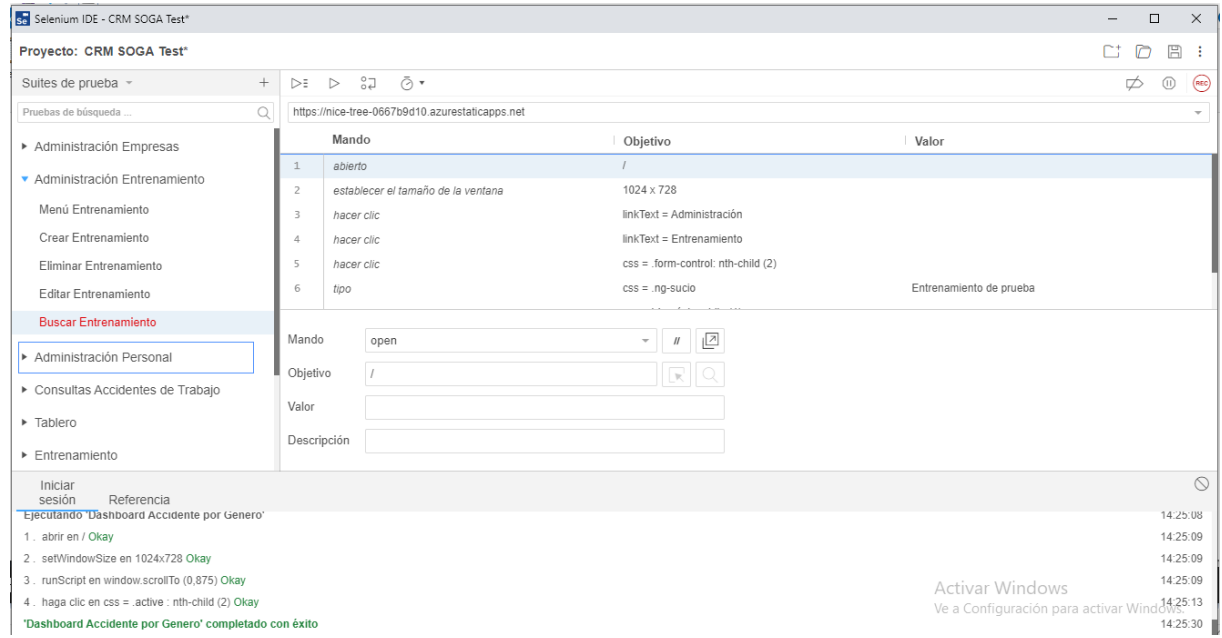

Fuente: elaboración propia.

Con esto se aborda lo planteado en los casos de prueba, para el módulo Gestión Entrenamientos figura 5-7, los resultados de las pruebas de esta suite fueron exitosas.

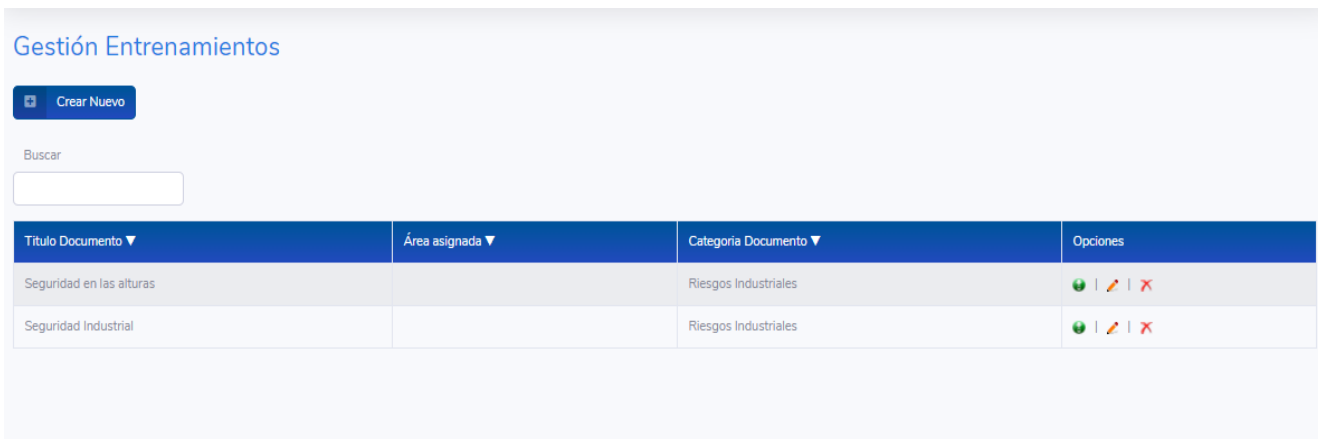

Figura 5-7. Sección gestión entrenamientos.

Fuente: elaboración propia.

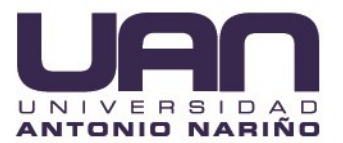

.

Figura 5-8. Resultado suite de pruebas consulta de accidentes de trabajo*.*

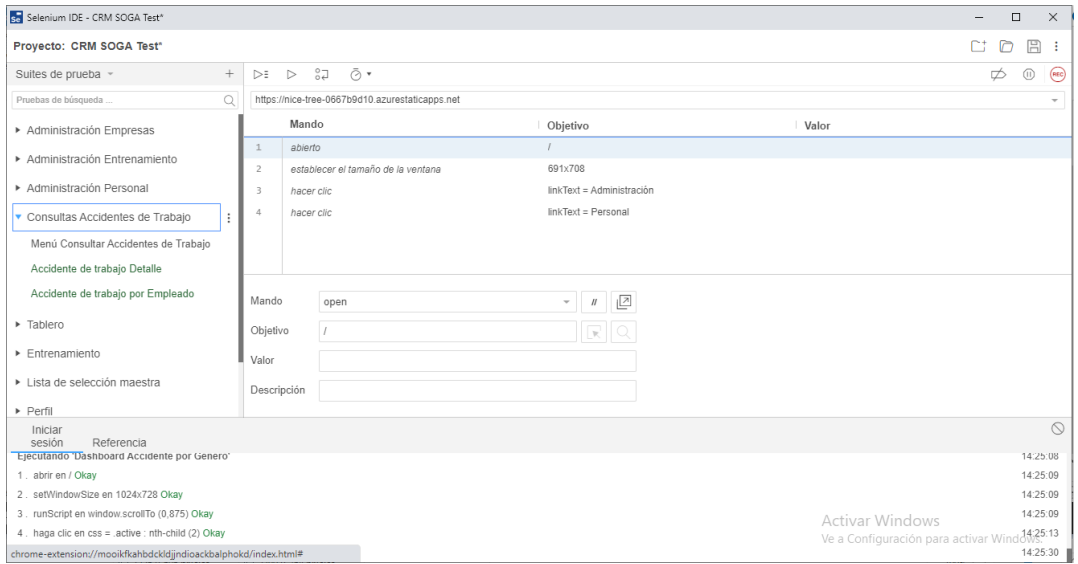

Fuente: elaboración propia.

Con esto se aborda lo planteado en los casos de prueba, para el modulo Consulta Accidentes de Trabajo figura 5-9, los resultados las pruebas de esta suite fueron exitosas.

| CRM SOGA 1.0                                         |                                   |                                |                           |                                                           |                                                          |                |                                 |                                                  | $\sqrt{24}$<br>Sebastian ( |  |
|------------------------------------------------------|-----------------------------------|--------------------------------|---------------------------|-----------------------------------------------------------|----------------------------------------------------------|----------------|---------------------------------|--------------------------------------------------|----------------------------|--|
| <b>谷 Dashboard</b>                                   |                                   | Consulta Accidentes de Trabajo |                           |                                                           |                                                          |                |                                 |                                                  |                            |  |
| <b>EB</b> Mi Entrenamiento                           |                                   | <b>Crear Nuevo</b>             |                           |                                                           |                                                          |                |                                 |                                                  |                            |  |
| $\equiv$ Reportar<br>$\rightarrow$                   | Empleado                          |                                |                           |                                                           |                                                          |                |                                 |                                                  |                            |  |
| <b>Consultar</b><br>$\checkmark$                     | Estado<br>$\overline{\mathbf{v}}$ | Tipo Reporte ▼                 | Nombre Empleado ▼         | Empresa que presenta condición<br>$\overline{\mathbf{v}}$ | Empresa que reporta condición<br>$\overline{\mathbf{v}}$ | Área <b>v</b>  | Lugar $\Psi$                    | Suspención de Trabajo<br>$\overline{\mathbf{v}}$ | <b>Opciones</b>            |  |
| Accidentes de Trabajo                                | Cerrado                           | Caída a nivel                  | Camilo Ospina<br>Molano   | Ecopetrol                                                 | Cosmo Technologies                                       | Facilidades    | Bodega 1 - Pozo<br>buenaventura | Probable                                         | Abrir                      |  |
| <b>CONFIGURAR</b><br>Administración<br>$\rightarrow$ | Cerrado                           | Caída de objetos               | Camilo Ospina<br>Molano   | Ecopetrol                                                 | Ecopetrol                                                | $\mathsf{L}$   | Oficina Edificio 77             | <b>No</b>                                        | Abrir                      |  |
| $\langle \cdot \rangle$                              | Cerrado                           | Atrapamiento                   | Sebastian                 | Ecopetrol                                                 | Ecopetrol                                                | Finanzas       | Asensor Edificio 77             | <b>No</b>                                        | <b>Abrir</b>               |  |
|                                                      | Cerrado                           | Biológico                      | Camilo Ospina<br>Molano   | Ecopetrol                                                 | Ecopetrol                                                | $\mathbb{H}$   | Laboratorio Quimico             | <b>No</b>                                        | Abrir                      |  |
|                                                      | Cerrado                           | Intoxicación<br>alimentaria    | Maria Cristina<br>Delgado | Cosmo Technologies                                        | Cosmo Technologies                                       | Construcciones | Casino de alimentos             | <b>No</b>                                        | Abrir                      |  |
|                                                      | Cerrado                           | Caída de objetos               | Sebastian                 | Ecopetrol                                                 | Cosmo Technologies                                       | Finanzas       | Oficina de contabilidad         | <b>No</b>                                        | <b>Abrir</b>               |  |

Figura 5-9. Sección consulta accidentes de trabajo

Fuente: elaboración propia.

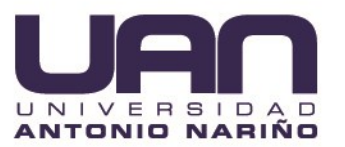

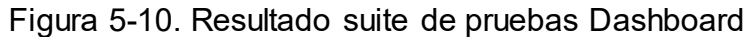

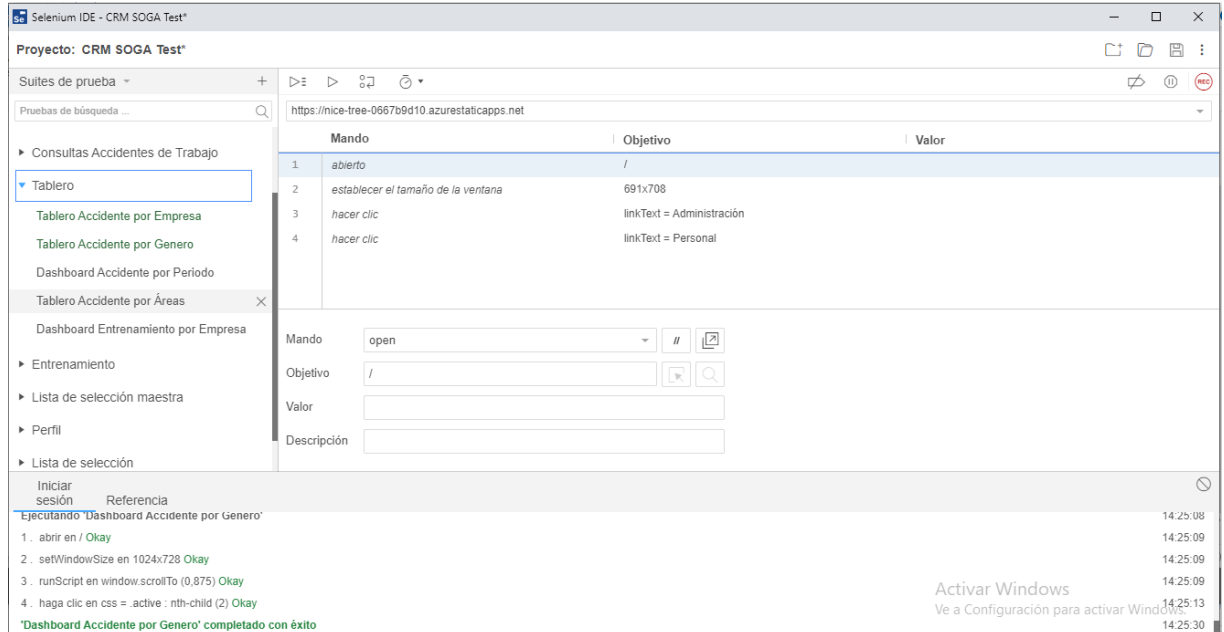

#### Fuente: elaboración propia.

Con lo planteado en este capítulo se aborda lo concerniente en los casos de prueba, para el módulo Dashboard figura 5-11, los resultados las pruebas de esta suite fueron exitosas, permitiendo recolectar y analizar información pertinente con respecto los accidentes ocurridos en un periodo determinado "cada mes" (figura 5-12), accidentes ocurrido por área (figura 5-13), accidentes ocurridos por empresa(figura 5-14), accidentes ocurridos por género(figura 5-15), además permite recolectar y procesar todos los resultados de las capacitaciones por empresa(figura 5-16), debido a las métricas y los resultados obtenidos en las diferentes tablas estadísticas, este módulo es de gran importancia y aporta un alto grado de control a la empresa.
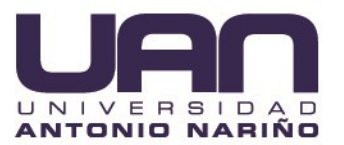

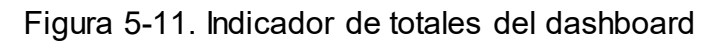

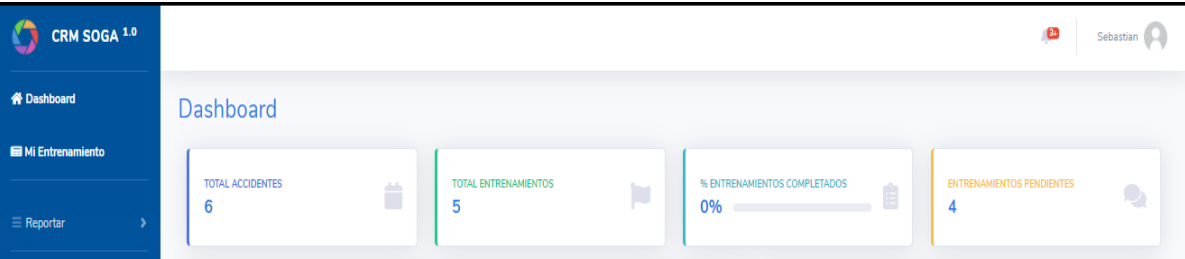

Fuente: elaboración propia.

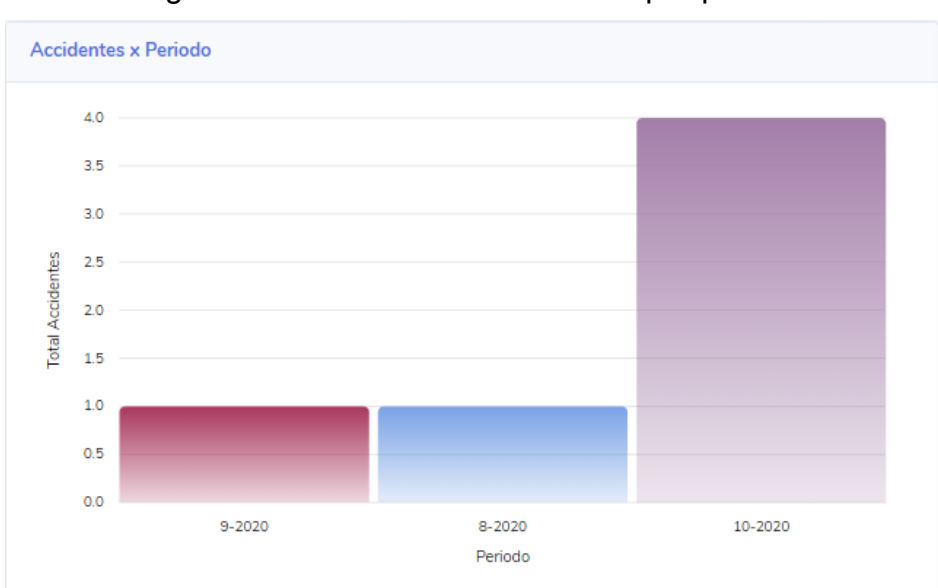

Figura 5-12. Dashboard accidentes por periodo

Fuente: elaboración propia.

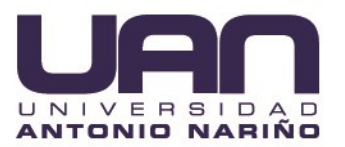

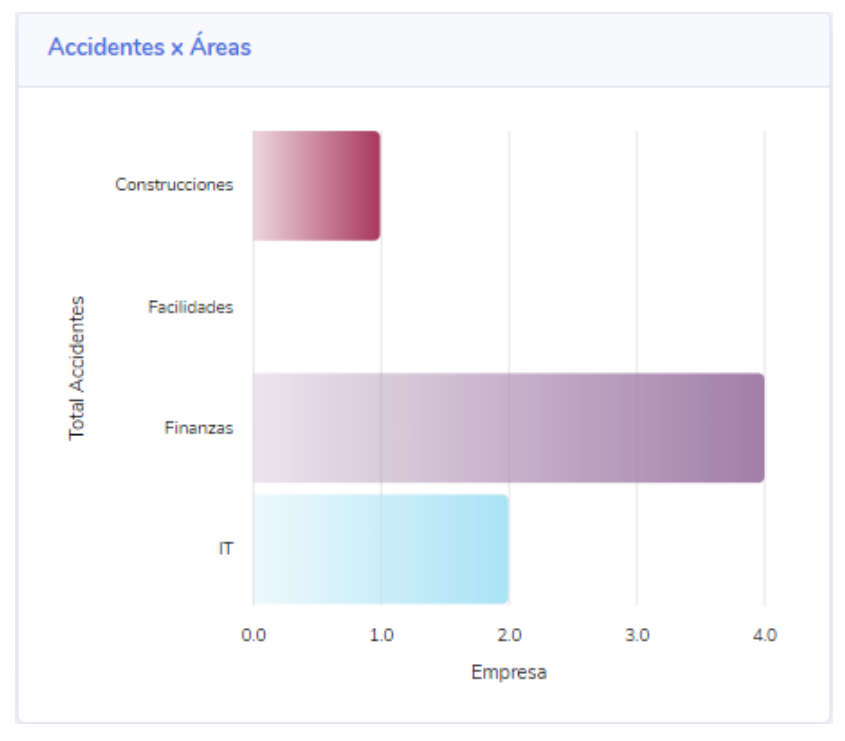

Figura 5-13. Dashboard accidentes por áreas.

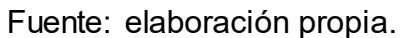

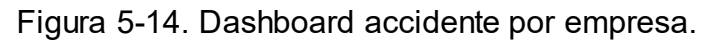

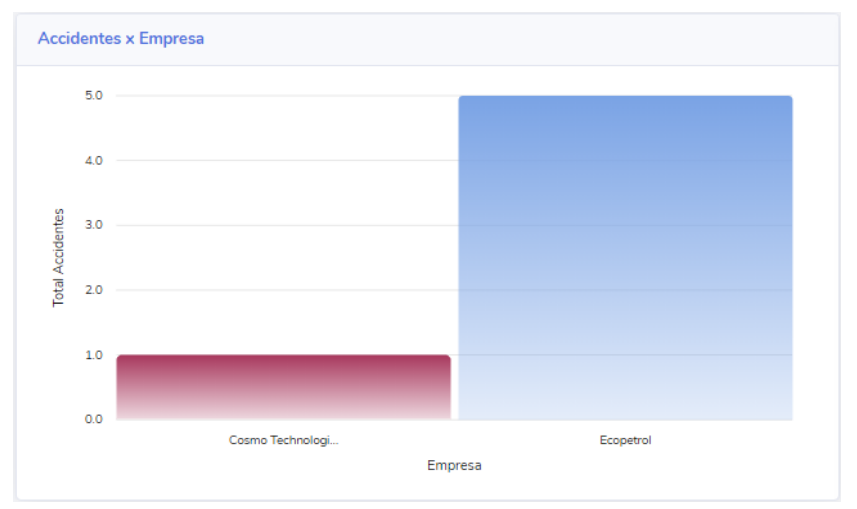

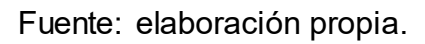

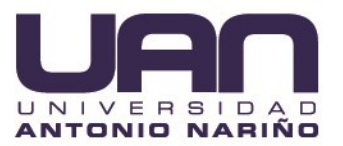

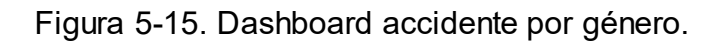

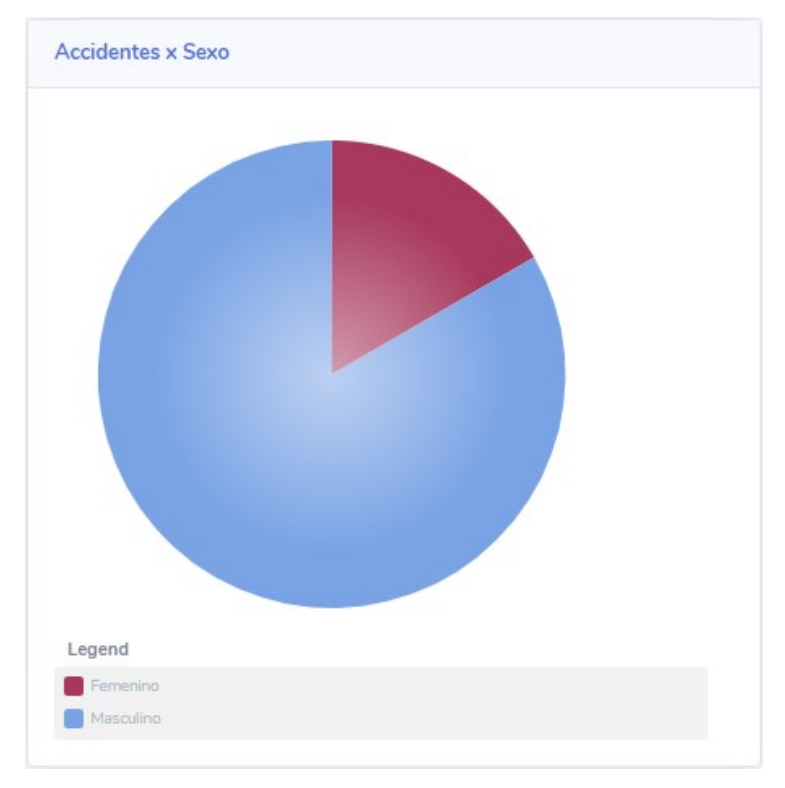

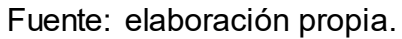

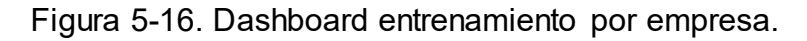

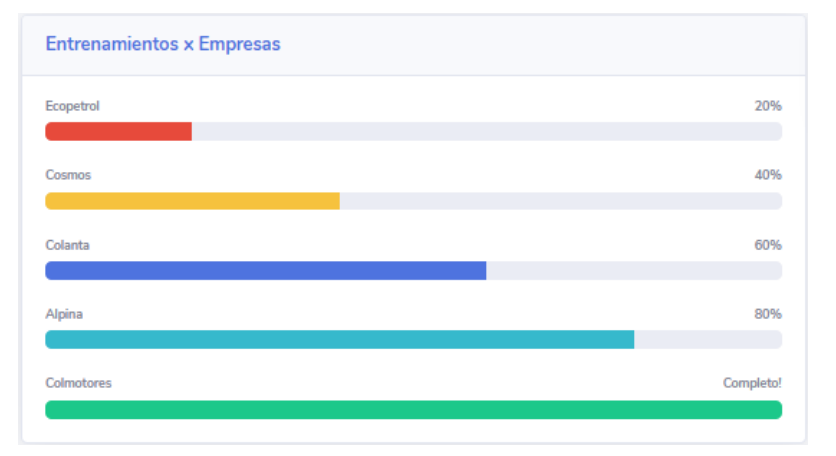

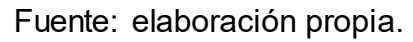

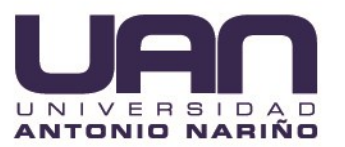

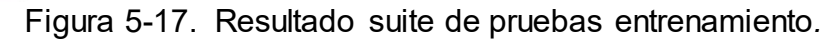

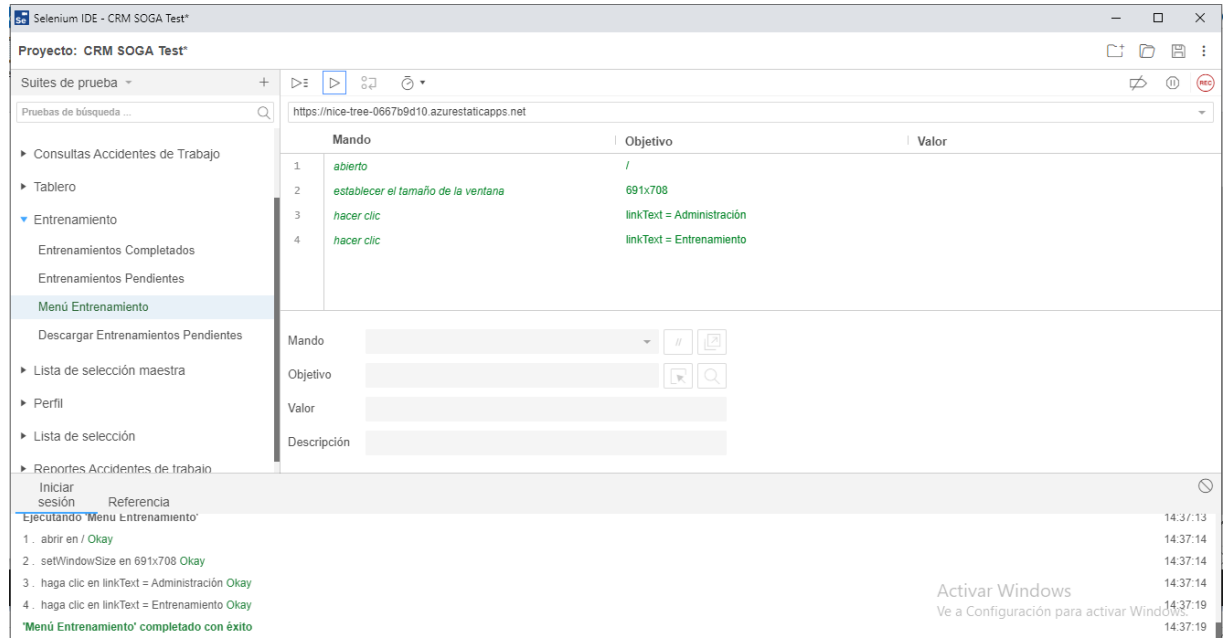

Con esto se aborda lo planteado en los casos de prueba, para el modulo Mi Entrenamiento figura 5-18, los resultados las pruebas de esta suite fueron exitosas.

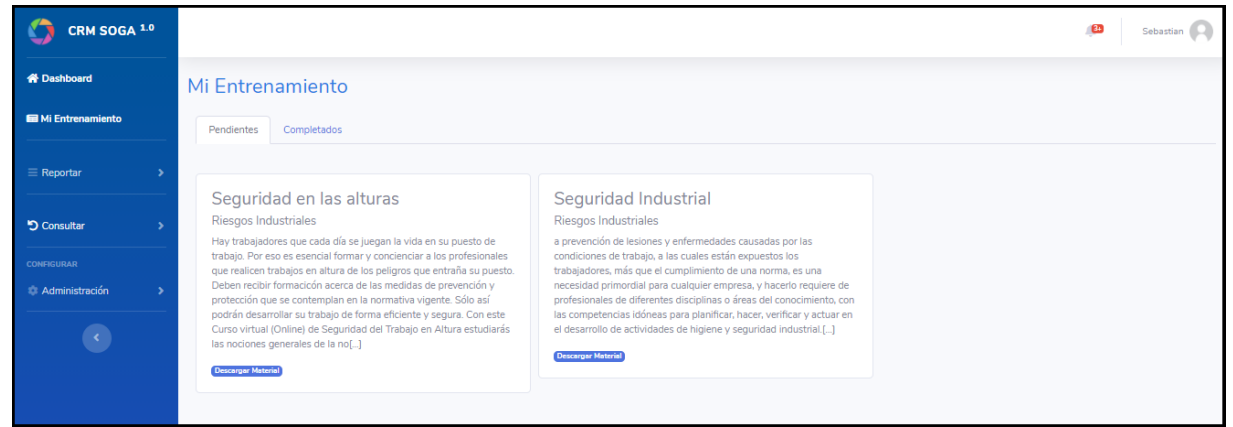

Figura 5-18. Entrenamientos pendientes.

Fuente: elaboración propia.

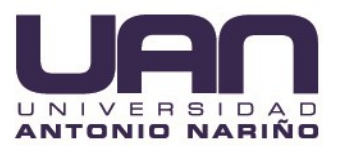

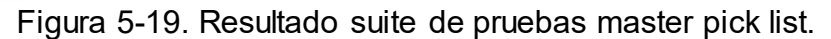

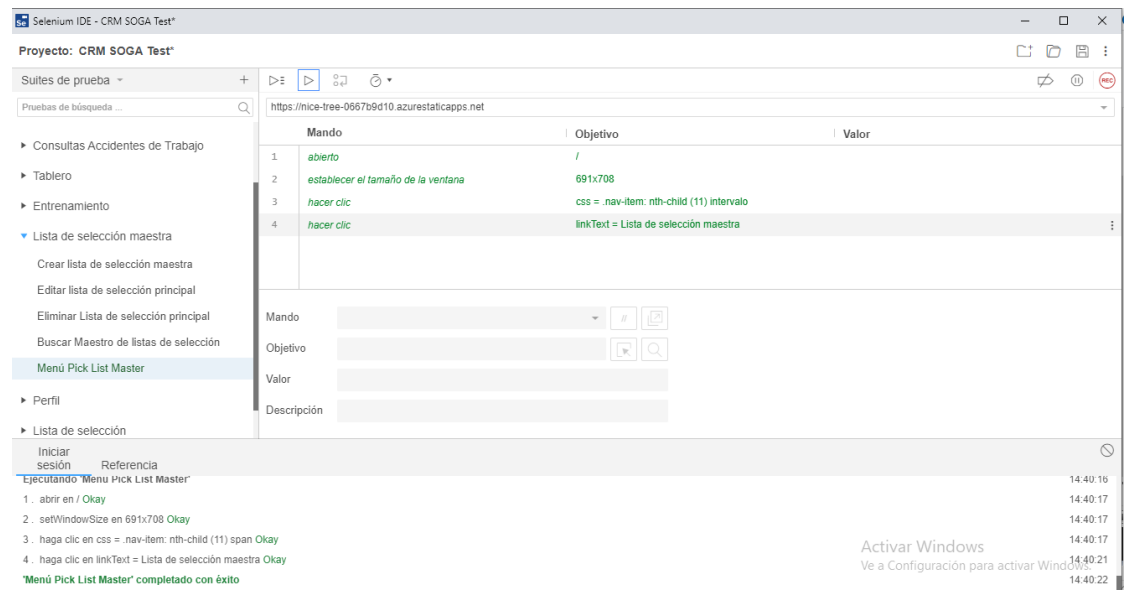

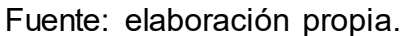

los resultados las pruebas de esta suite fueron exitosas. Con esto se aborda lo planteado en los casos de prueba, para el modulo Pick List Master figura 5-20.

| <b>Pick List Master</b>    |                        |                      |                                          |  |  |
|----------------------------|------------------------|----------------------|------------------------------------------|--|--|
| Crear Nuevo                |                        |                      |                                          |  |  |
| Buscar                     |                        |                      |                                          |  |  |
|                            |                        |                      |                                          |  |  |
| Id $\overline{\mathbf{v}}$ | Nombre Grupo ▼         | Nombre Grupo Maestro | <b>Opciones</b>                          |  |  |
| $\overline{1}$             | Tipo Empresa           |                      | $2+X$                                    |  |  |
| $\overline{\mathbf{3}}$    | Área                   |                      | $2+X$                                    |  |  |
| $\overline{4}$             | Ciudades               |                      | $2+X$                                    |  |  |
| 5                          | <b>Tipo Documento</b>  |                      | $2+X$                                    |  |  |
| $6\phantom{1}6$            | Sexo                   |                      | $2+X$                                    |  |  |
| $\overline{7}$             | Causas                 |                      | $2+X$                                    |  |  |
| $\mathbf{8}$               | <b>XXXXX</b>           |                      | $2+X$                                    |  |  |
| 9                          | <b>Tipo Accidente</b>  |                      | $2+X$                                    |  |  |
| 10                         | Categorias Documento   |                      | $2+X$                                    |  |  |
| 11                         | Tipo Accidente Trabajo | Activar Windowx      | Ve a Configuración para activar Windows. |  |  |
| « Anterior 1 2 Siguiente » |                        |                      |                                          |  |  |

Figura 5-20. Sección pick list master.

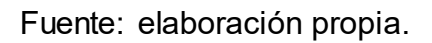

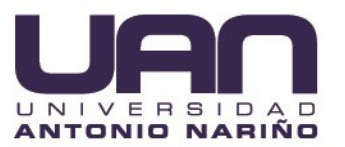

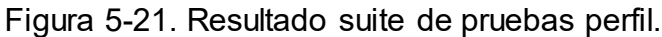

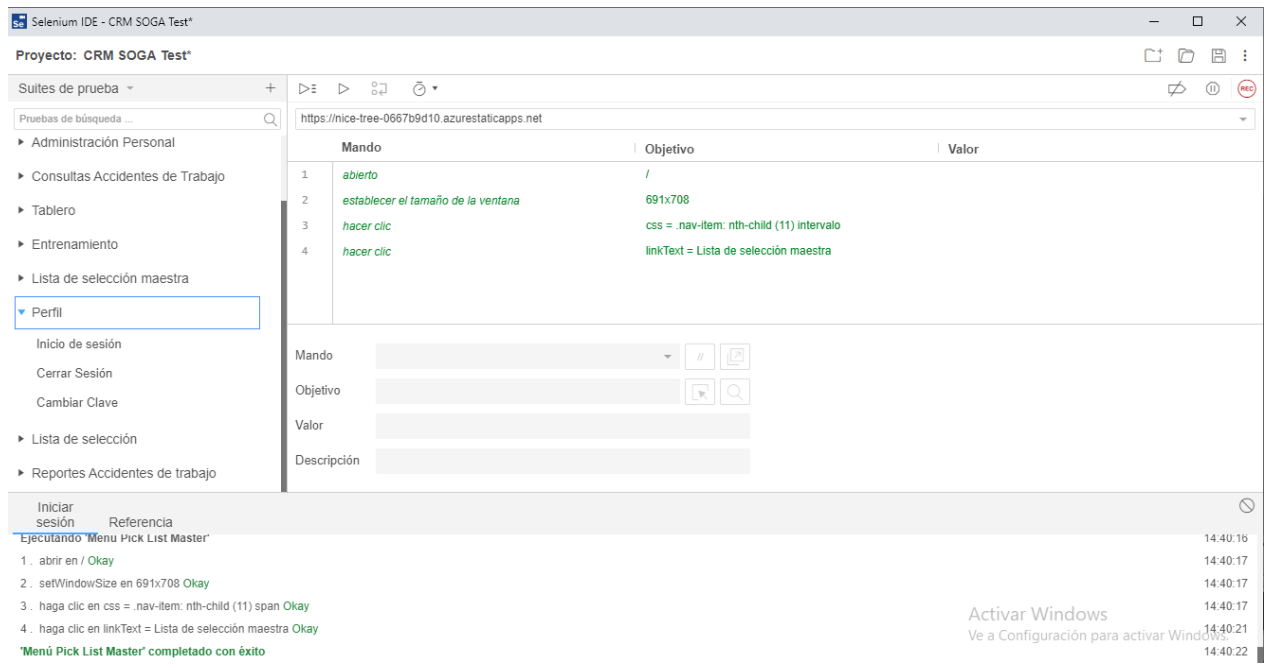

los resultados las pruebas de esta suite fueron exitosas. Con esto se aborda lo planteado en los casos de prueba, para el modulo Perfil figura 5-22.

# Figura 5-22. Sección perfil

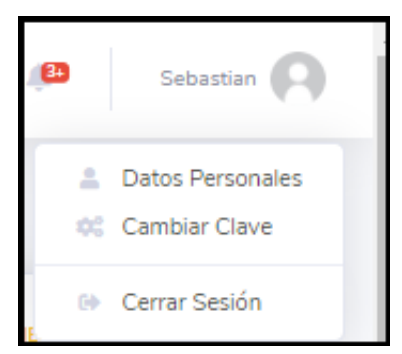

Fuente: elaboración propia.

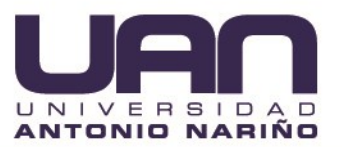

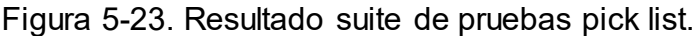

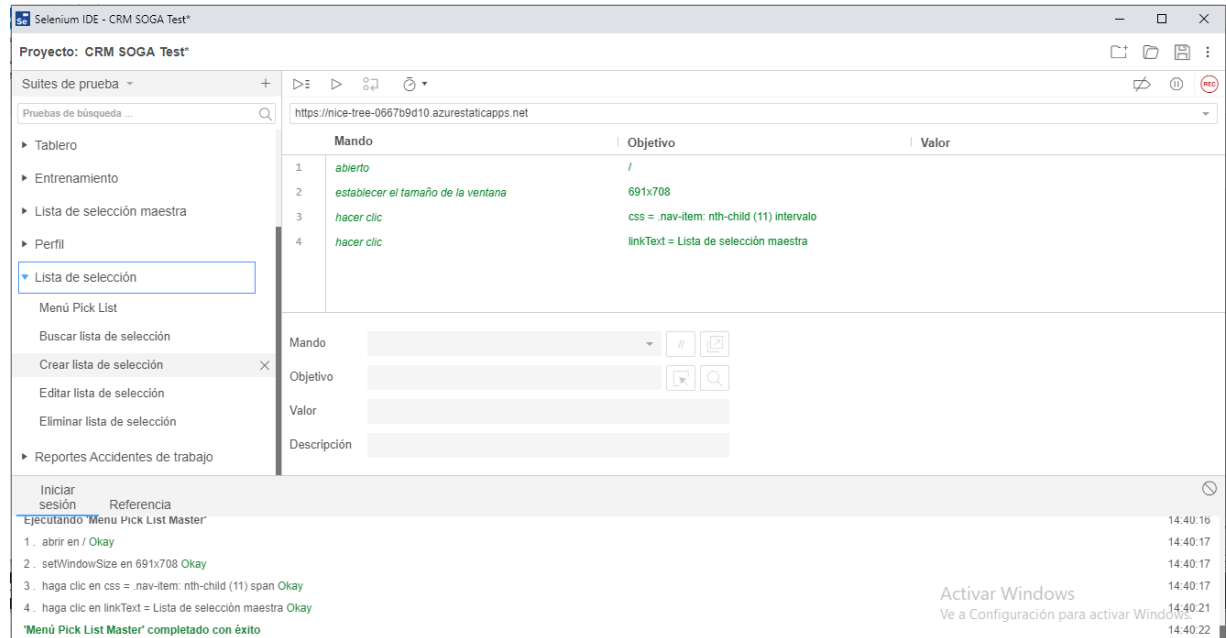

Con esto se aborda lo planteado en los casos de prueba, para el modulo Pick List figura 5-24, los resultados las pruebas de esta suite fueron exitosas.

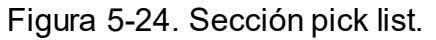

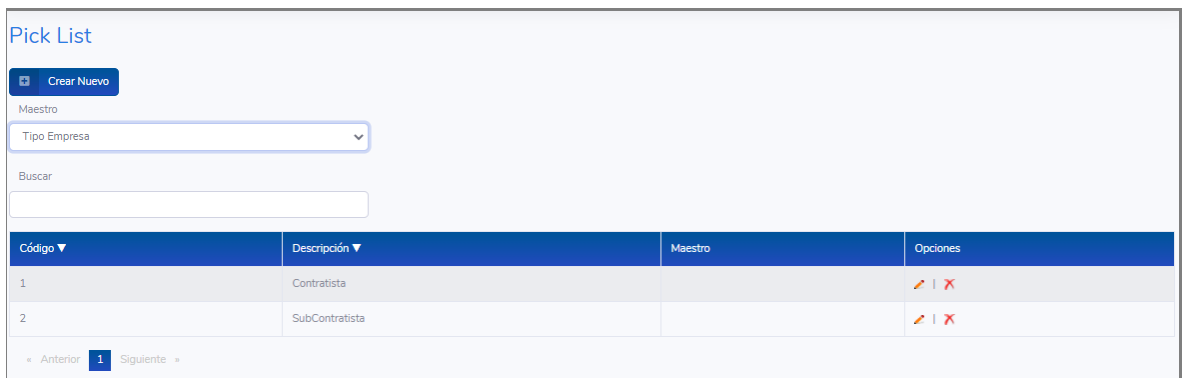

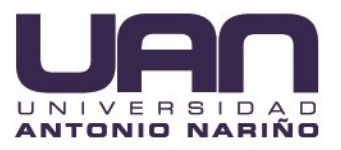

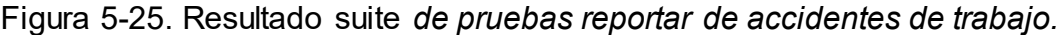

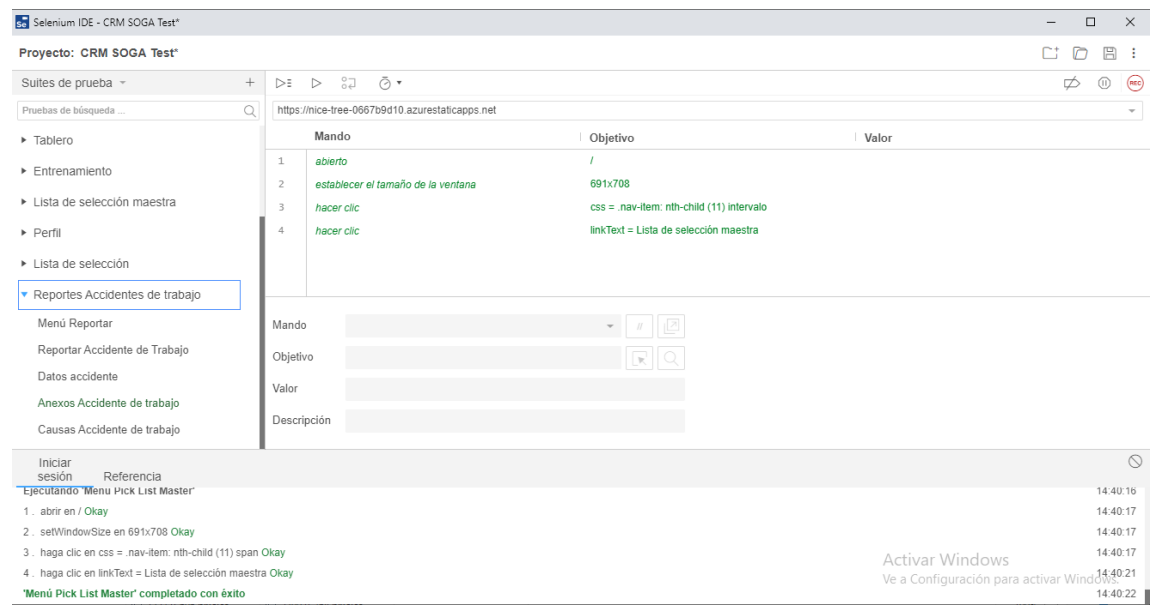

Fuente: elaboración propia.

Con esto se aborda lo planteado en los casos de prueba, para el modulo Reportes de accidentes de trabajo figura 5-26, los resultados las pruebas de esta suite fueron exitosas.

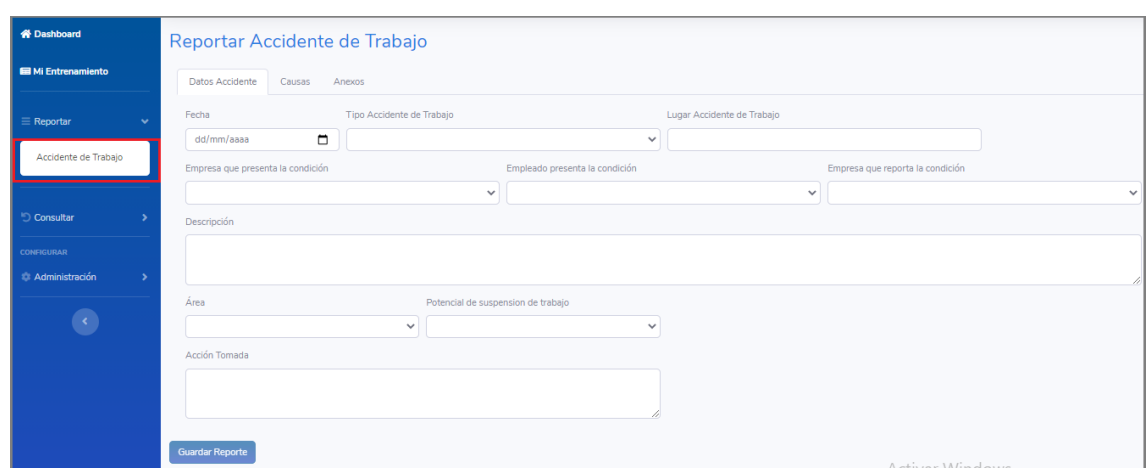

Figura 5-26. Sección Reportar accidente de trabajo.

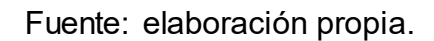

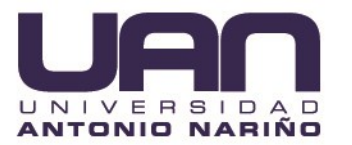

De acuerdo al resultado exitoso de cada una de las pruebas realizadas se determina que la aplicación CRM SOGA funciona de manera correcta y estable en condiciones ideales.

# **5.2 PRUEBAS DE RENDIMIENTO CON AZURE MONITOR**

Durante las pruebas de funcionalidad se activó el servicio de Azure Monitor el cual permite supervisar y analizar las aplicaciones, la infraestructura y el rendimiento de la red. Así mismo permitió recolectar información de uso y rendimientos granulares, registros de actividad y diagnóstico.

Se realizó el análisis para los siguientes servicios:

- App Service.
- SQL Server.

# **5.2.1 App Service.**

Los resultados que permitió recolectar Azure Monitor en condiciones normales son una muestra de la efectividad y correcto funcionamiento por parte de los servicios de Azure.

Los resultados fueron los siguientes:

- Tiempo total de CPU: 202 Minutos.
- Promedio CPU: 6.49 Minutos.
- Tiempo de CPU más corto: 15. Ms.
- Tiempo de CPM más largo: 17.59 Segundos, Ver figura 5-29.
- Tiempo promedio de respuesta del sitio web: 236.05 ms, como se observa en la figura 5-27.

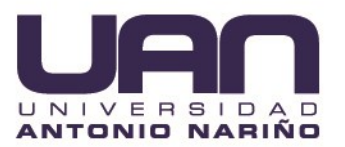

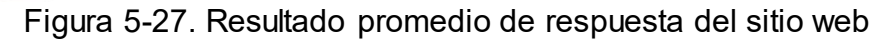

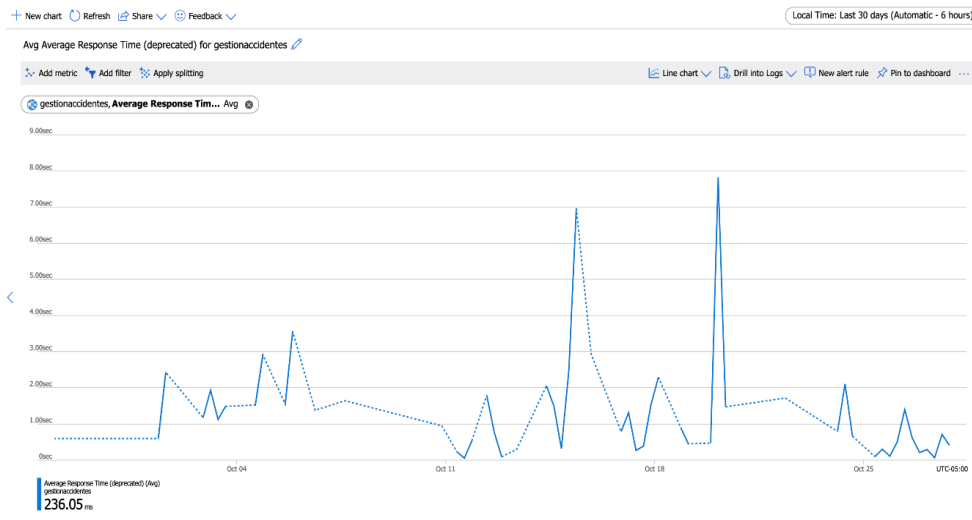

La figura 5-28, permite visualizar el número de conexiones durante los últimos treinta días: 545.

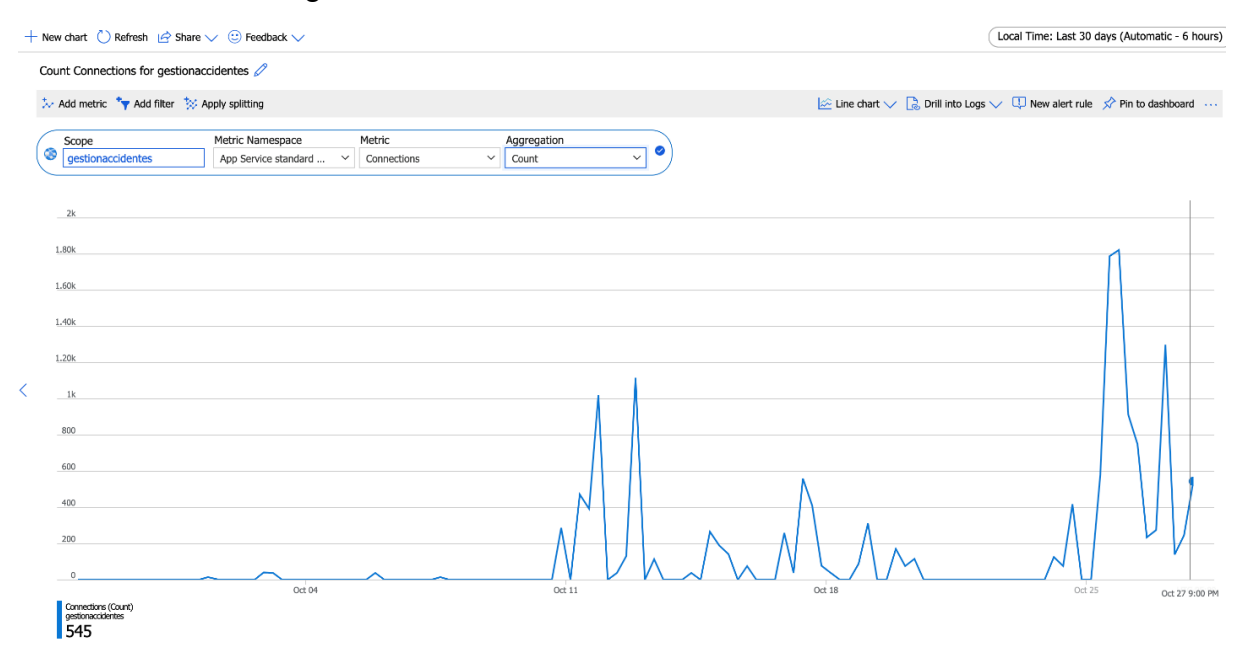

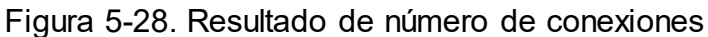

Fuente: elaboración propia.

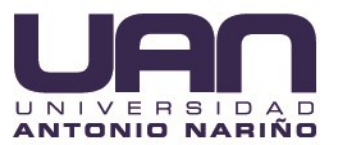

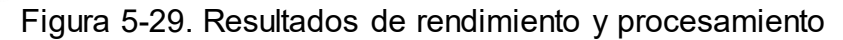

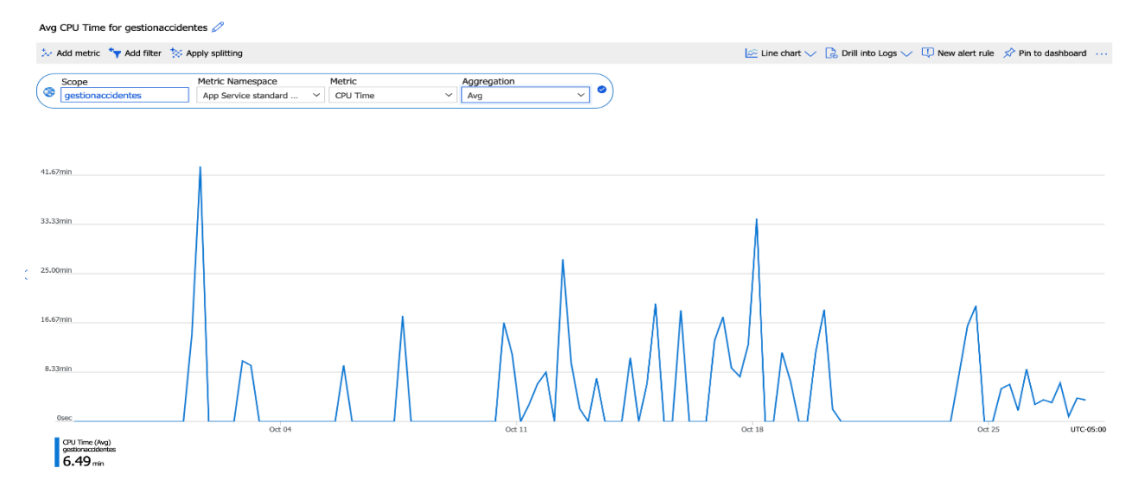

Fuente: elaboración propia.

La figura 5-30, permite visualizar el número de peticiones con respuesta Http 200 (Exitosas): 29.

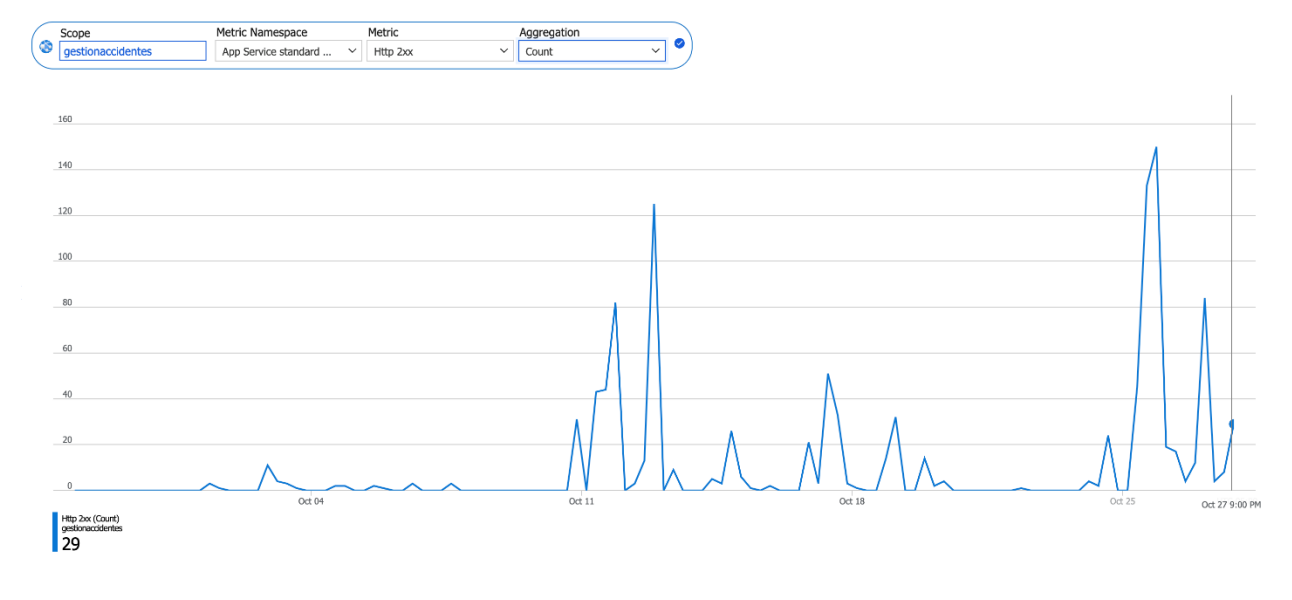

Figura 5-30. Resultados peticiones Http 200

Fuente: elaboración propia.

La figura 5-31, permite visualizar el número de peticiones con respuesta 401 (No Autorizadas).

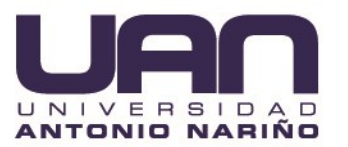

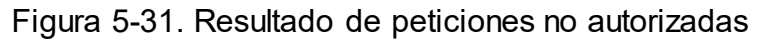

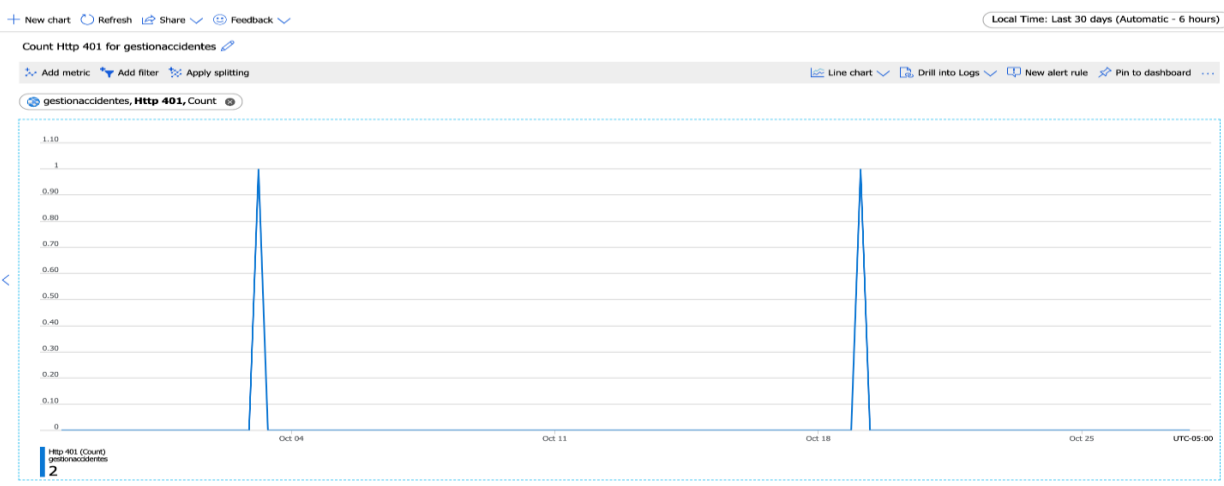

La figura 5-32, permite visualizar el número de peticiones con error 404 (No encontradas): 62.

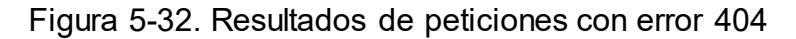

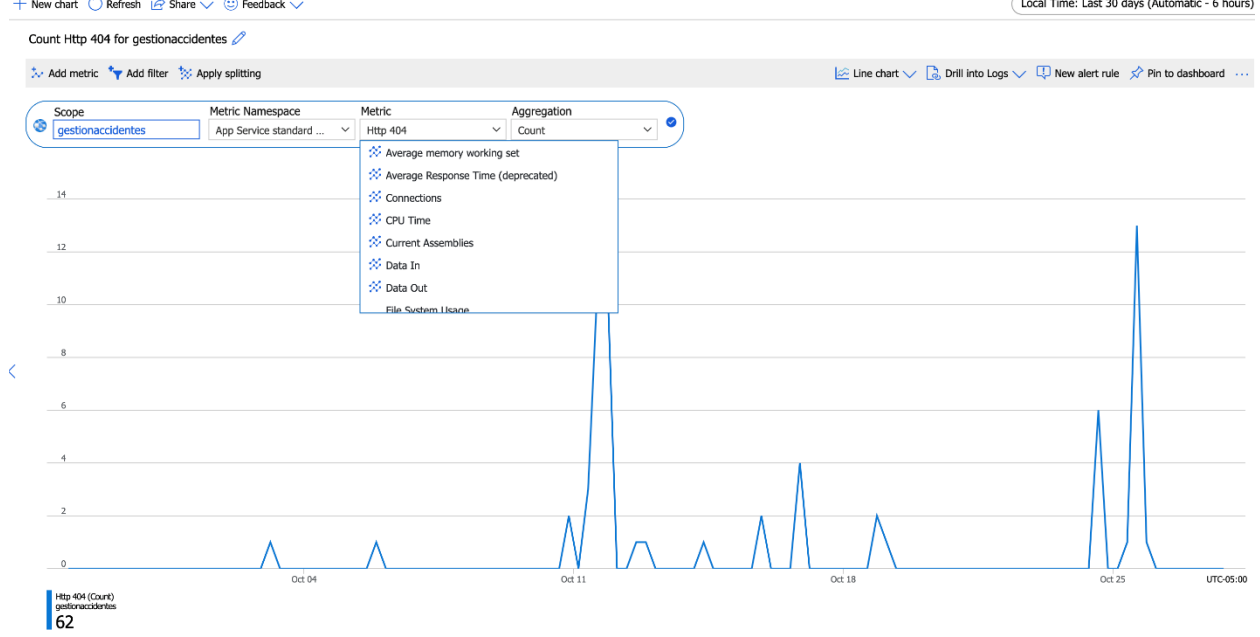

Fuente: elaboración propia.

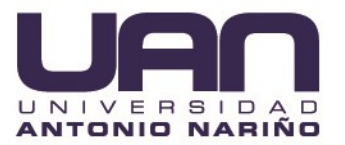

La figura 5-33, permite visualizar el número de peticiones al servidor: 394.

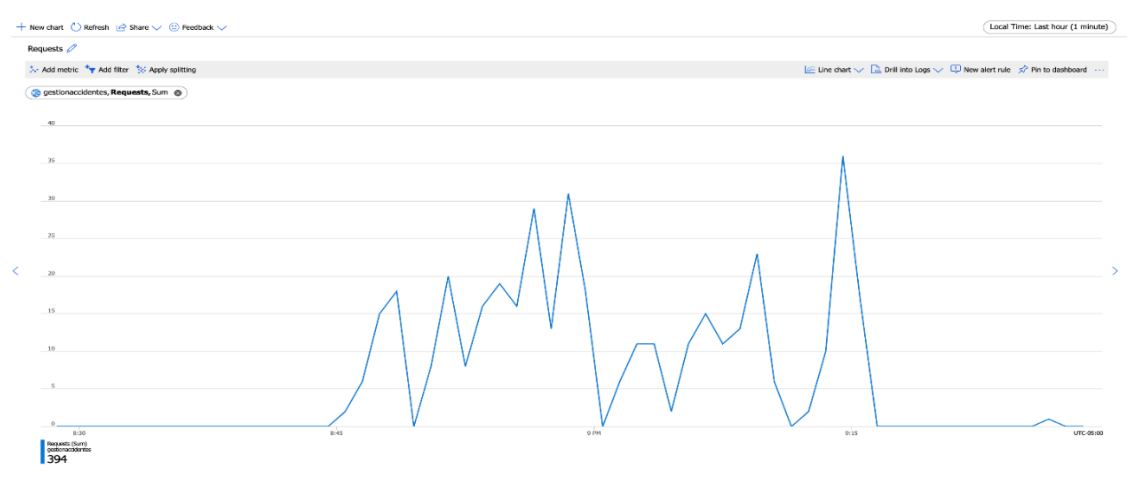

Figura 5-33. Resultados de numero peticiones al servidor

Fuente: elaboración propia.

La figura 5-34, permite visualizar tiempo de respuesta promedio de Todas las peticiones: 236ms.

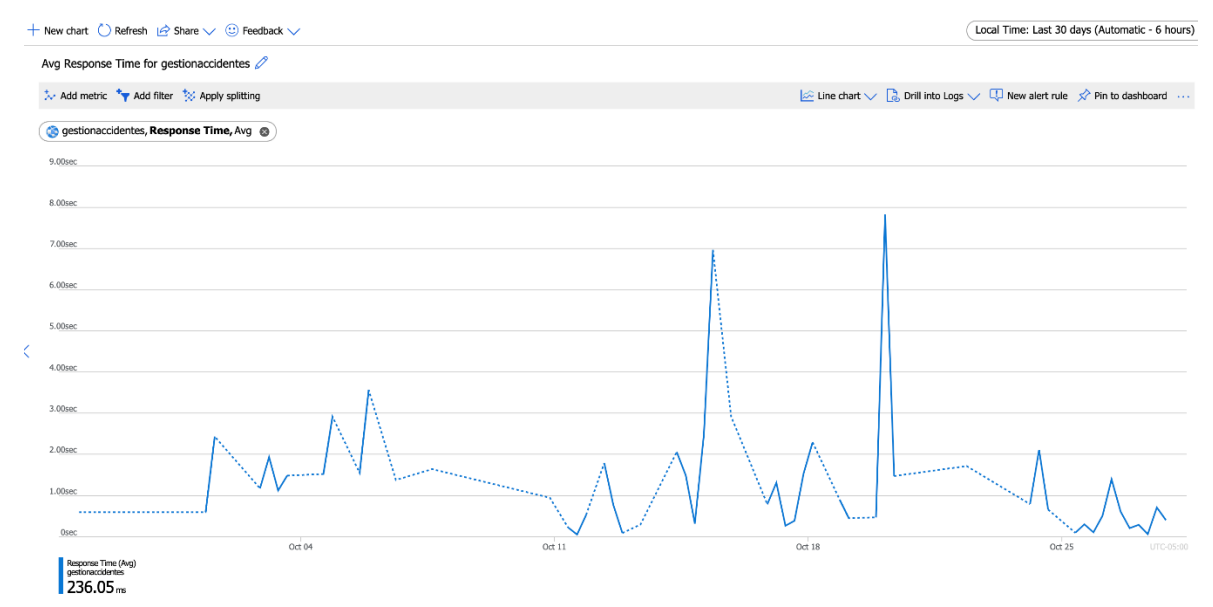

Figura 5-34. Resultados de tiempos de respuesta

Fuente: elaboración propia.

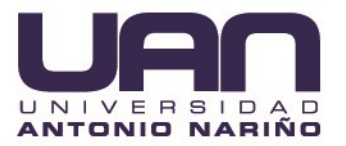

#### **5.2.2 SQL Server.**

Los resultados recolectados por Azure Monitor para la capa de datos fueron:

Uso promedio de CPU para la BD: 0.0017%, se visualiza figura 5-35.

Figura 5-35. Resultado del promedio uso de CPU para la base de datos

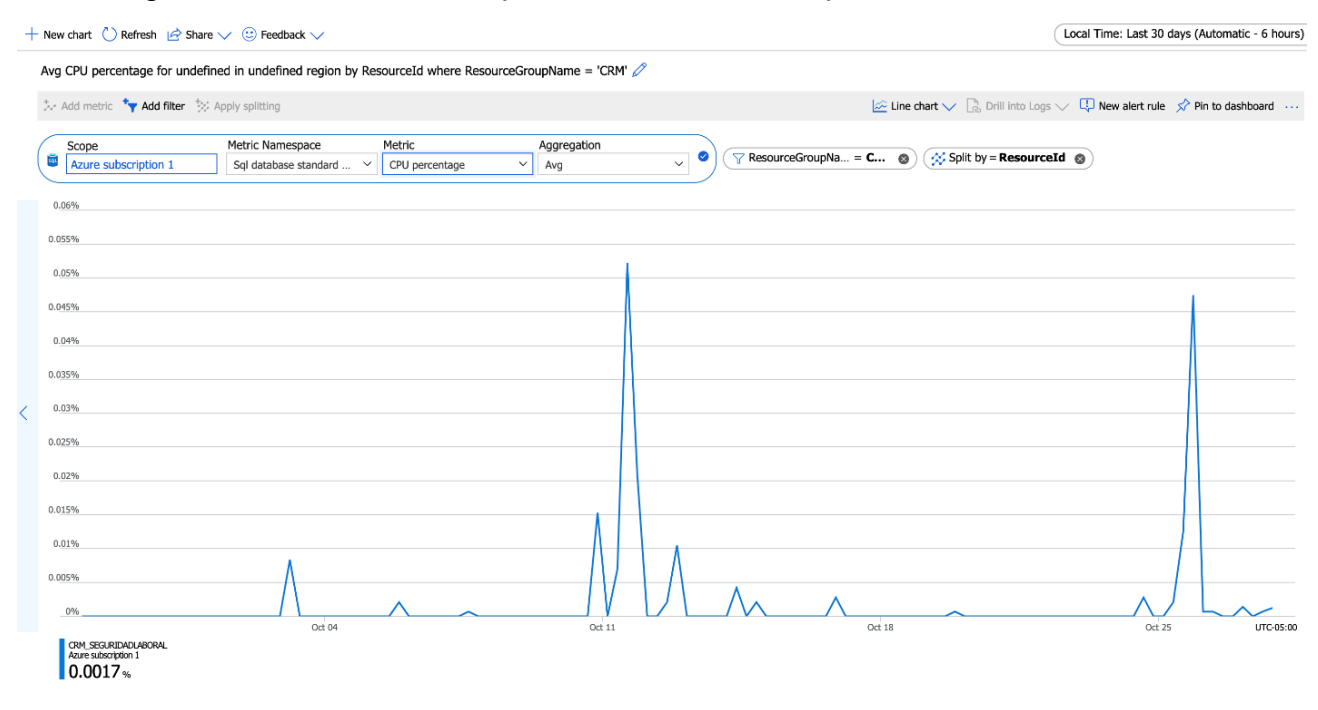

Fuente: elaboración propia.

La figura 5-36, permite visualizar el espacio en disco utilizado: 22.6MB.

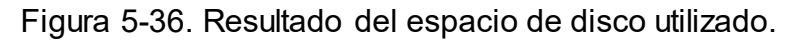

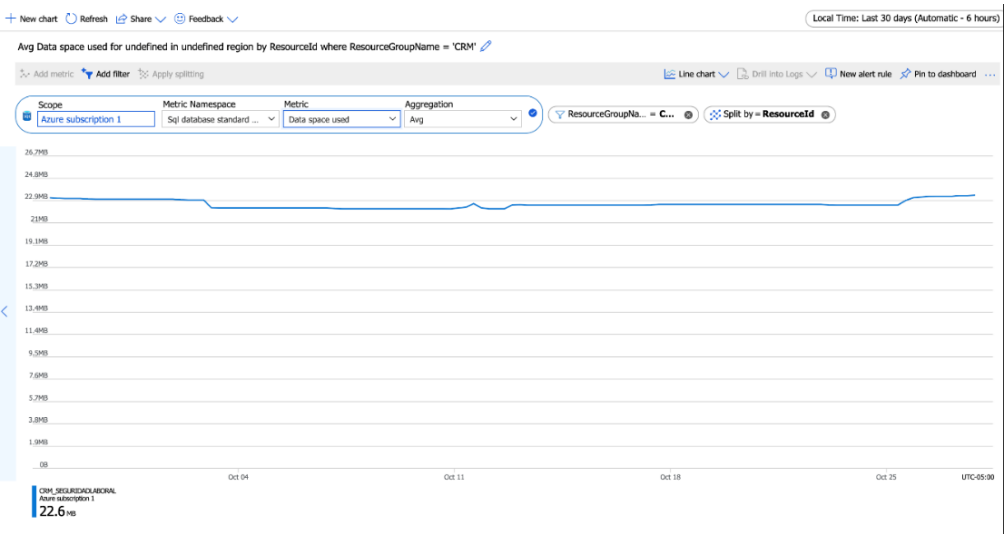

La figura 5-37, permite visualizar las conexiones satisfactorias.

Figura 5-37. Resultados de conexiones satisfactorias

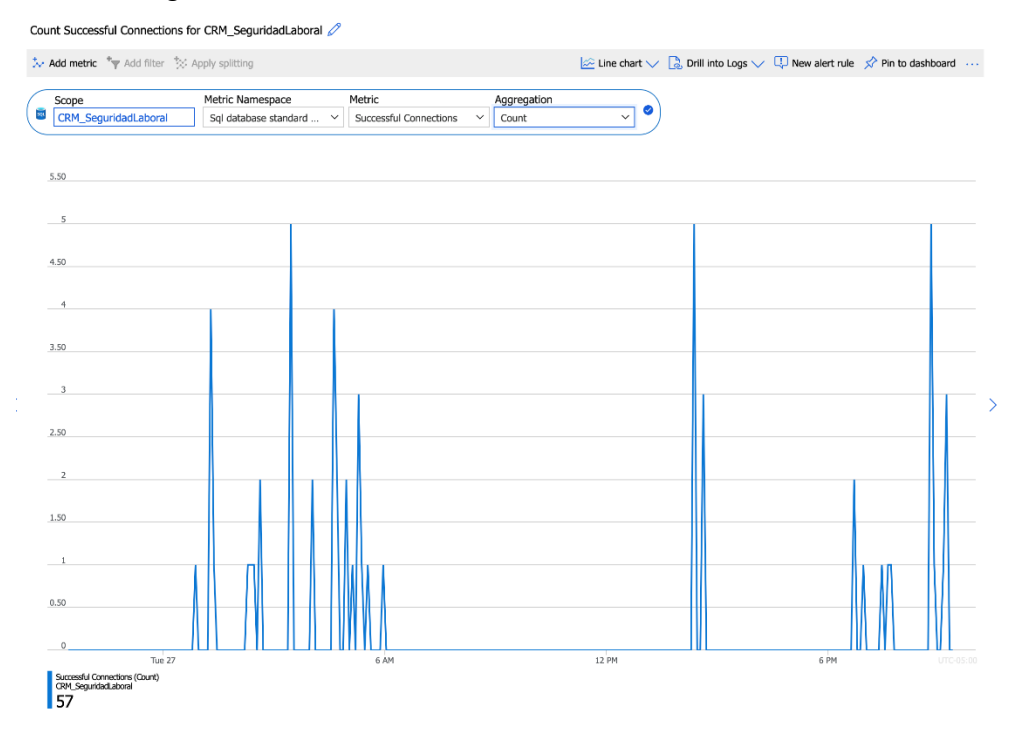

Fuente: elaboración propia.

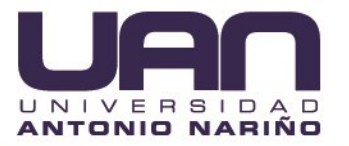

De acuerdo a los resultados obtenidos después de aplicar las pruebas funcionales y de rendimiento a la aplicación CRM SOGA, en condiciones ideales, demuestra que la selección de las herramientas de Microsoft fue la mejor opción para la realización de este aplicativo Web, además teniendo en cuenta que permitió la creación e implementación del proyecto en una capa gratuita,

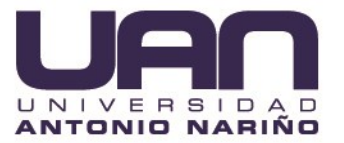

# **6 CONCLUSIONES Y RECOMENDACIONES**

El desarrollo de la aplicación web CRM SOGA para gestión de accidentes y condiciones inseguras, permite concluir:

 Se evidenció que las herramientas de integración y despliegue continuo nos permiten realizar procesos automatizados tanto de despliegue como aseguramiento de calidad donde se reduce al máximo el error humano y adicional a eso se controla de una manera más óptima el versionamiento y auditoría sobre cualquier acción de la aplicación.

 La utilización de Bootstrap como framework css facilitó el manejo responsive de la aplicación, haciéndola fácilmente navegable desde dispositivos móviles. Adicional a esto permitió implementar interfaces de usuario muy rápidamente ya que posee estilos predefinidos.

 La arquitectura de servicios en la nube es una poderosa herramienta que permite una optimización de los recursos y reducción de costos utilizando servicios on-demand que me garantizan no solo una excelente funcionalidad, sino que también permite la elasticidad suficiente para adaptarse a las necesidades futuras de software y hardware.

 El uso de angular proporcionó una herramienta de creación de aplicaciones web rápidas y robustas de tipo SPA (Single page application) donde es mucho más fácil el trabajo colaborativo debido a su arquitectura modelo-vista-controlador.

 Con el desarrollo de esta aplicación web se entregó una herramienta de gestión de accidentes y condiciones inseguras que permite a la empresa CRM Publicidad no solo tener registro de las mismas, sino también, identificar patrones de riesgo con el fin de tomar decisiones mucho más acertadas y de manera oportuna. De igual manera se logró involucrar activamente al empleado, permitiendo una mayor conciencia sobre la importancia de evidenciar comportamientos inseguros que pueden desembocar en accidentes de trabajo.

80

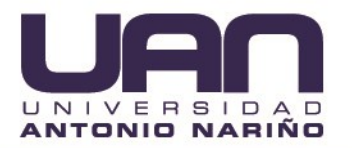

 Debido a la situación actual con respecto a la problemática de salubridad provocada por el COVID - 19, la implementación del aplicativo permitió el acceso a un entorno seguro, al poder realizar las actividades de capacitación en forma remota, reduciendo los riesgos de realizar estas actividades presencialmente, además acatando las restricciones impuestas por el gobierno que prohíben reuniones masivas.

 Entre más temprana sea la detección de errores durante el proceso de pruebas mayor puede ser el ahorro en dinero y tiempo para la ejecución del proyecto, ya que es mucho más económico corregir un error durante el proceso de desarrollo, que una vez este se encuentre en producción.

 Desde el ámbito personal esta herramienta y el desarrollo de este proyecto permitió evidenciar la importancia del reconocimiento de las condiciones inseguras y así mismo tener más conciencia sobre su prevención, para evitar cualquier accidente que pueda afectar nuestra integridad. Así mismo reconocemos la importancia de ser observadores activos de cualquier acto inseguro, dentro de la compañía que trabajemos en el presente y en un futuro.

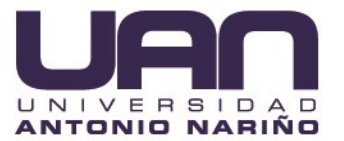

# **7 GLOSARIO DE TERMINOS**

**Accidente:** percance que puede provocar una enfermedad o lesión. (Congreso, 2012).

**Accidente grave:** aquel que trae como consecuencia amputación de cualquier segmento corporal; fractura de huesos largos (fémur, tibia, peroné, húmero, radio y cúbito); trauma craneoencefálico; quemaduras de segundo y tercer grado. (Resolución Número 1401 de 2007, 2007).

**Acto inseguro / subestándar:** cualquier actividad, que lleva al no cumplimiento de una norma o práctica segura establecida el empleador, provocando un accidente. (Congreso, 2012).

**Backlog:** descripción general de los requerimientos requeridos para el desarrollo de la aplicación (Scrum Guide, 2013).

**Casi-accidente**: un incidente en el que pudo ocurrir y no ocurrió un accidente. (Situación en la que casi ocurre un accidente) (Congreso, 2012).

**Caso de prueba (test case):** un conjunto de entradas, condiciones de ejecución y resultados esperados desarrollados para un objetivo particular (Obs Business, 2019).

**Condiciones subestándar (condición insegura):** toda circunstancia física que presente una desviación de lo estándar o establecido y que facilite la ocurrencia de un accidente. Es un estado en la estructura o lugar de trabajo que está por debajo de un estándar determinado (Congreso, 2012).

82

**Copasst:**. comité Paritario de Seguridad y Salud en el Trabajo (Congreso, 2012).

**Crud:** su significado es el acrónimo de crear, leer, actualizar y eliminar, y es una de las maneras en que se puede operar sobre información almacenada.

**Deck de pruebas:** son las pruebas unitarias que realiza el desarrollador sobre su aplicativo desarrollado con el fin de ilustrar el básico funcionamiento de este, ayudando de este modo al analista de pruebas a entender de una mejor manera la funcionalidad principal del aplicativo en sí, y elaborar a partir de allí el resto de casos de prueba (Obs Business, 2019).

**Fallo (failure):** la incapacidad de un sistema o de alguno de sus componentes para realizar las funciones requeridas dentro de los requisitos de rendimiento especificados (Obs Business, 2019).

**Incidente:** evento(s) relacionado(s) con el trabajo, en el (los) que ocurrió o pudo haber ocurrido lesión o enfermedad (independiente de su severidad) o víctima mortal (NTC-OHSAS 18001) (Congreso, 2012).

**Lugar de trabajo:** cualquier espacio físico en el que se realizan actividades relacionas con el trabajo, bajo el control de la organización (Congreso, 2012).

**Mockups:** es un diseño digital de una web y/o aplicación, se utiliza para visualizar ideas y conceptos (Scrum Guide, 2013).

**Outsourcing (subcontratación):** externalización o tercerización de un proceso por parte de una empresa para realizar una actividad o producción de un producto, es decir contrata a una empresa externa para gestionar una parte de la compañía (Dinero, 2018).

83

**Prueba (test):** una actividad en la cual un sistema o uno de sus componentes se ejecuta en circunstancias previamente especificadas, los resultados se observan y registran y se realiza una evaluación de algún aspecto. Proceso de ejecutar un programa con el fin de encontrar issues (Obs Business, 2019).

**Release de la aplicación:** distribución, pública o privada, de una versión inicial o actualizada de un producto software (Obs Business, 2019).

Situación de emergencia: es un tipo particular de accidente o incidente, es la materialización propiamente del Riesgo o la Amenaza (Congreso, 2012).

**Smoke test:** son las pruebas iniciales que se deben realizar sobre un aplicativo con el fin de asegurar que este sea estable de este modo garantizando su mínima funcionalidad para poder llevar a cabo el proceso completo de pruebas (Obs Business, 2019).

**Stakeholder:** son todas las personas que pueden afectar o verse afectadas por las actividades realizadas durante el proceso (Scrum Guide, 2013).

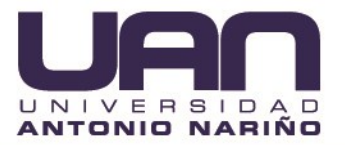

**8 ANEXOS**

# **8.1 ANEXO MOCKUPS DE LA APLICACIÓN CRM SOGA**

Figura 8-1. Mockups acceso de usuarios.

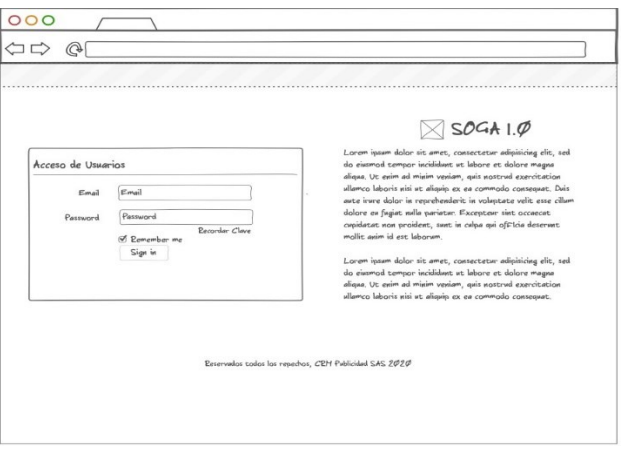

Fuente: elaboración propia.

Figura 8-2. Mockups consultar Accidente de trabajo.

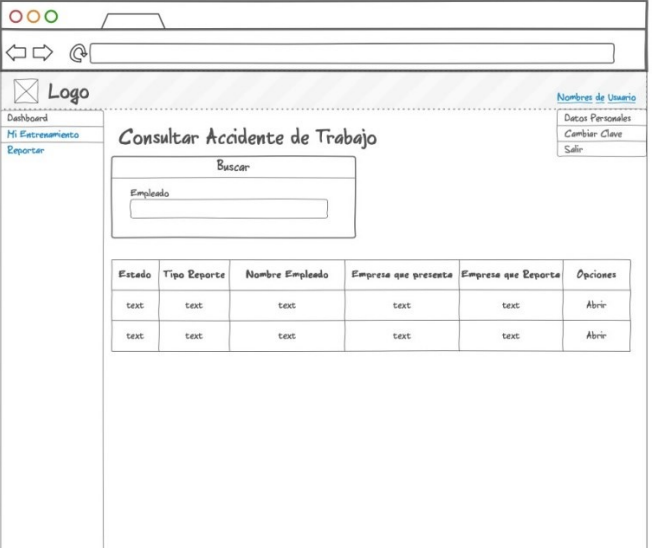

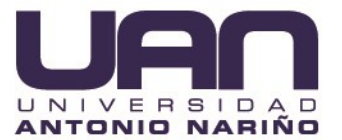

 $000$  $\Leftrightarrow \Leftrightarrow \Leftrightarrow$  $\boxtimes$  Logo Nombres de Usuario Dashboard Datos Personales Mi Entrenamiento  $Cambiar <sub>C</sub>lave$ Reportar Accidente de Trabajo Reporter  $Sair$ Datos Accidente Causas Anexos Lugar Accidente de Trabajo Fecha Tipo Accidente de Trabajo Dropdown  $\begin{tabular}{ccc} \textbf{Dropdown} & \textbf{v} \end{tabular}$ Text imput Empresa que presenta condición  $\mathsf{Empleado}$  que presenta condición Empresa que reporta la condición Text imput Text imput Text imput Guardar Reporte

*Figura 8-3.* Mockups reportar accidente de trabajo.

Fuente: elaboración propia.

*Figura 8-4.* Mockups reportar accidente de trabajo terminado.

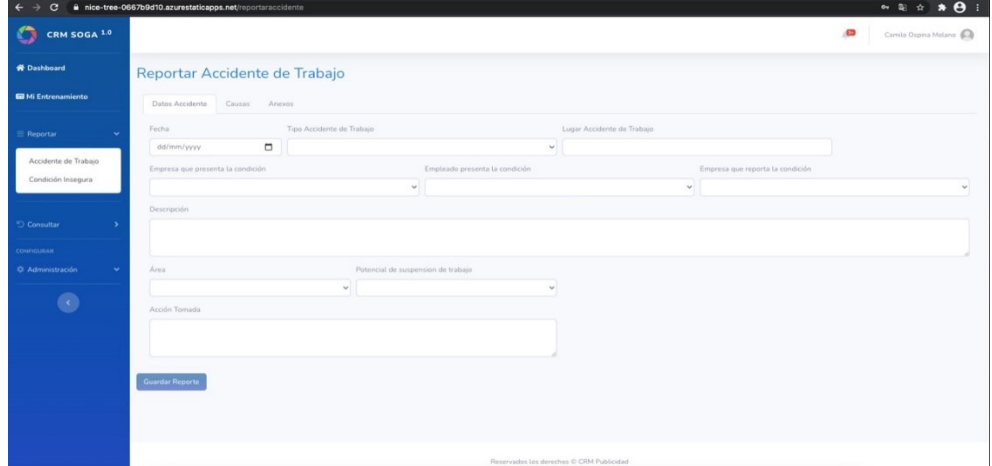

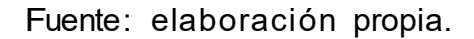

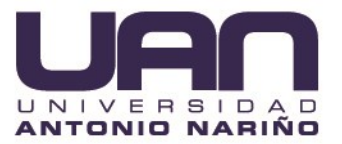

# **8.2 MOCKUPS CASOS DE PRUEBA**

Tabla 8-1. Caso de prueba inicio de sesión

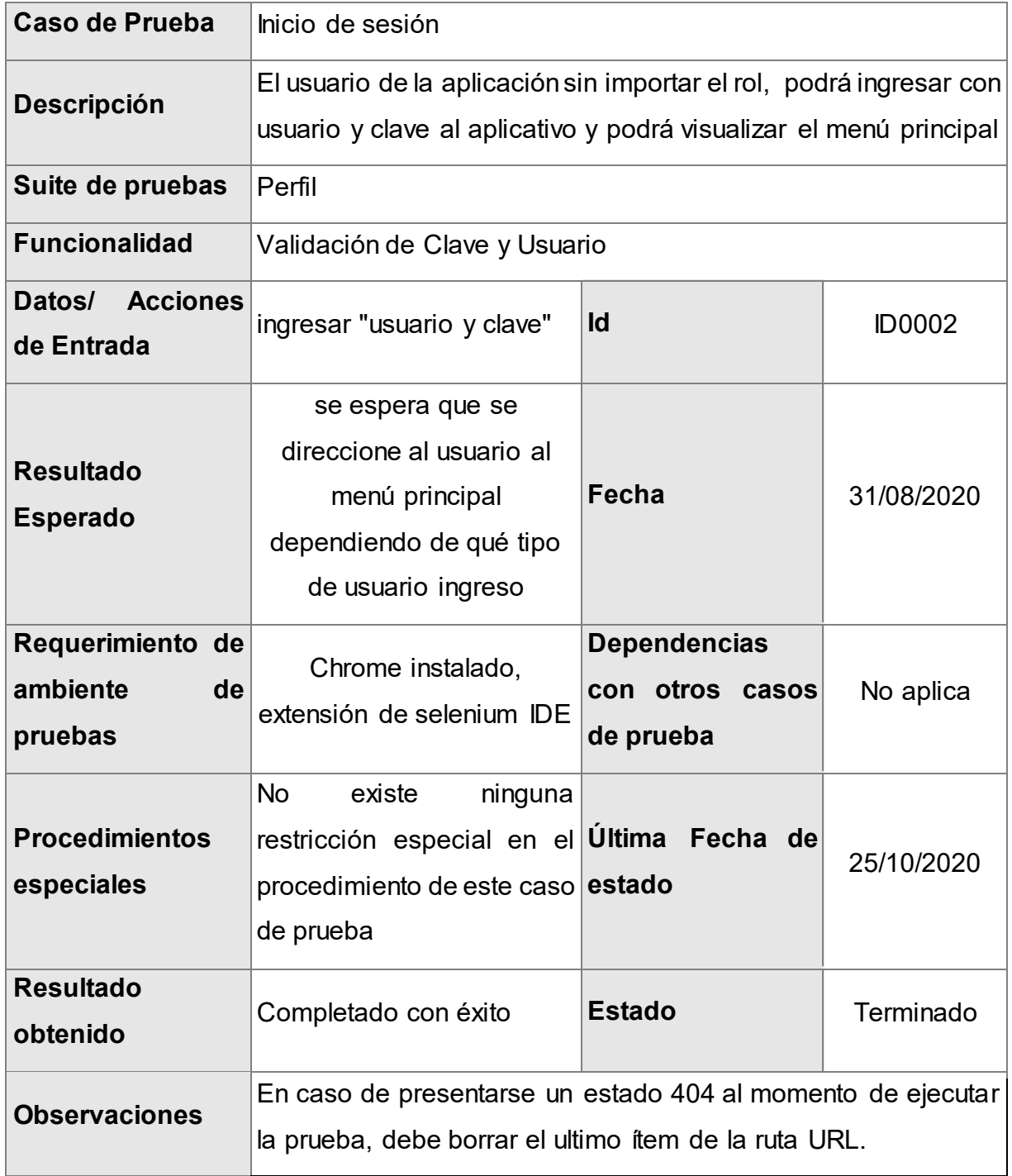

### Tabla 8-2. Caso de prueba cambiar clave

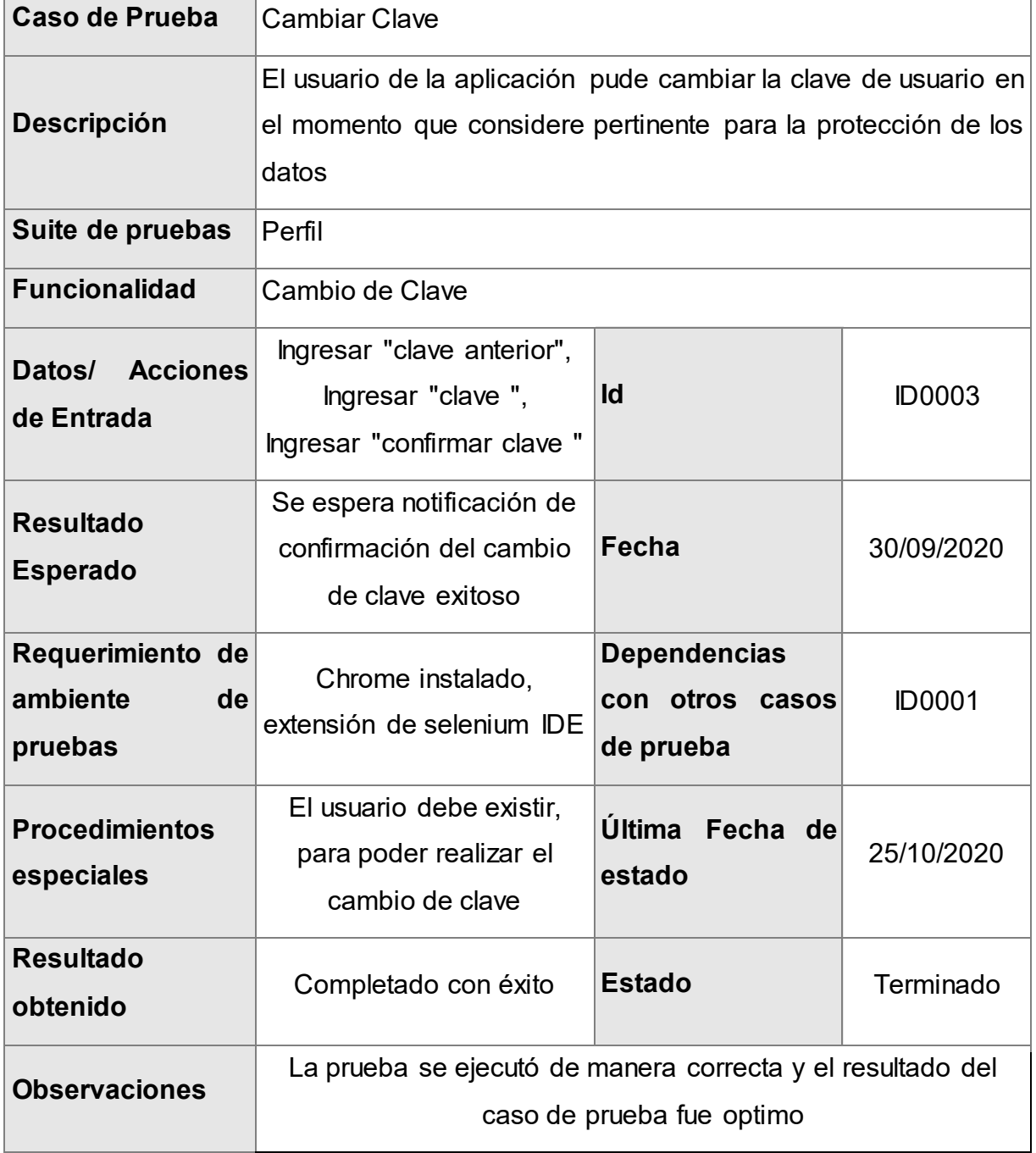

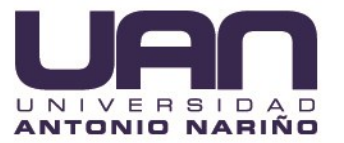

 $\overline{\phantom{a}}$ 

Tabla 8-3. Caso de prueba creación master pick list

|                       | <b>Caso de Prueba</b> Crear Master Pick list            |                     |            |  |
|-----------------------|---------------------------------------------------------|---------------------|------------|--|
| <b>Descripción</b>    | EI<br>usuario administrador puede insertar una<br>lista |                     |            |  |
|                       | maestra desplegable                                     |                     |            |  |
| de<br><b>Suite</b>    | <b>Master Pick List</b>                                 |                     |            |  |
| pruebas               |                                                         |                     |            |  |
| <b>Funcionalidad</b>  | Creación Master Picklist                                |                     |            |  |
| Datos/                |                                                         |                     |            |  |
| <b>Acciones</b>       | <b>de</b> Ingresar "Descripción"                        | Id                  | ID0004     |  |
| <b>Entrada</b>        |                                                         |                     |            |  |
|                       | Se<br>espera<br>que<br>se                               |                     |            |  |
|                       | inserte el registro y se                                |                     |            |  |
| <b>Resultado</b>      | visualice en la grilla.                                 | <b>Fecha</b>        | 30/09/2020 |  |
| <b>Esperado</b>       | Adicional debe haber un                                 |                     |            |  |
|                       | de<br>mensaje                                           |                     |            |  |
|                       | confirmación                                            |                     |            |  |
| <b>Requerimiento</b>  | Chrome<br>instalado,                                    | <b>Dependencias</b> |            |  |
| de ambiente de        | extensión de selenium IDE                               | con otros casos     | No aplica  |  |
| pruebas               | de prueba                                               |                     |            |  |
|                       | <b>No</b><br>existe<br>ninguna                          |                     |            |  |
| <b>Procedimientos</b> | restricción especial en <b>Última</b>                   | Fecha               | 25/10/2020 |  |
| especiales            | procedimiento de de estado<br>el                        |                     |            |  |
|                       | este caso de prueba                                     |                     |            |  |

 $\overline{\phantom{a}}$ 

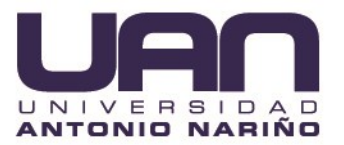

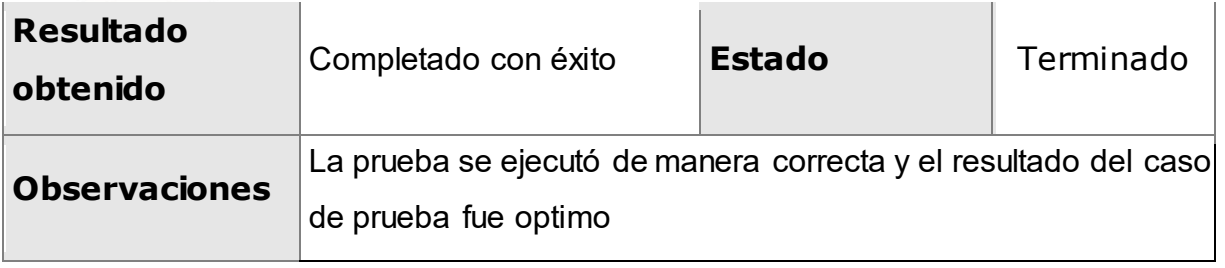

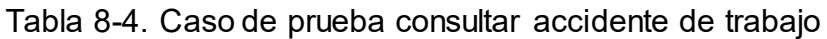

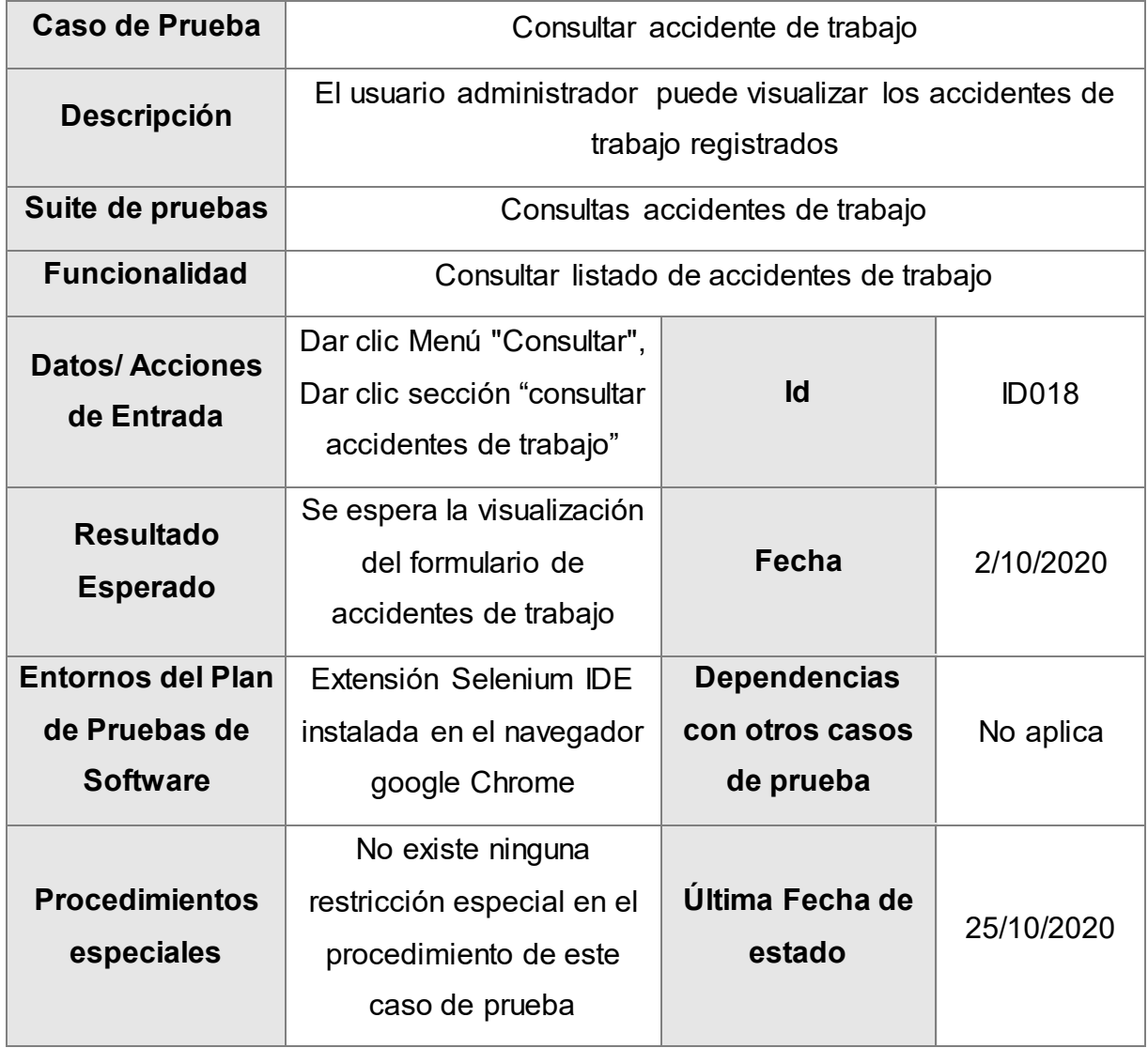

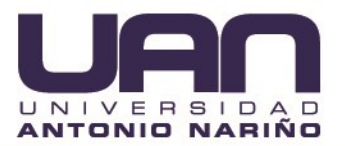

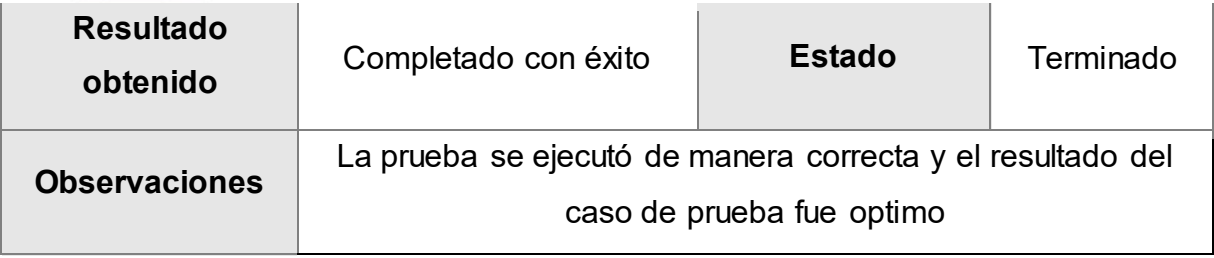

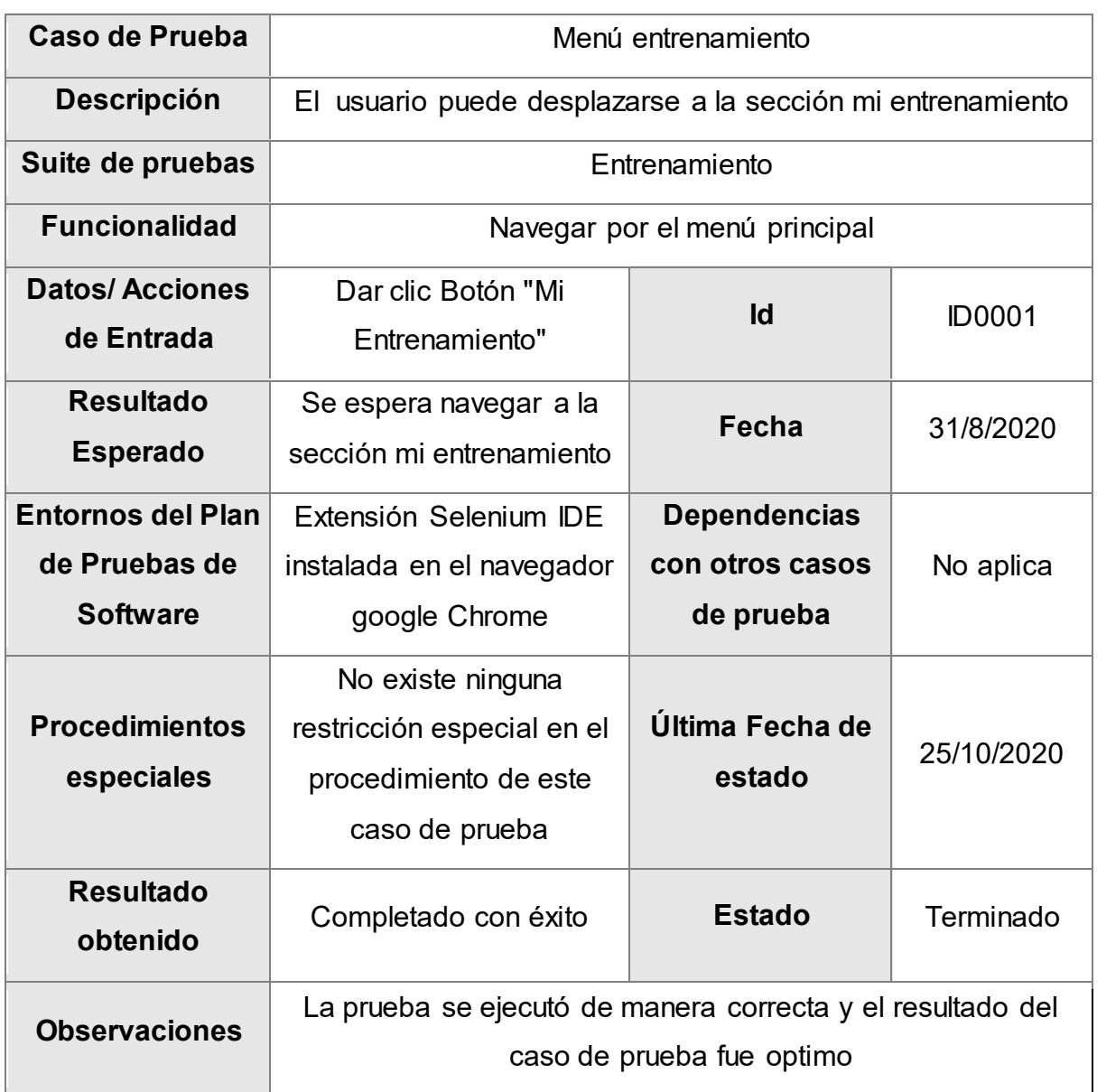

# Tabla 8-5. Caso de prueba menú entrenamiento

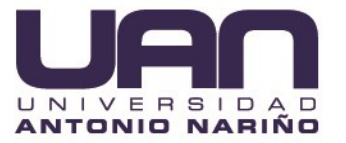

# Tabla 8-6. Caso de prueba dashboard accidente por empresa

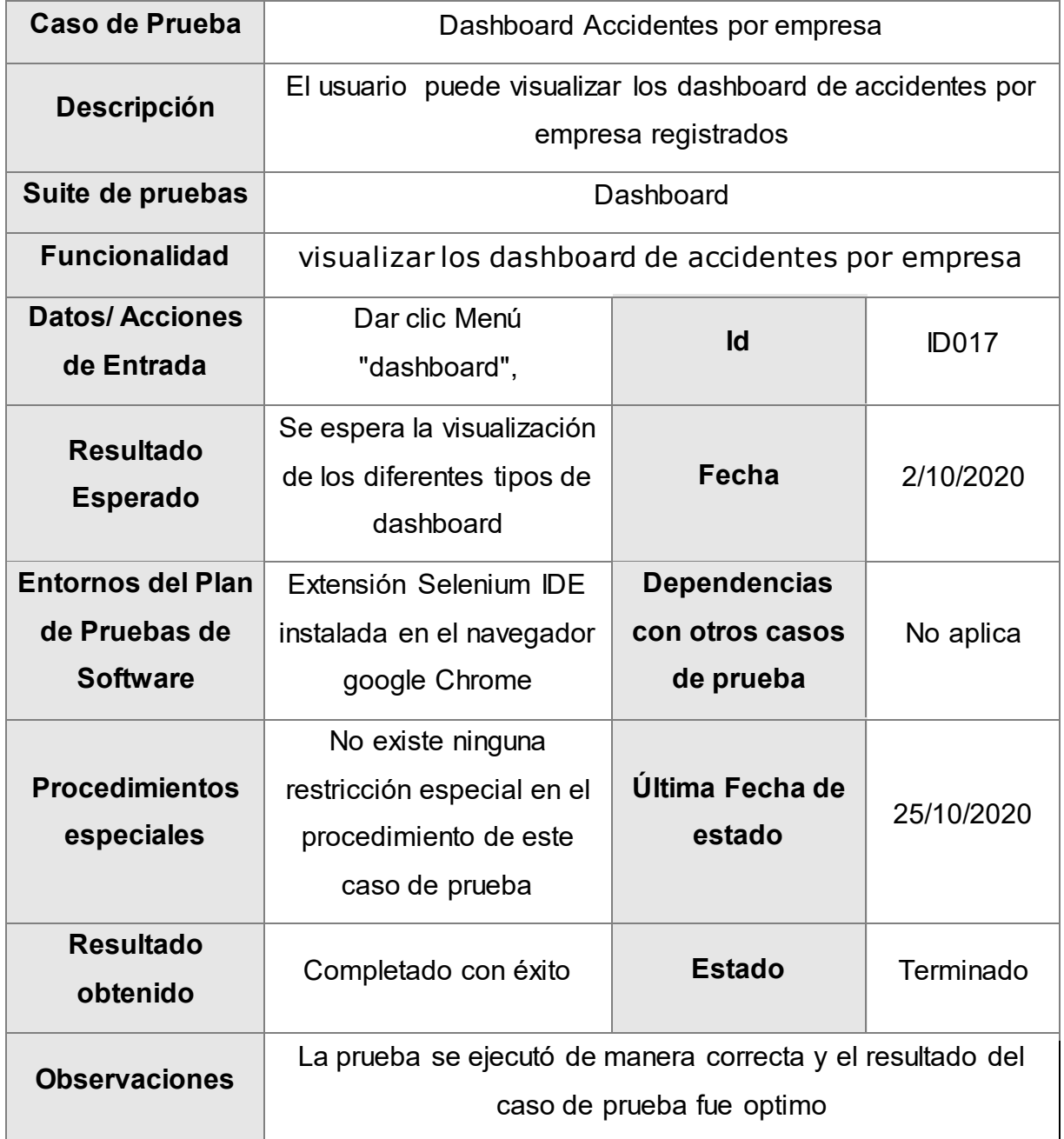

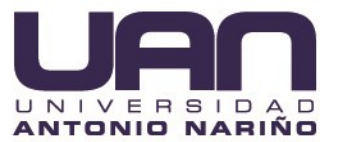

# Figura 8-5. Carta recibida crm publicidad

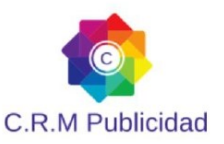

Bogotá, 28 de octubre de 2020

Señores

Comité Nacional de trabajos de grado

Facultad de Ingeniería de Sistemas

Universidad Antonio Nariño

Sede Bogotá

Ref. Visto bueno Plataforma web para la gestión y prevención de accidentes de trabajo para la empresa CRM PUBLICIDAD SAS

#### Cordial saludo:

Mediante la presente, la empresa CRM PUBLICIDAD SAS certifica que ha recibido a satisfacción el proyecto Plataforma web para la gestión y prevención de accidentes de trabajo para la empresa CRM PUBLICIDAD SAS, por parte de los estudiantes CAMILO OSPINA MOLANO Y JUAN SEBASTIAN VALENCIA, el cual cuenta con los requerimientos establecidos por la empresa y además de ello cuenta con la calidad suficiente para empezar a funcionar.

Resaltamos la labor de los involucrados en este proyecto los cuales han trabajado con profesionalismo y compromiso para entregar un producto de gran valor para la compañía.

Atentamente,

Carlos Orlando Alarcón CC. 79626128 Director de Proyectos

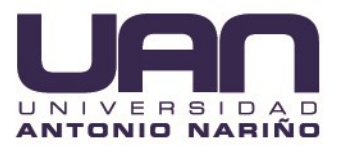

# **9 BIBLIOGRAFÍA**

- Antevenio. (24 de febrero de 2020). *Antevenio*. Obtenido de https://www.antevenio.com/blog/2020/02/que-es-la-metodologia-scrum/
- ASP.NET Core. (17 de 04 de 2020). *ASP.NET*. Obtenido de ASP.NET: https://docs.microsoft.com/es-mx/aspnet/core/introduction-to-aspnetcore?view=aspnetcore-3.1
- Camara de Comercio de Bogota. (01 de septiembre de 2016). *Cluster Bogota*. Obtenido de Camara de Comercio de Bogota: https://www.ccb.org.co/Clusters/Cluster-de-Prendas-de-Vestir/Noticias/2016/Septiembre-2016/Decreto-1072-de-2015-regula-elsistema-de-gestion-de-seguridad-y-salud-en-el-trabajo
- Congreso. (11 de 07 de 2012). *Ley 1562 de 2012*. Obtenido de Congreso: https://www.minsalud.gov.co/sites/rid/Lists/BibliotecaDigital/RIDE/DE/DIJ/Ley-1562-de-2012.pdf
- *Deloitte*. (01 de 09 de 2019). Obtenido de Deloitte: https://www2.deloitte.com/es/es/pages/technology/articles/ceremoniasscrum.html
- Dinero. (23 de 08 de 2018). *Dinero*. Obtenido de Dinero: https://www.dinero.com/empresas/articulo/reduciendo-los-riesgos-laboralesen-las-empresas-colombianas/259703
- EcuRed. (13 de 08 de 2019). *EcuRed*. Obtenido de Lenguaje de programacion: https://www.ecured.cu/Lenguaje\_de\_programaci%C3%B3n\_(inform%C3%A1ti ca)

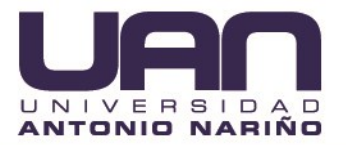

- IDE de selenio. (02 de 19 de 2019). *Automatización de pruebas de reproducción y grabación de código abierto para la web*. Obtenido de Automatización de pruebas de reproducción y grabación de código abierto para la web: https://www.selenium.dev/selenium-ide/
- López, J. G. (13 de 06 de 2018). *LR LA REPUBLICA*. Obtenido de El sector que más reporta incidentes es el de las manufacturas que requieren mano de obra: https://www.larepublica.co/alta-gerencia/golpes-y-caidas-son-los-accidenteslaborales-mas-comunes-2737266

Microsoft. (20 de 10 de 2017). *Microsoft*. Obtenido de Novedades de SQL Server 2017: https://docs.microsoft.com/en-us/sql/sql-server/what-s-new-in-sql-server-2017?view=sql-server-ver15#sql-server-2017-database-engine

- Milenium. (06 de 04 de 2019). *Páginas Web*. Obtenido de informaticamilenium: https://www.informaticamilenium.com.mx/es/temas/que-es-una-paginaweb.html
- *Obs Business*. (01 de 10 de 2019). Obtenido de Principales roles de la metodología ágil SCRUM: https://obsbusiness.school/es/blog-projectmanagement/scrum/principales-roles-de-la-metodologia-agil-scrum

Pérez, D. (26 de 10 de 2007). *MAESTROS DEL WeB*. Obtenido de ¿Qué son las bases de datos?: http://www.maestrosdelweb.com/que-son-las-bases-de-datos/

- pmoinformatica. (18 de enero de 2016). *PMOinformatica.com*. Obtenido de http://www.pmoinformatica.com/2016/01/elaborar-plan-pruebas-software.html
- *Resolución Número 1401 de 2007*. (24 de Mayo de 2007). Obtenido de Minsalud: https://www.minsalud.gov.co/sites/rid/Lists/BibliotecaDigital/RIDE/DE/DIJ/resol ucion-1401-2007.pdf
- *Scielo*. (Abril de 2016). Obtenido de https://scielo.conicyt.cl/scielo.php?script=sci\_arttext&pid=S0718-50732016000100001
- *Scrum Guide*. (01 de July de 2013). Obtenido de Scrum: https://www.scrumguides.org/docs/scrumguide/v1/scrum-guide-es.pdf

95

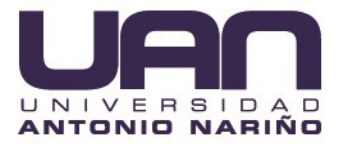

- Service, I. g. (06 de 07 de 2020). *Microsoft*. Obtenido de Información general de App Service: https://docs.microsoft.com/es-es/azure/app-service/overview
- zyght. (11 de 7 de 2019). *zyght*. Obtenido de ¿Cuáles son los costos de un accidente para la empresa?: https://www.zyght.com/blog/es/cuales-son-los-costos-de-unaccidente-para-la-empresa/